\* Деяка інформація, викладена у даному посібнику, може не відповідати Вашому телефону у залежності від встановленого програмного забезпечення або Вашого оператора зв'язку.

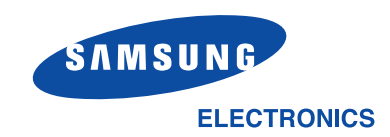

World Wide Web http://www.samsungmobile.com

Printed in Korea Code No.: GH68-06041A Ukrainian. 04/2005. Rev. 1.0

# SAMSUNG

# **Телефон SGH-D500 із підтримкою GPRS**

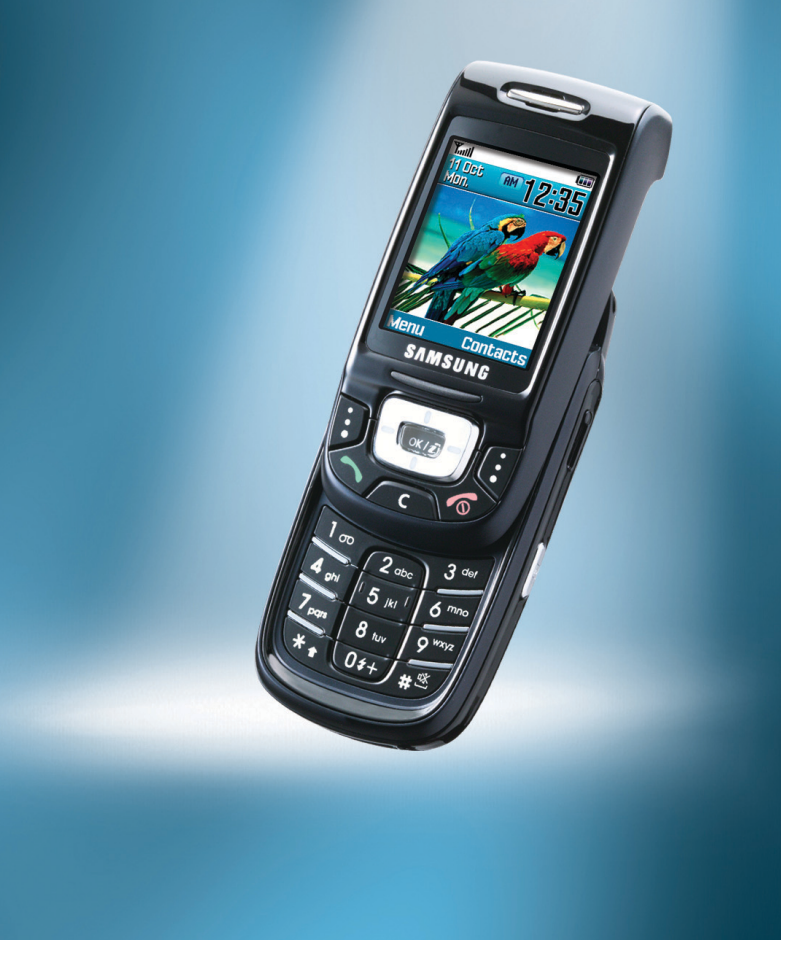

# Зміст

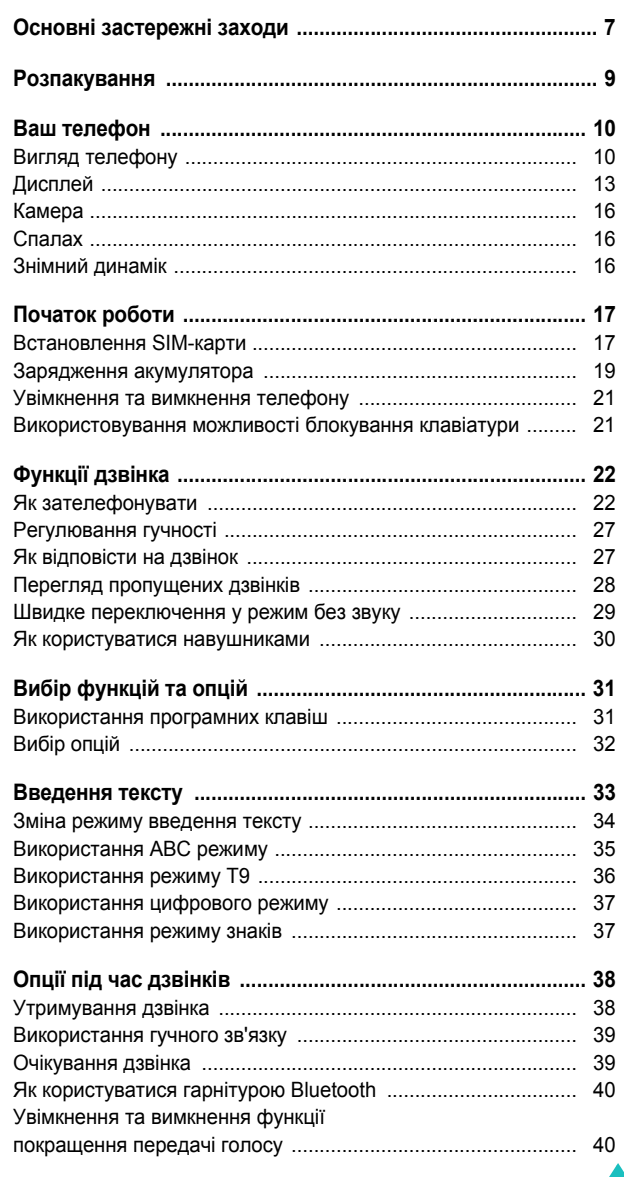

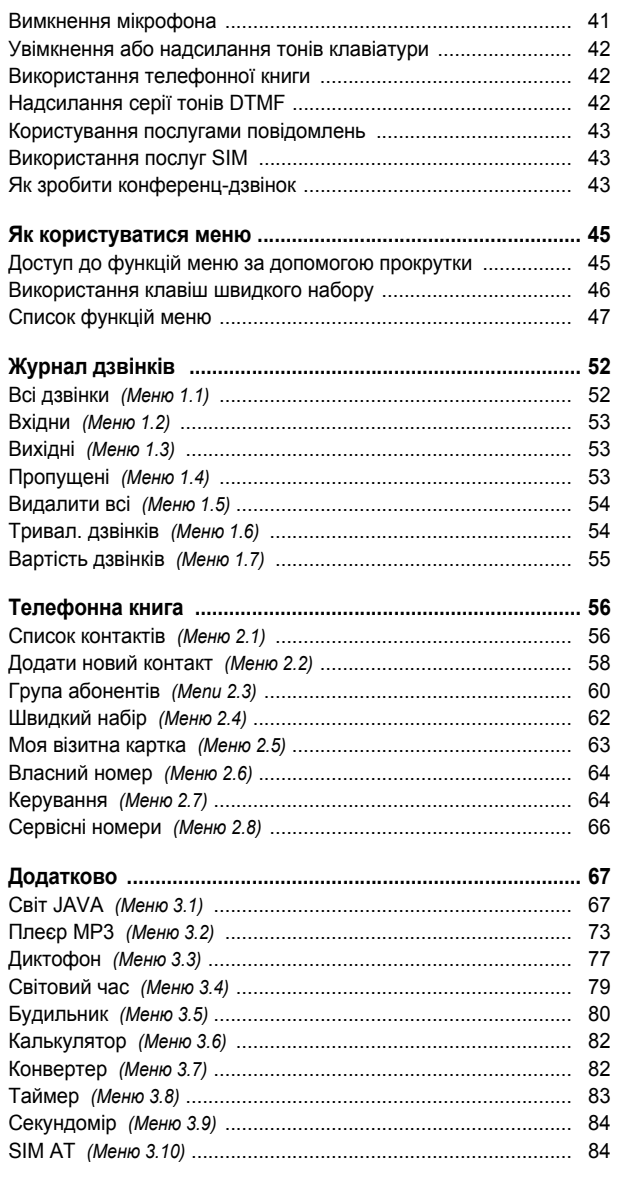

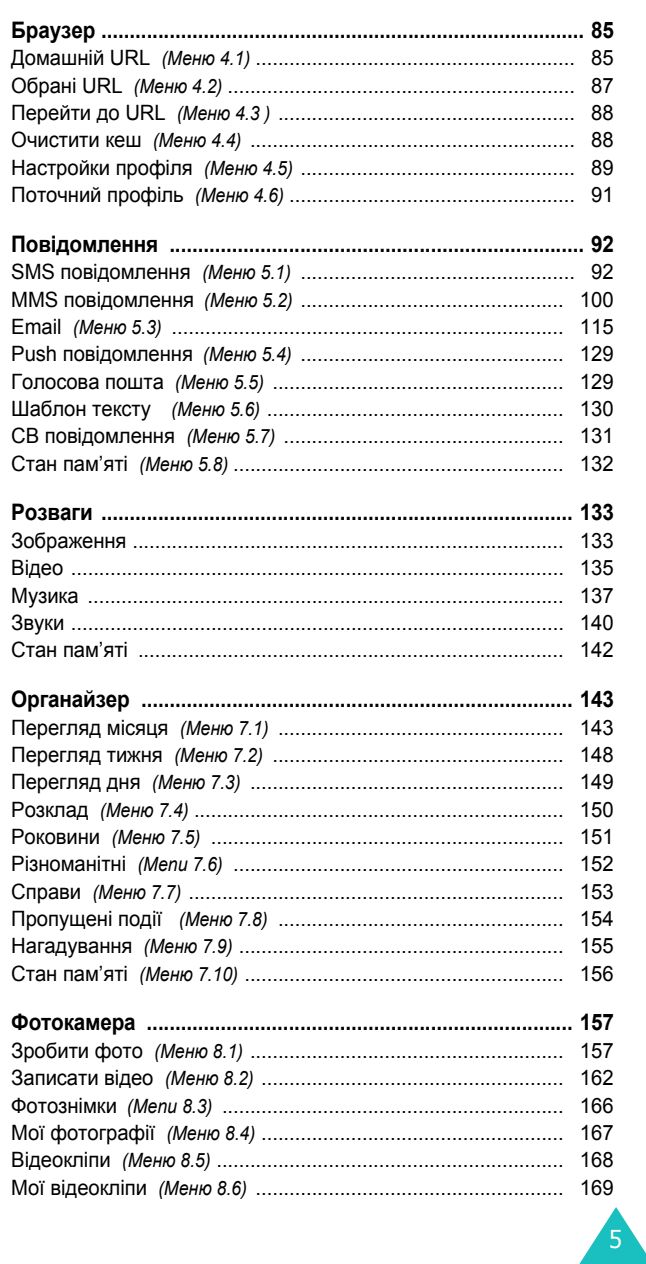

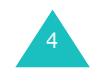

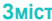

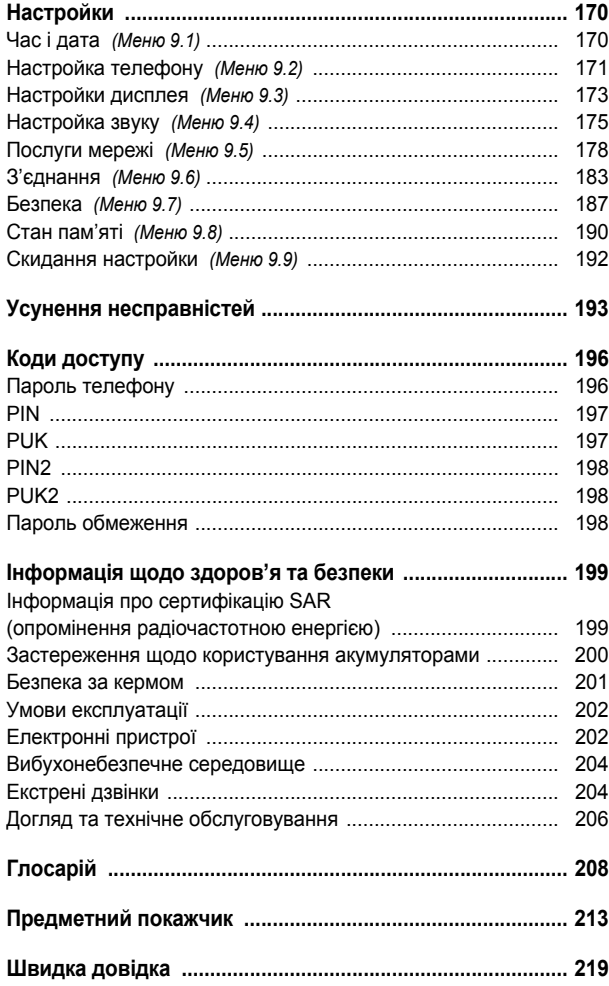

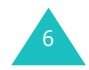

# **Основні застережні заходи**

Прочитайте ці вказівки перед використанням Вашого мобільного телефону. Нехтування ними може виявитись небезпечним або незаконним.

#### **Ніколи не забувайте про безпеку на дорозі**

Ніколи не користуйтесь телефоном за кермом. Спершу зупиніть автомобіль.

## **Вимикайте телефон під час заправки автомобіля пальним**

Не користуйтесь телефоном на заправних станціях, поблизу сховищ пального та хімічних речовин.

#### **Вимикайте телефон у літаках**

Мобільні телефони можуть створювати радіоперешкоди. Користування ними у літаках небезпечне та незаконне.

## **Вимикайте телефон біля будь-якого медичного обладнання**

Вимикайте свій телефон, якщо Ви знаходитесь поблизу медичного обладнання. У лікарнях або медичних закладах може використовуватись обладнання, чутливе до впливу зовнішньої РЧ-енергії. Дотримуйтесь діючих положень та правил.

## **Радіоперешкоди**

Радіохвилі можуть негативно впливати на роботу будь-яких мобільних телефонів.

## **Спеціальні положення**

Дотримуйтесь спеціальних положень, що діють у місцях Вашого перебування. Завжди вимикайте Ваш телефон там, де заборонене його використання або де він може спричинювати радіоперешкоди та небезпеку (наприклад, у лікарнях).

## **Водонепроникність**

Ваш телефон не <sup>є</sup> водонепроникним. Оберігайте його від вологи.

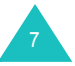

#### **Основні застережні заходи**

#### **Обережність при користуванні**

Користуйтесь телефоном тільки у нормальному положенні (тримаючи біля вуха). Не торкайтесь антени, коли телефон увімкнений.

### **Екстрені дзвінки**

Уведіть екстрений номер телефону, дійсний у місці Вашого перебування, та натисніть клавішу . Повідомте детально всю необхідну інформацію. Не переривайте дзвінок, поки Ви не отримаєте на це дозвіл.

#### **Не давайте телефон маленьким дітям**

Не дозволяйте дітям бавитись <sup>з</sup> телефоном, будь-якими його частинами а також аксесуарами.

## **Аксесуари та акумулятори**

Користуйтесь тільки аксесуарами та акумуляторами, рекомендованими фірмою Samsung. Використання недозволених аксесуарів може призвести до пошкодження Вашого телефону та бути небезпечним.

Використовуйте тільки акумулятори та зарядні пристрої, рекомендовані Samsung.

#### **Кваліфіковане обслуговування**

Доручайте ремонт Вашого телефону тільки кваліфікованим майстрам.

Детальнішу інформацію щодо техніки безпеки можна знайти на "Інформація щодо здоров'<sup>я</sup> та безпеки" на сторінці 199.

## **УВАГА**

РИЗИК ВИБУХУ, ЯКЩО ВСТАНОВЛЕНИЙ АКУМУЛЯТОР НЕВІРНОГО ТИПУ.

УТИЛІЗУЙТЕ ВИКОРИСТАНІ АКУМУЛЯТОРИ ЗГІДНО З ІНСТРУКЦІЯМИ.

# **Розпакування**

У комплект телефону входять наступні складові:

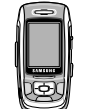

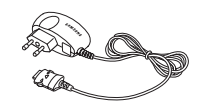

Телефон Дорожній адаптер

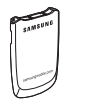

Акумулятор Посібник користувача

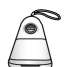

Знімний динамік

Ви можете також додатково придбати у місцевого дилера Samsung наступні аксесуари для телефону:

- Стандартний акумулятор
- Ремінець
- Автомобільний зарядний пристрій
- Автомобільний тримач
- В/Т автомобільний пристрій вільні руки
- Комплект для обміну даними <sup>з</sup> ПК
- USB роз'єм
- Комплект гарнітури Bluetooth

**Примітка**: Складові, що входять у комплект телефону, можуть різнитись у залежності від країни його придбання або оператора мережі.

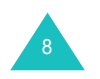

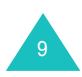

# **Ваш телефон**

# **Вигляд телефону**

10

На наведених ілюстраціях показані основні частини телефону:

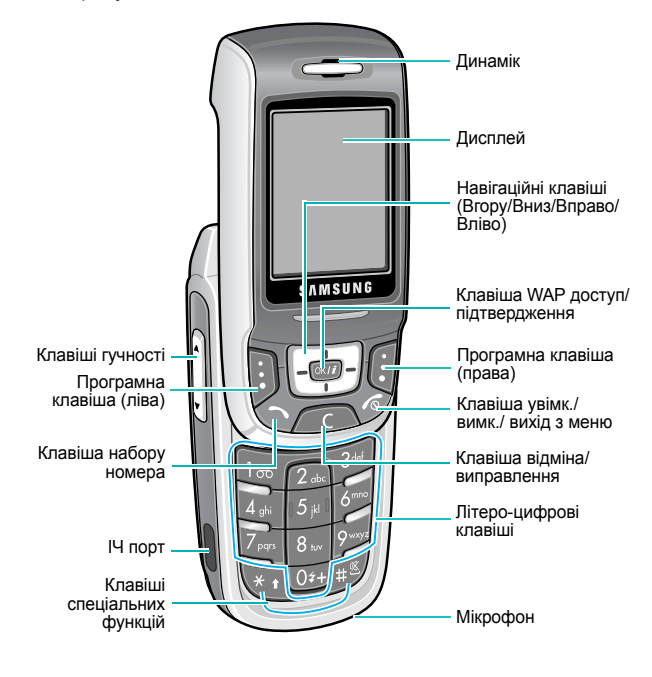

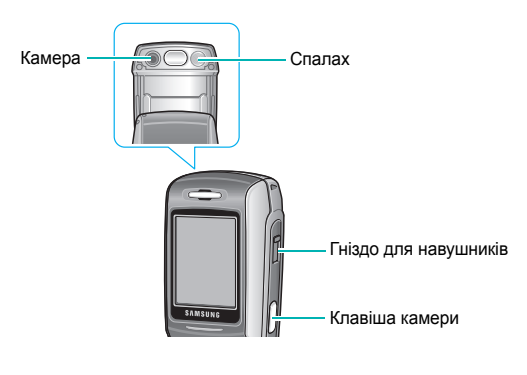

### **Клавіша**(і) **Опис**

 $\bigoplus$ (програмні клавіші)

Виконують функції, вказані над ними у вигляді тексту <sup>в</sup> нижній частині дисплея.

 $\frac{1}{\left(\frac{1}{\sqrt{2}}\right)^{2}}$ 

 $\sqrt{C}$ 

 $\bigcirc$ 

 $\mathbb{F}$ 

У режимі очікування забезпечують безпосередній доступ до найчастіше використовуваних опцій меню. Детальнішу інформацію щодо клавіш швидкого набору можна знайти на стор. 172.

У режимі меню виконують перегляд опцій меню та пам'яті телефонної книги.

Під час введення тексту пересуває курсор залежно від того, яку сторону натискати.

У режимі очікування запускає WAP-браузер  $\lceil \sqrt{N/I} \rceil$ (WAP – Бездротовий програмний протокол).

> У режимі очікування вибирає виділений елемент меню.

Видаляє символи <sup>з</sup> дисплея.

У режимі меню повертає до попереднього рівня меню.

Здійснює або відбирає дзвінок..

В режимі очікування видає останній номер, що був набраний, пропущений або отриманий.

Завершує дзвінок. При натисненні та  $\widehat{\mathscr{E}}$ утримуванні вмикає та вимикає телефон. У режимі меню відміняє набір тексту та повертає телефон у режим очікування.

> При натисненні та утримуванні <sup>в</sup> режимі очікування забезпечує доступ до голосової пошти.

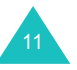

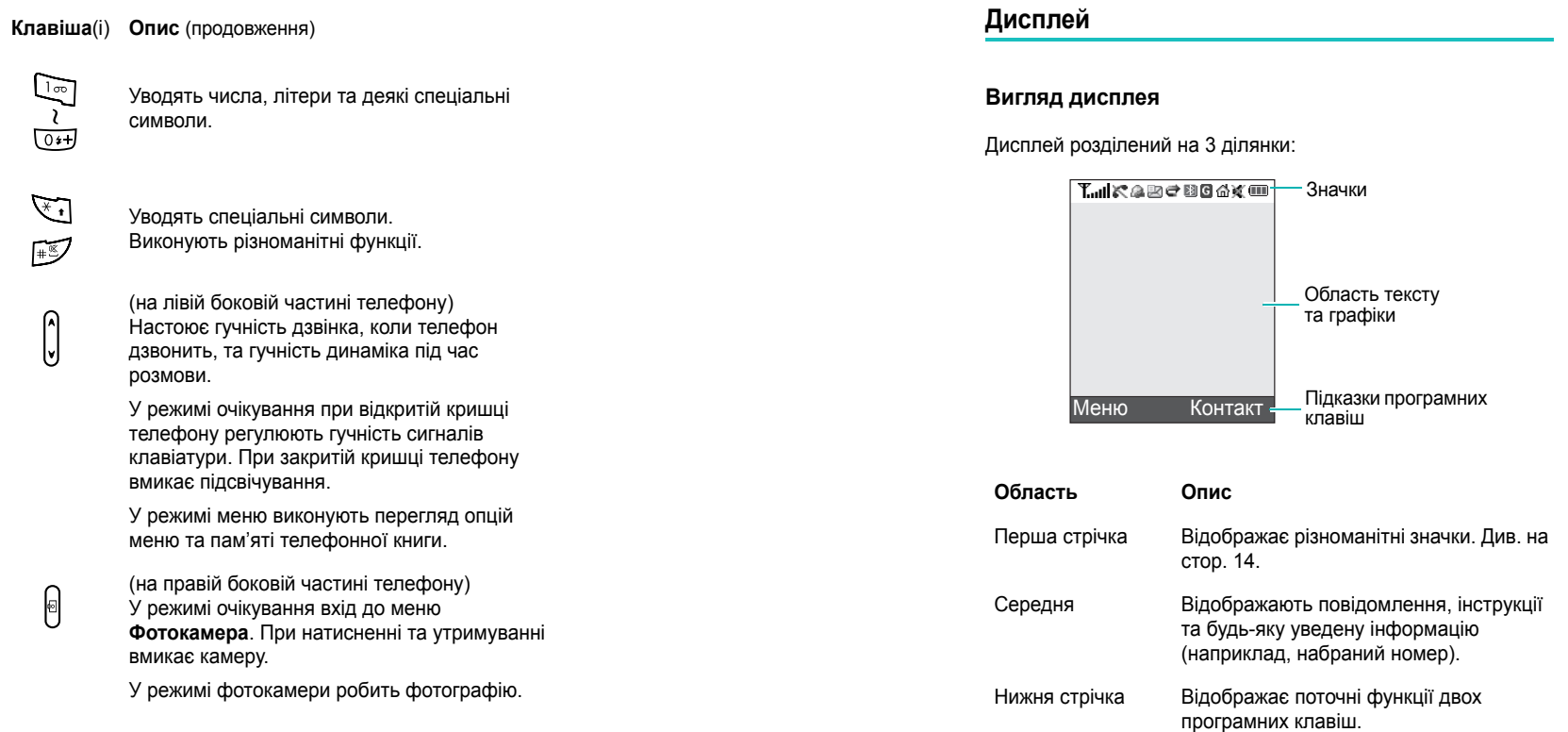

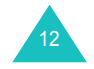

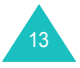

## **Значки**

**Значок Опис**

Відображає потужність прийнятого сигналу. Чим **Tool** більше смужок, тим потужніший сигнал.

с З'являється під час здійснення дзвінка.

З'являється, якщо телефон перебуває за межами K. покриття мережі. При його появі прийом телефонних дзвінків неможливий.

З'являється після установлення будильника на ſа. певну годину. Детальнішу інформацію можна знайти на стор. 80.

З'являється при отриманні нового текстового 契 повідомлення.

З'являється при отриманні нового повідомлення ര голосової пошти.

З'являється при отриманні або надсиланні нового мультимедійного повідомлення. Коли мигає червоним або синім, це означає, що зараз через MMS-сервер одержується або надсилається мультімедійне повідомлення.

З'являється при отриманні або надсиланні e-mail 贸 повідомлення. Коли **@** мигає червоним або синім світлом, це означає, що зараз через e-mail сервер отримується або надсилається повідомлення.

財政

灾

Поперемінно блимають, коли одна <sup>з</sup> вхідних скриньок заповнена.

Відображається при увімкненні функції e переадресація. Детальнішу інформацію можна знайти на стор.178.

З'являється під час використання ІЧ-порту. ∥}m Детальнішу інформацію можна знайти на стор. 186.

**Значок Опис** (продовження)

- З'являється, якщо увімкнена функція Bluetooth. B Детальнішу інформацію можна знайти на стор. 184.
- З'являється, коли Ви, <sup>з</sup> використанням 鳳 відповідного програмного забезпечення, синхронізуєте персональну інформацію, збережену на Вашому комп'ютері <sup>з</sup> відповідними ПК додатками.

G З'являється при підключенні до мережі GPRS.

Відображається, коли телефон перебуває у межах 16) покриття домашньої мережі, якщо, звичайно, він зареєстрований у цій мережі.

З'являється коли Ви знаходитесь у межах міської 旧 мережі, якщо Ви, звичайно, у неї зареєстровані.

З'являється після встановлення телефону на 帰 вібровигук для вхідних дзвінків. Детальнішу інформацію можна знайти на стор. 175.

З'являється при активації режиму без звуку.  $\mathcal{M}$ Детальнішу інформацію можна знайти на стор. 29.

Відображає рівень зарядження акумулятора. Чим Œ більше смужок, тим більший заряд акумулятора.

## **Підсвічення**

У телефоні підсвічуються дисплей та клавіатура. Підсвічення вмикається при натисненні будь-якої клавіші або при відкриванні кришки телефону. Воно також вимикається, якщо жодна <sup>з</sup> клавіш не натискалась упродовж проміжку часу, заданого <sup>в</sup> меню **Підсвічування** (**Меню 9.3.5**). Детальнішу інформацію можна знайти на стор. 175.

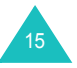

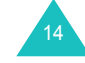

# **Камера**

Камера, розташована на задній кришці, дозволяє легко фотографувати або записувати відеофрагменти.

Детальнішу інформацію щодо функцій камери можна знайти на стор. 157.

# **Спалах**

Вбудований спалах на задньому боці телефону, праворуч від камері, можна використовувати для фотографування у сутінках.

# **Знімний динамік**

З приєднаним динаміком Ви можете чути звуки гучніше. Щоб зробити це, зніміть кришку та приєднайте роз'їм динаміка до гнізда на правому боці телефону.

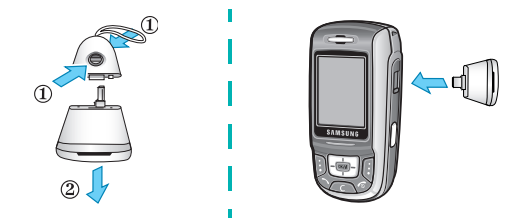

Після використання динаміку знову одягніть на нього кришку.

# **Початок роботи**

# **Встановлення SIM-карти**

При реєстрації <sup>в</sup> мережі мобільного зв'язку Ви отримуєте вставну SIM-карту разом <sup>з</sup> реєстраційними даними (PIN, додаткове обслуговування і <sup>т</sup>.д.).

**Увага!** Будьте обережні при вставлянні та вийманні SIMкарти, оскільки карта та її контакти стають непридатними для користування через подряпини та згинання.

Зберігайте усі SIM-карти <sup>в</sup> місцях, недосяжних для дітей.

- 1. У разі необхідності вимкніть телефон натисненням та утримуванням клавіші до появи заставки вимкнення телефону.
- 2. Вийміть акумулятор. Для цього:
	- ➀ Натисніть засув у верхній частині батареї та утримуйте його <sup>в</sup> цьому положенні.
	- ➁ Вийміть акумулятор, як показано на рисунку.

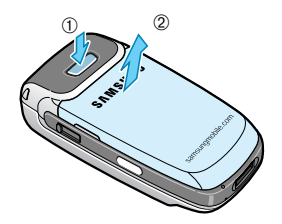

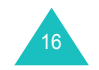

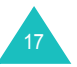

### **Початок роботи**

18

#### **Початок роботи**

19

3. Вставте SIM-карту <sup>в</sup> тримач SIM-карти, як показано на рисунку, поки вона не займе своє місце.

Переконайтеся, що контакти на карті золотистого кольору повернуті до телефону.

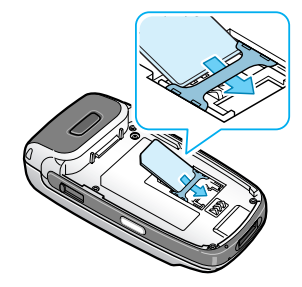

**Примітка**: Якщо необхідно вийняти SIM-карту, перемістіть її вгору, як показано на рисунку, та вийміть із утримувача.

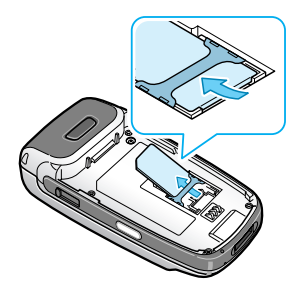

4. Помістіть акумулятор таким чином, щоб виступ на його кінці співпав <sup>з</sup> прорізом <sup>в</sup> нижній частині телефону.

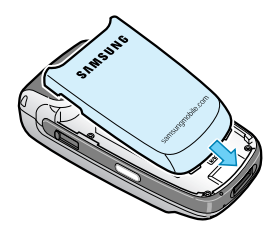

5. Натисніть на акумулятор, доки він не займе своє місце. Перед увімкненням телефону упевніться, що акумулятор установлений правильно.

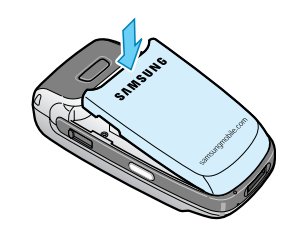

# **Зарядження акумулятора**

Ваш телефон живиться від іонно-літієвого акумулятора. У комплект телефону входить дорожній адаптер для зарядження акумулятора. Користуйтесь виключно рекомендованими акумуляторами та зарядними пристроями. За детальнішою інформацією зверніться до місцевого дилера Samsung.

Телефоном можна користуватись безпосередньо під час зарядження дорожнім адаптером, однак <sup>в</sup> цьому випадку акумулятор буде заряджатись повільніше.

**Примітка**: Перед початком користування телефоном потрібно повністю зарядити акумулятор. Час перезаряджання розрядженого акумулятора становить приблизно 90 хвилин.

1. При установленому акумуляторі вставте <sup>з</sup>'єднувач дорожнього адаптера <sup>в</sup> гніздо телефону таким чином, щоб стрілка на <sup>з</sup>'єднувачі вказувала на лицьову сторону телефону.

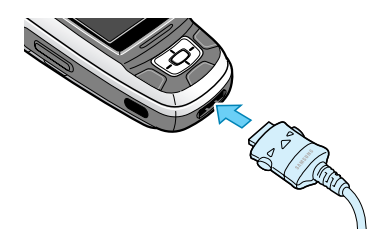

## **Початок роботи**

- 2. Підключіть адаптер до стандартної розетки змінного струму.
- 3. Після закінчення зарядження відключіть адаптер від розетки, <sup>а</sup> потім, натиснувши на кнопки <sup>з</sup> боків <sup>з</sup>'єднувача, вийміть його <sup>з</sup> телефону.

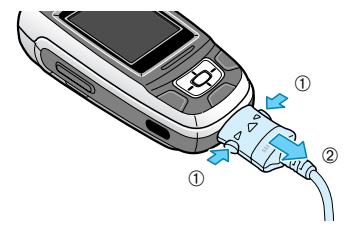

**Примітка**: Перед вийманням акумулятора під час зарядження телефону обов'язково відключіть адаптер, щоб не пошкодити телефон.

## **Індикатор зарядження акумулятора**

Коли акумулятор розряджається настільки, що його заряду вистачає лише на декілька хвилин розмови, Ви почуєте сигнал попередження, <sup>а</sup> на дисплеї періодично буде з'являтися повідомлення "Акумулятор розряджений". У такому випадку телефон вимикає підсвічення для економії заряду акумулятора.

Якщо рівень зарядження акумулятора стає надто низьким, телефон автоматично вимикається.

#### **Початок роботи**

# **Увімкнення та вимкнення телефону**

- 1. Відкрийте кришку.
- 2. Натисніть та утримуйте клавішу  $\sigma$  до увімкнення телефону.
- 3. При запиті пароля уведіть пароль телефону та натисніть програмну клавішу **OK**. Установлений виробником пароль: "00000000". Детальнішу інформацію можна знайти на стор. 196.
- 4. При запиті коду PIN уведіть його та натисніть програмну клавішу **OK**. Детальнішу інформацію можна знайти на стор. 197.

Телефон шукає Вашу мережу, <sup>а</sup> коли знаходить її, виводиться екран режиму очікування. Тепер можна здійснювати та отримувати дзвінки.

**Примітка**: Щоб змінити мову, скористайтесь опцією меню **Мова** (**Меню 9.2.1**). Детальнішу інформацію можна знайти на стор. 171.

5. Якщо Ви бажаєте вимкнути телефон, тоді натисніть та утримуйте клавішу до появи заставки вимкнення телефону.

**Примітка**: Якщо Ваш телефон закритий, Ви повинні по-перше відкрити телефон, щоб активувати дисплей та клавіатуру.

# **Використовування можливості блокування клавіатури**

Ви можете відкрити телефон, щоб використовувати цифрові клавіші та закрити його, щоб телефон займав менше місця.

Коли Ви закриваєте телефон, дисплей вимикається і телефон автоматично блокує незахищені функціональні клавіші. Навіть якщо вони будуть випадково натиснуті, нічого не трапиться.

Для виходу <sup>з</sup> режиму блокування клавіатури натисніть та утримуйте програмну клавішу **Розблок** або ліву програмну клавішу, <sup>а</sup> тоді натисніть клавішу **OK**. Клавіатура буде активована і Ви зможете користуватися функціями телефону.

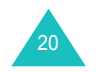

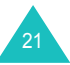

# **Функції дзвінка**

# **Як зателефонувати**

Коли <sup>з</sup>'явиться екран очікування, уведіть код місцевості та номер телефону, а тоді натисніть клавішу  $\rightarrow$ .

**Примітка**: При увімкненій опції **Автодозвін** <sup>в</sup> меню **Додаткові настройки** (**Меню 9.2.5**) телефон автоматично до 10 разів повторює набір номера, якщо абонент не відповідає або його номер зайнятий. Детальнішу інформацію можна знайти на стор. 173.

# **Міжнародні дзвінки**

- 1. Натисніть та утримуйте клавішу **0**. З'являється символ **+** .
- 2. Уведіть код країни, код місцевості та номер телефону, <sup>а</sup> тоді натисніть клавішу  $\rightarrow$ .

## **Редагування номера**

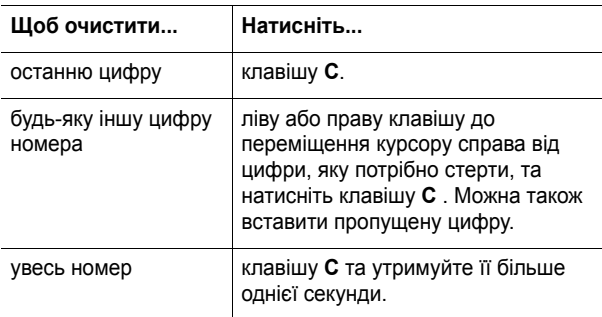

# **Завершення дзвінка**

Якщо потрібно завершити дзвінок, натисніть коротко клавішу або закрийте кришку телефону.

**Примітка**: Ви можете встановити, що буде робити Ваш закритий телефон у меню **Настройки слайдера** (**Menu 9**.**2**.**3**). Детальнішу інформацію можна знайти на стор. 171. Якщо Ви використовуєте навушники, то при закриванні телефону дзвінок не закінчується, навіть коли опція меню **Вниз** встановлена як **Припинити операцію**.

# **Повторний набір останнього номера**

Телефон зберігає у пам'яті набрані, прийняті та пропущені номери, якщо вони можуть бути ідентифіковані. Детальнішу інформацію можна знайти на "Журнал дзвінків" на сторінці 52.

Для повторного набору будь-якого <sup>з</sup> цих номерів виконайте наступне:

- 1. Якщо Ви ввели будь-які символи на дисплеї, натисніть клавішу  $\sqrt{\sigma}$ . щоб повернути його в режим очікування.
- 2. Натисніть клавішу  $\bigcirc$  для виводу на дисплей списку останніх номерів у порядку їх набору, пропущення або приймання.
- 3. Натискайте клавіші "Вгору" або "Вниз" для прокрутки номерів до виділення потрібного номера.
- 4. Натисніть клавішу  $\bigcap$  для набору номера, що зображений.

# **Як зателефонувати <sup>з</sup> телефонної книги**

Необхідні Вам телефонні номери можна зберігати у пам'яті SIM-карти або телефону. Введені телефонні номери зазвичай називають телефонною книгою. Таким чином Вам не потрібно запам'ятовувати усі Ваші номери, <sup>а</sup> треба просто обрати потрібне ім'<sup>я</sup> та подзвонити на асоційований номер.

Після збереження номера <sup>в</sup> телефонній книзі його можна набирати натиском декількох клавіш. Найуживаніші номери можна програмувати для набору за допомогою функції "Швидкий набір".

Детальніша інформація щодо функцій телефонної книги на стор. 56.

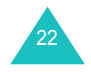

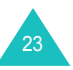

#### **Функції дзвінка**

### **Збереження номера <sup>в</sup> режимі очікування**

Як тільки Ви починаєте вводити номер, над лівою програмною клавішею <sup>з</sup>'являється опція **Зберег**, яка дозволяє зберегти номер у телефонній книзі.

**Примітка**: Ви можете обрати розташування пам'яті по умовчанню у якої Ви б бажали зберігати Ваші номери. Детальнішу інформацію можна знайти на стор. 58

Щоб зберегти номер у пам'яті телефону:

1. Уведіть номер, який Ви бажаєте зберегти.

**Примітка**: Якщо Ви зробили помилку, виправте номер клавішею**C**. Детальнішу інформацію можна знайти на стор. 22.

- 2. Переконайтесь, що уведений номер правильний, і натисніть програмну клавішу **Зберег**.
- 3. Оберіть **Телефон** та натисніть програмну клавішу **Вибрати**.
- 4. Виберіть значок для визначення категорії номера, який Ви зберігаєте. Наявні 5 категорій:
	- **Мобільний**
	- 希 Домашній
	- **Робота**
	- **Факс**
	- **Інші**

Для вибору категорії натисніть клавішу Вгору або Вниз, <sup>а</sup> тоді натисніть програмну клавішу **Вибрати**.

- 5. Натисніть клавішу Вниз, щоб перемістити або змінити настройки або увести додаткову інформацію у разі потреби.
	- **Прізвище**/**Ім'я**: Уведіть ім'я. Детальнішу інформацію щодо введення символів можна знайти на стор. 33.
	- **Мобільний**/**Домашній**/**Робота**/**Факс**/**Інші**: Додайте номери для будь-якої категорії.
	- **Email**: Уведіть E-Mail адресу.
	- **Графічний ID**: Призначте картинку, що буде відображатися, коли Ви будете отримувати дзвінок <sup>з</sup> обраного номеру.
- **Попередження**: Оберіть особову мелодію для цього запису. Встановлюючи різні типи оповіщення для кожного запису, Ви можете відрізняти один від одного вхідні голосі дзвінки.
- **Група**: Оберіть одну <sup>з</sup> встановлених груп відношення, до якої буде доданий запис. Групування записів дозволить Вам шукати номер у межах тільки цієї групи. Див. на стор. 61.
- **Нотатки**: Додавання пам'ятки про особу.
- 6. Після завершення введення інформації до запису Телефонної книги натисніть клавішу  $OK/\mathbf{Z}$ .

Або натисніть програмну клавішу **Опції** та оберіть **Зберегти**.

Після збереження телефон відобразить інформацію, що відноситься до тільки що уведеного запису телефонної книги.

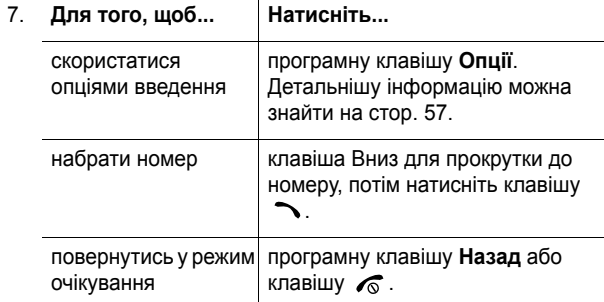

Щоб зберегти номер на SIM-карті:

- 1. Уведіть номер, який Ви бажаєте зберегти.
- 2. Упевніться, що уведений номер правильний, і натисніть програмну клавішу **Зберег**.
- 3. Виберіть **SIM** та натисніть програмну клавішу **Вибрати**.

**Примітка**: При заміні телефону усі номери, збережені на Вашій SIM-карті, будуть автоматично доступні у новому телефоні. Номери, збережені у пам'яті телефону, потрібно буде вводити заново.

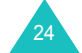

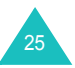

## **Функції дзвінка**

- 4. Уведіть ім'<sup>я</sup> та натисніть програмну клавішу Вниз.
- 5. При необхідності змініть номер телефону та натисніть клавішу "Вниз".
- 6. Якщо Ви не бажаєте зберігати номер та ім'<sup>я</sup> у запропонованій позиції, натисніть клавішу **C**, щоб стерти номер позиції, та уведіть потрібний номер за допомогою цифрових клавіш.
- 7. Після завершення введення інформації до запису Телефонної книги натисніть програмну клавішу **Зберег**.

Після збереження телефон відобразить інформацію, що відноситься до тільки що уведеного запису телефонної книги.

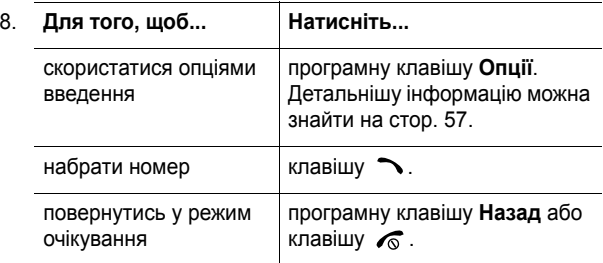

#### **Набір номера <sup>з</sup> SIM-карти**

Телефонні номери, збережені на SIM карті, можна легко та швидко набирати за допомогою номерів позицій, присвоєних їм у телефонній книзі.

**Примітка**: Якщо Ви не пам'ятаєте номер позиції або бажаєте набрати номер <sup>з</sup> пам'яті телефону, тоді Ви повинні перейти у меню **Список контактів** (**Меню 2.1**) для пошуку абонента за ім'ям. Детальнішу інформацію можна знайти на стор. 56.

1. У режимі очікування введіть номер позиції потрібного телефонного номера та натисніть клавішу  $\#$ .

З'являться записи.

26

- 2. Ви можете натиснути клавіші "Вліво" або "Вправо", щоб знайти інші номери.
- 3. Натисніть програмну клавішу **Набір** , клавішу або клавішу ОК/ $\hat{z}$ , коли знайдете потрібний номер.

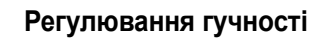

Для регулювання гучності динаміка під час розмови по телефону користуйтесь клавішами регулювання гучності, що на лівому боці телефону.

Натисніть клавішу А для збільшення гучності та клавішу для зменшення гучності.

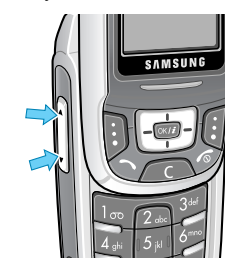

У режимі очікування при відкритій панелі за допомогою цих клавіш можна також регулювати гучність тону клавіатури.

# **Як відповісти на дзвінок**

Коли хтось телефонує Вам, телефон сповіщає Вас про це дзвінком та зображенням на дисплеї.

На дисплеї відображається номер або ім'<sup>я</sup> абонента, якщо воно збережене <sup>в</sup> телефонній книзі.

1. Натисніть клавішу , програмну клавішу **Прийняти** або відкрийте телефон, щоб відповісти на вхідний дзвінок.

Якщо обрана опція **Відповідь будь-якою клавішею** <sup>в</sup> меню **Додаткові настройки** (**Меню 9.2.5**), Ви можете відповідати на дзвінок будь-якою клавішею, окрім клавіші та програмної клавіші **Відмова**. Див. на стор. 173.

## **Примітки**:

- Щоб відхилити дзвінок, натисніть програмну клавішу **Відмова** або клавішу  $\sqrt{6}$ .
- Ви можете вимкнути дзвінок, натиснувши та утримуючі клавіші гучності.
- 2. Завершіть дзвінок, закривши телефон або натиснувши клавішу  $\sqrt{\circ}$ .

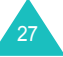

#### **Примітки**:

- Ви можете встановити, що буде робити Ваш закритий або відкритий телефон у меню **Настройки слайдера** (**Menu 9**.**2**.**3**). Детальнішу інформацію можна знайти на стор. 171. Якщо Ви використовуєте навушники, то при закриванні телефону дзвінок не закінчується, навіть коли опція меню **Вниз** встановлена як **Припинити операцію**.
- Відповісти на дзвінок можна під час роботи <sup>з</sup> телефонною книгою або функціями меню. Після завершення дзвінка дисплей повертається до функціонального екрана, яким Ви користувались.

# **Перегляд пропущених дзвінків**

Якщо за певних обставин Ви не могли відповісти на дзвінок, телефон дозволяє дізнатись, хто саме Вам телефонував, щоб відповісти пізніше.

Кількість пропущених дзвінків виводиться на екран <sup>в</sup> режимі очікування одразу ж після надходження дзвінка.

Для негайного перегляду пропущеного дзвінка виконайте наступне:

- 1. Якщо телефон закритий, відкрийте кришку.
- 2. Натисніть програмну клавішу **Дивит**.

За наявності пропущених дзвінків виводиться номер останнього дзвінка.

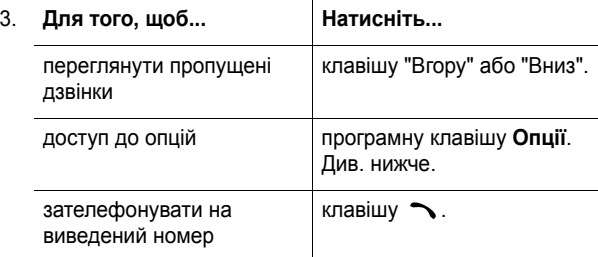

Натиснувши програмну клавішу **Опції**, Ви зможете скористуватись наступними опціями:

**Деталі**: показує таку інформацію щодо дзвінка, як номер та ім'я (якщо наявні) разом <sup>з</sup> датою та часом надходження.

**Передзвонити**: набрати номер.

**Вставити**: дозволяє зберегти номер у телефонній книзі. Детальнішу інформацію щодо збереження номеру можна знайти на стор. 58.

**Відправити повідомлення**: дозволяє Вам надсилати SMS (Служба коротких повідомлень) або MMS (Служба мультімедійних повідомлень) на номер. Детальнішу інформацію щодо відправлення повідомлень можна знайти відповідно у розділах стор. 92 або стор. 101.

**Видалити**: стирає поточний дзвінок.

**Видалити всі**: стирає усі дзвінки.

# **Швидке переключення у режим без звуку**

Режим без звуку зручний у тих випадках, коли слід дотримуватись тиші і Ви бажаєте вимкнути дзвінок телефону (наприклад, у театрі).

У режимі очікування для швидкого переведення Вашого телефону <sup>в</sup> режим без звуку просто натисніть та утримуйте клавішу  $#$  до появи повідомлення "Режим без звуку увімкнений" та значка режим без звуку ( $\mathbb{E}$ ).

У режим без звуку телефон вібрує або не подає жодних сигналів <sup>в</sup> залежності від вибраної опції.

Для виходу <sup>з</sup> режиму без звуку та відновлення попередніх установок знову натисніть та утримуйте клавішу  $#$  до появи повідомлення "Режим без звуку вимкнений". Значок режим без звуку ( 道 ) зникає.

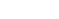

# **Функції дзвінка**

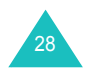

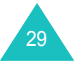

# **Як користуватися навушниками**

З навушниками Ви можете робити або відповідати на дзвінки не тримаючи телефон.

Після підключення навушників до гнізда на правому боці телефону, клавіші на них виконують наступні функції:

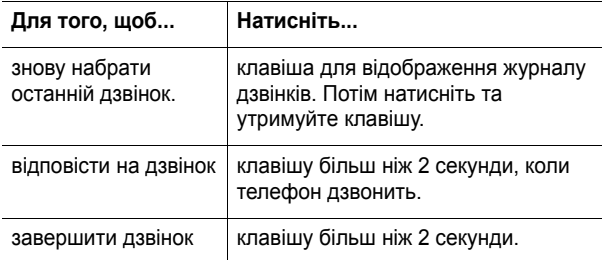

# **Вибір функцій та опцій**

У телефоні передбачені функції, які допоможуть Вам настроїти його. Ці функції згруповані <sup>в</sup> меню та підменю, доступ до яких виконується двома програмними клавішами та . Кожне меню та підменю дають змогу переглядати та змінювати установки функцій.

# **Використання програмних клавіш**

Призначення програмних клавіш залежить від функцій, якими Ви користуєтесь у даний час; напис у нижній стрічці дисплея над кожною клавішею вказує , яким <sup>є</sup> їх поточне призначення.

## Наприклад:

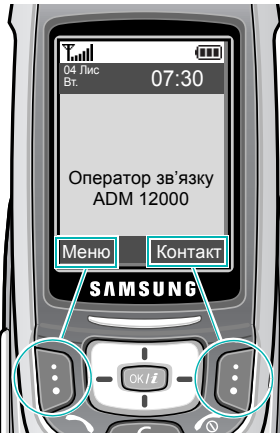

Натисніть ліву програмну клавішу для входу в режим меню.

Натисніть праву програмну клавішу для доступу до **Список контактів** у меню **Телефонна книга**.

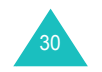

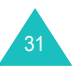

# **Вибір опцій**

Щоб ознайомитися <sup>з</sup> доступними функціями та опціями, <sup>а</sup> також вибрати необхідну, виконайте наступне:

1. Натисніть відповідну програмну клавішу.

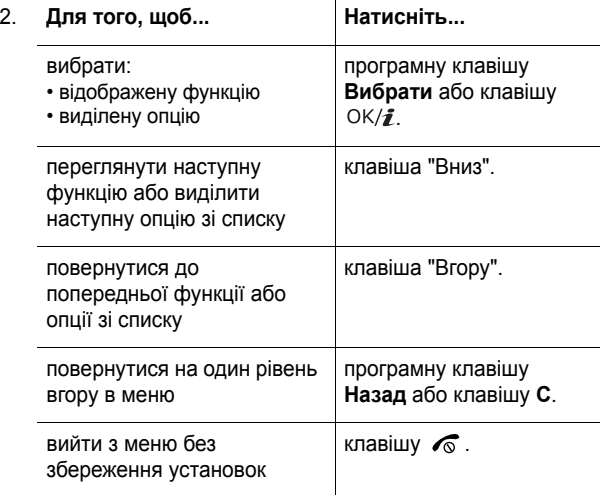

При виконанні деяких функцій вимагається увести пароль або PIN. Уведіть необхідний код та натисніть програмну клавішу **OK**.

**Примітка**: При виведенні списку опцій телефон виділяє поточну опцію. Однак, якщо у списку <sup>є</sup> тільки дві опції, наприклад, **Увімкнено**/**Вимкнено**, телефон виділить опцію, яка не <sup>є</sup> активованою <sup>в</sup> даний час, <sup>а</sup> отже Ви зможете активувати її самостійно.

# **Введення тексту**

При використанні телефону Вам доведеться часто уводити текст, наприклад: під час зберігання імен у телефонній книзі, створенні персональних привітань та плануванні подій у календарі. Ви можете вводити літери та цифри за допомогою клавіатури телефону.

У Вашому телефоні передбачені наступні режими уведення тексту:

## **• АВС режим**

Цей режим дозволяє вводити літери натиском на клавішу <sup>з</sup> потрібною літерою. Натисніть клавішу один, два, три або чотири рази, поки не <sup>з</sup>'явиться потрібна літера.

**• Режим Т9**

Цей режим дозволяє вводити слова одноразовим натисканням літери. Кожна клавіша телефону має позначення більш ніж однієї літери, наприклад, натискаючи клавішу **5** можна ввести літери J, K або L. Однак режим T9 автоматично здійснює пошук набору введених символів у внутрішньому словнику, визначаючи найімовірніше слово, <sup>а</sup> отже скорочує кількість натискань клавіш у порівнянні <sup>з</sup> традиційним алфавітним режимом введення літер.

**• Режим цифр**

Цей режим дозволяє вводити цифри.

**• Режим символів**

Цей режим дозволяє вводити різноманітні знаки та знаки пунктуації.

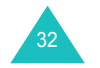

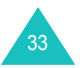

#### **Введення тексту**

# **Зміна режиму введення тексту**

Якщо Ви знаходитесь у полі, яке дозволяє уведення символів, на дисплеї <sup>з</sup>'являється індикатор режиму уведення тексту.

## Наприклад:: Введення текстового повідомлення

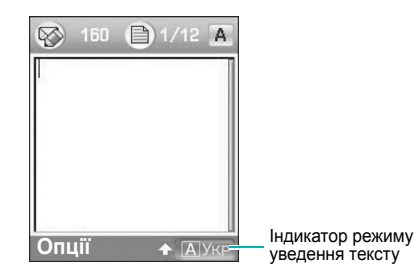

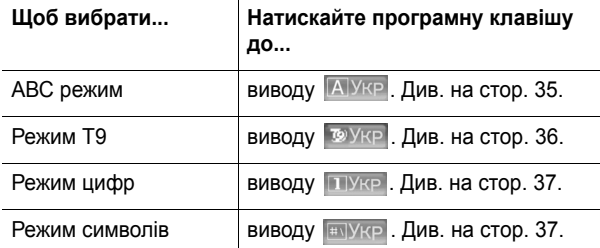

**Примітка**: У залежності від країни придбання можуть бути доступними також інші режими введення тексту. Щоб використовувати режим вводу тексту для саме Вашої країни, натисніть та утримуйте клавішу  $\, \divideontimes \,$  доки не увімкнеться режим алфавіту.

#### **Введення тексту**

# **Використання АВС режиму**

Використовуйте клавіші <sup>з</sup> **1** до **0** для уведення тексту.

- 1. Натискайте клавіші <sup>з</sup> відповідними літерами:
	- один раз для уведення першої літери,
	- двічі для уведення другої літери
	- і т. д.
- 2. Так само виберіть наступну літеру.

**Примітка**: При натисканні клавіші курсор переміщується вправо. При уведенні тієї <sup>ж</sup> літери двічі або іншої літери тією <sup>ж</sup> клавішею зачекайте декілька секунд, поки курсор автоматично не переміститься вправо, <sup>а</sup> тоді виберіть наступну літеру.

Зверніться до таблиці внизу щодо переліку наявних символів.

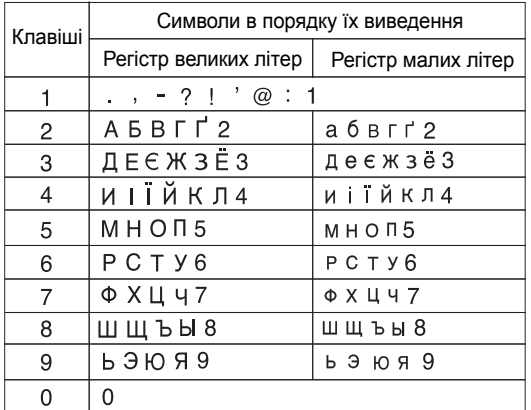

**Примітка**: Символи, доступні <sup>в</sup> алфавітному режимі, можуть різнитись у залежності від обраної мови.

- Для вставлення пропуску натисніть клавішу  $\texttt{\#}$ .
- Для зміни регістру <sup>в</sup> АВС режимі користуйтесь клавішею . Існує 3 регістри: Регістр <sup>з</sup> першою великою літерою (  $\spadesuit$  ), регістр великих літер ( $\spadesuit$  ) та регістр малих літер (Індикації немає).
- Курсор можна переміщувати натискаючи на клавіші "Вліво" та "Вправо". Для стирання літер натискайте клавішу **C**. Щоб очистити дисплей повністю, натисніть та утримуйте клавішу **C**.

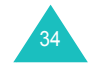

#### **Введення тексту**

**Примітка**: Щоб увійти або вийти <sup>з</sup> режиму вводу тексту для саме Вашої країни, натисніть та утримуйте клавішу  $\, \divideontimes \,$ 

# **Використання режиму Т9**

Прогнозований режим уведення тексту Т9 дозволяє уводити будь-який символ одноразовим натисканням клавіш. Цей режим уведення базується на вбудованому словнику.

Для введення слова <sup>в</sup> режимі Т9:

1. Якщо Ви знаходитесь у режимі Т9, розпочніть уведення слова, натискаючи клавіші <sup>з</sup> **2** до **9**. Набирайте кожну літеру одним натисканням клавіші.

Наприклад: Для введення слова "Привіт" <sup>в</sup> режимі Т9 натисніть клавіші **6**, **6**, **4**, **2**, **4** та **7**.

Уведене слово <sup>з</sup>'явиться на дисплеї. Воно може змінюватись із кожним натисненням клавіші.

- 2. Уведіть слово повністю перед редагуванням та стиранням символів.
- 3. Коли відобразиться потрібне слово, перейдіть до кроку 4.

Якщо потрібне слово не відобразиться, тоді натискайте клавішу **0** для виводу альтернативних варіантів слів, які відповідають уведеним літерам.

Наприклад: Якщо слова мають однакову послідовність клавиш, телефон спочатку відображає найчастіше вживані варіанти слів.

4. Поставте пропуск, натиснувши клавішу #, та розпочніть уведення наступного слова.

Щоб додати нове слово у словник Т9:

- 1. Після введення літер слова, яке Ви хочете додати, натисніть клавішу **0** для виведення альтернативних слів.
- 2. Якщо у словнику немає альтернативних слів, у нижній стрічці дисплея <sup>з</sup>'являється напис **Додати**. Натисніть програмну клавішу **Додати** або клавішу ОК/ $\hat{i}$ .
- 3. Введіть слово, яке Ви бажаєте додати <sup>з</sup> використанням АВС режиму; див. стор. 35.

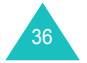

4. Натисніть програмну клавішу **OK**.

Слово додається до словника Т9 та стає першим словом, яке виводиться при натисканні клавіш <sup>з</sup> відповідними літерами.

**Примітка**: Ця функція може бути недоступною для деяких мов.

- Для уведення пропусків, дефісу або апострофа натискайте клавішу **1**. У режимі Т9 застосовуються граматичні правила, які забезпечують вибирання правильної пунктуації.
- Для зміни регістру у режимі Т9 користуйтесь клавішею  $\, \divideontimes\,$ існує 3 регістри: Регістр з першою великою літерою ( $\spadesuit$ ), регістр великих літер ( $\blacktriangle$ ) та регістр малих літер (Індикації немає).
- Курсор можна переміщувати натискаючи на клавіші "Вліво" та "Вправо". Для стирання літер натискайте клавішу **C**. Щоб очистити дисплей повністю, натисніть та утримуйте клавішу **C**.

# **Використання цифрового режиму**

Режим цифр дозволяє вставляти цифри у текстове повідомлення. Натискайте клавіші <sup>з</sup> потрібними цифрами.

# **Використання режиму знаків**

Режим символів дозволяє вставляти символи у текстове повідомлення.

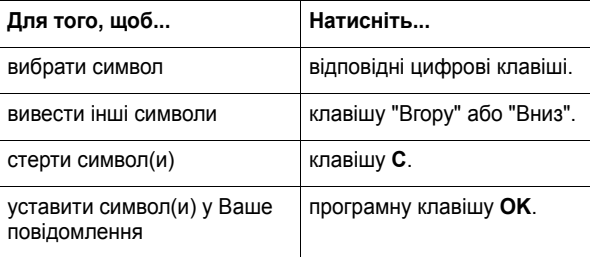

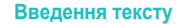

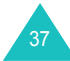

# **Опції під час дзвінків**

У телефоні передбачено перелік функцій контролю, якими можна скористатись під час дзвінка.

# **Утримування дзвінка**

Ви можете перевести дзвінок на утримування <sup>в</sup> будь-який момент. Ви можете здійснити інший дзвінок під час розмови по телефону, якщо Ваша мережа підтримує таку послугу.

Для утримування дзвінка просто натисніть програмну клавішу **Утрим**. Ви можете у будь-який момент зробити дзвінок знову активним, натиснувши програмну клавішу **Відновити**.

Щоб зателефонувати під час розмови по телефону, виконайте наступне:

1. Уведіть номер телефону, за яким Ви бажаєте зателефонувати або знайдіть його <sup>в</sup> телефонній книзі.

Детальнішу інформацію щодо пошуку номера у телефонній книзі можна знайти на стор. 56.

2. Натисніть клавішу  $\bigcap$  для набору другого номеру.

Перший дзвінок буде автоматично переведений на утримування.

# або

- 1. Переведіть поточний дзвінок на утримування, натиснувши програмну клавішу **Утрим**.
- 2. Телефонуйте за другим номером у звичайний спосіб.

Якщо у Вас <sup>є</sup> активний та утримуваний дзвінки, Ви можете переключатись між ними, переводячи активний дзвінок на утримування та роблячи утримуваний дзвінок активним.

Для переключення між двома дзвінками просто натискайте програмну клавішу **Перекл**.

Поточний дзвінок переводиться на утримування, <sup>а</sup> дзвінок на утримуванні стає активним, що дає Вам змогу продовжити спілкування <sup>з</sup> іншим абонентом.

Щоб завершити кожен із дзвінків, просто натискайте клавішу

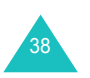

## **Використання гучного зв'язку**

Ви можете використовувати телефон для розмови на невеликій відстані не утримуючи його біля самого вуха, наприклад, коли він лежить на столі біля Вас.

Щоб скористатись цією можливістю, натисніть клавішу під час дзвінку. У нижній стрічці екрану <sup>з</sup>'явиться значок . Щоб повернутися до нормального режиму, натисніть знову клавішу ОК/ $\hat{i}$  і у нижній стрічці екрану з'явиться значок  $\mathbb{R}$ .

**Примітка**: Функція покращення передачі голосу автоматично вимикається коли Ви знаходитесь у режимі гучномовця.

# **Очікування дзвінка**

Ви можете відповісти на вхідний дзвінок, не перериваючи попереднього, якщо Ваша мережа підтримує дану послугу та Ви встановили опцію меню **Очікування дзвінка** (**Меню 9.5.3**) на **Активувати**; див. стор. 181. Сигнал очікування повідомить Вас про вхідний дзвінок.

Щоб відповісти на інший дзвінок під час розмови по телефону, виконайте наступне:

- 1. Натисніть клавішу  $\bigcap$  для відповіді на вхідний дзвінок. Перший дзвінок буде автоматично переведений на утримування.
- 2. Для переключення між двома дзвінками натискайте програмну клавішу **Перекл**.
- 3. Щоб завершити утримуваний дзвінок, натисніть програмну клавішу **Опції** та виберіть опцію **Закінчити утримання**.

Щоб завершити поточний дзвінок, натисніть клавішу  $\sqrt{\!}$ .

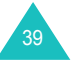

#### **Опції під час дзвінків**

# **Як користуватися гарнітурою Bluetooth**

Використовуючи гарнітуру Bluetooth Ви можете розмовляти по телефону не тримаючи його біля вуха під час дзвінка. Щоб користуватися цією можливістю Ви повинні по-перше зареєструвати Ваші навушники та приєднати їх до телефону. Детальнішу інформацію можна знайти на стор. 184.

Щоб користуватися гарнітурою Bluetooth:

- 1. Приєднайте гарнітуру.
- 2. Натисніть програмну клавішу **Опції**.
- 3. Оберіть опцію **Переключення на <sup>т</sup>eл<sup>e</sup>фон**.
- 4. Натисніть програмну клавішу **Вибрати**.

Тепер Ви можете розмовляти через гарнітуру.

Щоб повернутися до нормального режиму, натисніть програмну клавішу **Опції** та оберіть **Переключ<sup>e</sup>ння на <sup>т</sup>eл<sup>e</sup>ф<sup>e</sup>н**.

# **Увімкнення та вимкнення функції покращення передачі голосу**

Ви можете підвищити чутливість мікрофону до такого рівня, що Ваш співрозмовник буде чути Вас навіть коли Ви будете розмовляти шепотом.

**Примітка**: Якщо Ви використовуєте гучний зв'язок, Ви повинні перше відключити його, щоб увійти до функції покращення передачі голосу.

Щоб увімкнути функцію покращення передачі голосу, виконайте наступне:

- 1. Натисніть програмну клавішу **Опції**.
- 2. Виберіть опцію **Чіткість голосу увімк**.
- 3. Натисніть програмну клавішу **Вибрати**.

Щоб вимкнути функцію покращення передачі голосу, виконайте наступне:

- 1. Натисніть програмну клавішу **Опції**.
- 2. Виберіть опцію **Чіткість голосу вимк**.
- 3. Натисніть програмну клавішу **Вибрати**.

# **Вимкнення мікрофона**

Ви можете тимчасово відключити мікрофон телефону, щоб Ваш співрозмовник не міг Вас чути.

Наприклад: якщо Вам потрібно щось сказати іншій особі у кімнаті, <sup>а</sup> Ви не хочете, щоб Ваш співрозмовник почув це по телефону.

Щоб тимчасово вимкнути мікрофон, виконайте наступне:

- 1. Натисніть програмну клавішу **Опції**.
- 2. Виберіть опцію **Вимк. звук**.
- 3. Натисніть програмну клавішу **Вибрати**. Тепер Ваш співрозмовник не чує Вас.

Щоб увімкнути мікрофон знову, виконайте наступне:

- 1. Натисніть програмну клавішу **Опції**.
- 2. Виберіть опцію **Увімк звук** .
- 3. Натисніть програмну клавішу **Вибрати**. Тепер Ваш співрозмовник чує Вас знову.

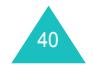

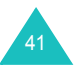

# **Увімкнення або надсилання тонів клавіатури**

Ці опції дозволяють вимкнути або увімкнути тони клавіатури. Якщо вибрана опція **Вимк. DTMF клав**. то Ваш телефон не передає тони клавіш DTMF (двотональний багаточастотний набір телефонних номерів), що дозволяє натискати їх під час розмови без відволікаючих тонів клавіатури.

**Примітка**: При спілкуванні <sup>з</sup> автовідповідачем або <sup>з</sup> системами комп'ютерної телефонії необхідно вибрати опцію **увім DTMF клав**.

# **Використання телефонної книги**

Під час розмови Ви можете користуватися меню **Телефонна книга**. Таким чином Ви зможете шукати або зберігати записи.

Детальніша інформація щодо функцій телефонної книги на стор. 56.

# **Надсилання серії тонів DTMF**

Тони DTMF можна надсилати серією після введення повного номера, який потрібно надіслати, або отримування номеру <sup>з</sup> переліку Телефонної книги.

Ця опція <sup>є</sup> зручною для уведення пароля або номера рахунку, коли Ви телефонуєте на автоматичну систему, наприклад, банківських послуг.

Щоб надіслати тони DTMF виконайте наступне:

- 1. Якщо Ви підключені до системи телесервісу, натисніть програмну клавішу **Опції**.
- 2. Оберіть опцію **Надіслати DTMF**.
- 3. Натисніть програмну клавішу **Вибрати**.
- 4. Уведіть номер, який Ви бажаєте надіслати, та натисніть програмну клавішу **OK**.

Тони надіслані.

# **Користування послугами повідомлень**

Коли Ви отримуєте повідомлення під час дзвінка, на дисплеї з'являється значок ( ). Опція **Повідомлення** дає Вам змогу прочитати це повідомлення. Можна також надіслати нове повідомлення.

Детальнішу інформацію щодо функцій послуги повідомлень можна знайти на стор. 92.

# **Використання послуг SIM**

Меню **Послуги SIM** доступне тільки, якщо Ви використовуєте SIM, яка забезпечує додаткові послуги, наприклад, новини, інформацію про погоду, спорт, розваги та місцезнаходження. Наявність послуг може різнитись у залежності від мережі оператора, що надає послуги.

За детальнішою інформацією зверніться до інструкції SIMкарти або зателефонуйте провайдеру послуг.

# **Як зробити конференц-дзвінок**

Конференц-дзвінок – це послуга мережі, яка дозволяє одночасно розмовляти шести учасникам. За детальнішою інформацією щодо передплати даної послуги зверніться до оператора мережі.

#### **Встановлення конференц-дзвінка**

- 1. Зателефонуйте першому учасникові у звичайний спосіб.
- 2. Зателефонуйте другому учасникові у звичайний спосіб. Перший дзвінок буде автоматично переведений на утримування.
- 3. Підключіть першого учасника до конференц-дзвінка, натиснувши програмну клавішу **Опції** та вибравши опцію **Об'єднати**. Натисніть програмну клавішу **Вибрати**.

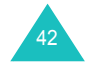

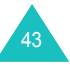

#### **Опції під час дзвінків**

4. Щоб підключити нового учасника до конференц-дзвінка, зателефонуйте йому у звичайний спосіб та натисніть програмну клавішу **Опції**. Виділіть опцію **Об'єднати** та натисніть програмну клавішу **Вибрати**.

Відповідаючи на вхідні дзвінки, Ви можете підключати їх до конференц-дзвінка, натискаючи програмну клавішу **Опції** та вибираючи опцію **Об'єднати**. При потребі повторіть цю процедуру.

# **Окрема розмова <sup>з</sup> одним із учасників конференції**

1. Натисніть програмну клавішу **Опції** та виберіть опцію **Розділити**. Натисніть програмну клавішу **Вибрати**.

З'являється список учасників.

2. Виберіть особу зі списку, натискаючи клавішу "Вгору" або "Вниз", <sup>а</sup> потім натисніть клавішу **Вибрати**.

Тепер Ви можете розмовляти <sup>з</sup> цим учасником окремо. Інші учасники конференції можуть продовжувати розмовляти між собою.

3. Щоб повернутись до конференц-дзвінка, натисніть програмну клавішу **Опції** та виберіть опцію **Об'єднати**. Натисніть програмну клавішу **Вибрати**.

Тепер знову усі учасники конференції можуть чути один одного.

# **Відключення одного <sup>з</sup> учасників конференції**

1. Натисніть програмну клавішу **Опції** та виберіть опцію **Відключити**. Натисніть програмну клавішу **Вибрати**.

З'являється список учасників.

2. Виберіть особу зі списку, натискаючи клавішу "Вгору" або "Вниз", <sup>а</sup> потім натисніть клавішу **Вибрати**.

Зв'язок з цим учасником припиняється, однак Ви можете продовжувати розмову <sup>з</sup> іншими учасниками.

3. Якщо Ви хочете закінчити конференц-дзвінок, закрийте кришку телефону або натисніть клавішу  $\sqrt{\delta}$ .

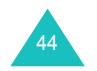

# **Як користуватися меню**

Телефон пропонує перелік функцій, які дозволяють настроїти його згідно Вашим потребам. Ці функції згруповані у вигляді меню та підменю.

Доступ до меню та підменю виконується за допомогою прокрутки або швидкого набору.

# **Доступ до функцій меню за допомогою прокрутки**

- 1. У режимі очікування натисніть програмну клавішу **Меню** для входу в режим меню.
- 2. Виберіть пункт **Настройки** за допомогою клавіш прокрутки або натиснувши програмну клавішу **Вибрати**.
- 3. Розпочніть перегляд натиснувши на клавіші "Вгору" або "Вниз" до виводу головного меню, наприклад, **Настройка телефону**. Натисніть програмну клавішу **Вибрати**.
- 4. Якщо меню містить підменю, наприклад, **Мова**, Ви можете увійти <sup>в</sup> них натиснувши на клавіші "Вгору", "Вниз" програмну клавішу **Вибрати**.

Якщо вибране меню містить інші опції, повторіть цей крок.

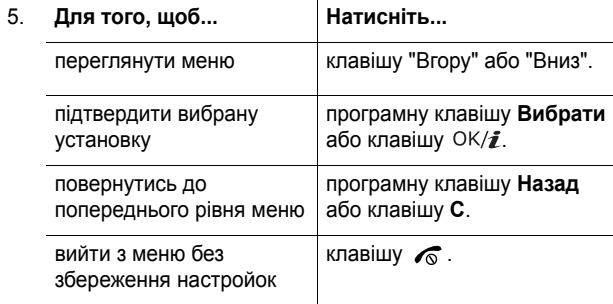

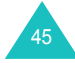

# **Використання клавіш швидкого набору**

Пункти меню (меню, підменю, опції) пронумеровані. У них можна швидко увійти за допомогою їх номерів швидкого доступу. Увійти <sup>в</sup> будь-яке головне меню можна, натиснувши цифрову клавішу (від **1** до **9**), яка відповідає їх розташуванню на екрані.

Натисніть програмну клавішу **Меню** та введіть потрібний номер меню.

#### **Примітки**:

• Номери, присвоєні кожній опції меню, наведені у списку на стор. 47. Вони можуть не відповідати меню Вашого телефону. Це залежить від послуг, які підтримуються Вашою SIM-картою. • Для меню під номером 10 використовуйте клавішу **0**.

Наприклад: Доступ до меню **Мова**

- 1. Натисніть програмну клавішу **Меню**.
- 2. Натисніть клавішу **9** для **Настройки**.
- 3. Натисніть клавішу **2** для **Настройка телефону**.
- 4. Натисніть клавішу **1** для **Мова**.

На дисплей виводяться наявні мови.

# **Список функцій меню**

У наведеному нижче списку показана структура меню телефону із зазначенням номерів, присвоєних кожній опції, та сторінки, на якій можна знайти опис кожної функції.

#### **1. Журнал дзвінків** (див. стор. 52)

1.1 Всі дзвінки 1.2 Вхідни 1.3 Вихідні 1.4 Пропущені 1.5 Видалити всі 1.6 Тривал. дзвінків 1.6.1 Останнього1.6.2 Всього вихідних 1.6.3 Всього вхідних 1.6.4 Скинути таймери 1.7 Вартість дзвінків\* 1.7.1 Останнього 1.7.2 Загальна вартість 1.7.3 Максимальна1.7.4 Скидання лічильників 1.7.5 Встановити макс. вартість 1.7.6 Вартість/Unit

## **2. Телефонна книга** (див. стор. 56)

- 2.1 Список контактів
- 2.2 Додати новий контакт
- 2.3 Група абонентів
- 2.4 Швидкий набір
- 2.5 Моя візитна картка
- 2.6 Власний номер

# 2.7 Керування

- 2.7.1 Стандартне збереження
- 2.7.2 Копіювати всі <sup>в</sup> Тел.
- 2.7.3 Видалити всі
- 2.7.4 Стан пам'яті

2.8 Сервісні номери \*

\* Виводиться тільки тоді, якщо підтримується Вашою SIMкартою.

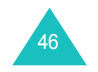

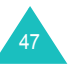

**3. Додатково** (див. стор. 67) 3.1 Світ JAVA.<br>3.1.1 Завантаження 3.1.2 Настройки 3.1.3 Стан пам'яті 3.2 Плеєр MP3 3.3 Диктофон 3.4 Світовий час 3.5 Будильник 3.6 Калькулятор 3.7 Конвертер 3.7.1 Валюта3.7.2 Довжина 3.7.3 Вага 3.7.4 Об'єм3.7.5 Площа 3.7.6 Температура 3.8 Таймер 3.9 Секундомір 3.10 SIM AT\* **4. Браузер** (див. стор. 85) 4.1 Домашній URL 4.2 Обрані URL 4.3 Перейти до URL 4.4 Очистити кеш4.5 Настройки профіля 4.6 Поточний профіль **5. Повідомлення** (див.стор. 92) 5.1 SMS повідомлення 5.1.1 Створити 5.1.2 Вхідні 5.1.3 Вихідні

- 5.1.4 Чорнетки
- 5.1.5 Настройки
- 5.1.6 Блокувати номер тел.
- 5.1.7 Видалити всі

**5. Повідомлення** (продовження) 5.2 MMS повідомлення 5.2.1 Створити 5.2.2 Вхідні 5.2.3 Вихідні 5.2.4 Чорнетки 5.2.5 Моя папка5.2.6 Шаблон 5.2.7 Настройки 5.2.8 Видалити всі 5.3 Email 5.3.1 Створити 5.3.2 Вхідні 5.3.3 Вихідні 5.3.4 Чорнетки 5.3.5 Моя папка 5.3.6 Настройки 5.3.7 Блокувати адреси 5.3.8 Видалити всі 5.4 Push повідомлення 5.4.1 Вхідні 5.4.2 Настройки 5.4.3 Видалити всі 5.5 Голосова пошта 5.5.1 Прослухати 5.5.2 Номер голосового сервера 5.6 Шаблон тексту 5.7 СВ повідомлення 5.7.1 Читати5.7.2 Прийом 5.7.3 Канал 5.7.4 Мова5.8 Стан пам'яті

**6. Розваги** (див. стор. 133)

<sup>\*</sup> Виводиться тільки тоді, якщо підтримується Вашою SIMкартою.

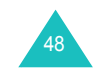

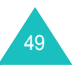

**7. Органайзер** (див. настор. 143) 7.1 Перегляд місяця 7.2 Перегляд тижня 7.3 Перегляд дня 7.4 Розклад 7.5 Роковини 7.6 Різноманітні7.7 Справи 7.8 Пропущені події 7.9 Нагадування 7.10 Стан пам'яті **8. Фотокамера** (див. на стор. 157) 8.1 Зробити фото 8.2 Записати відео 8.3 Фотознімки8.4 Мої фотографії 8.5 Відеокліпи 8.6 Мої відеокліпи **9. Настройки** (див. стор. 170) 9.1 Час і дата 9.2 Настройка телефону 9.2.1 Мова9.2.2 Вітальне повідом. 9.2.3 Настройки слайдера 9.2.4 Швидкий доступ 9.2.5 Додаткові настройки 9.3 Настройки дисплея 9.3.1 Заставка9.3.2 Відображення тексту 9.3.3 Кольор.схема 9.3.4 Яскравість 9.3.5 Підсвічування 9.4 Настройка звуку 9.4.1 Вхідний дзвінок 9.4.2 Тон клавіатури 9.4.3 Тон повідомлення 9.4.4 Увім/Вимк живлення 9.4.5 Тон слайдера 9.4.6 Режим без звуку 9.4.7 Додаткові звуки

**9. Настройки** (продовження) 9.5 Послуги мережі 9.5.1 Переадресація 9.5.2 Заборона дзвінків 9.5.3 Очікування дзвінка 9.5.4 Вибір мережі 9.5.5 Ідентиф.номеру 9.5.6 Вибір діапазону 9.5.7 Активна лінія\* 9.6 З'єднання 9.6.1 Bluetooth9.6.2 IrDA9.7 Безпека9.7.1 Перевірка PIN 9.7.2 Змінити PIN9.7.3 Блокування телефону 9.7.4 Зміна пароля 9.7.5 Конфіденційність 9.7.6 Блокування SIM 9.7.7 Режим FDN<sup>\*</sup> 9.7.8 Змінити PIN2<sup>1</sup> 9.8 Стан пам'яті 9.8.1 Спільна пам'ять 9.8.2 Повідом 9.8.3 Розваги 9.8.4 Органайзер 9.8.5 Телефонна книга 9.8.6 Світ JAVA9.9 Скидання настройки

\* Виводиться тільки тоді, якщо підтримується Вашою SIMкартою.

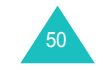

#### **Журнал дзвінків**

# **Журнал дзвінків**

За допомогою цього меню можна переглядати:

- пропущені, прийняті та набрані дзвінки.
- тривалість Ваших дзвінків.
- вартість дзвінків, <sup>в</sup> залежності від Вашої SIM-карти.

**Примітка**: Доступ до журналу різних типів дзвінків можна отримати, натиснувши в режимі очікування клавішу  $\rightarrow$ .

## **Всі дзвінки** *(Меню 1.1)*

У цьому меню Ви може проглянути список останніх номерів у порядку їх набору, пропущення або приймання.

Якщо імена та номери були збережені у Вашому телефоні, то вони відображаються.

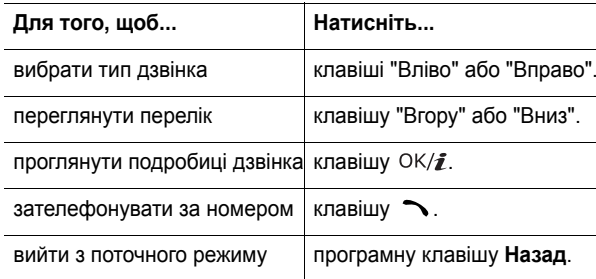

Натиснувши програмну клавішу **Опції** під час огляду переліку дзвінків або подробиць можна скористатись наступними опціями:

**Деталі**: показує таку інформацію щодо дзвінка, як номер та ім'я (якщо наявні) разом <sup>з</sup> датою та часом, коли він був зроблений, отриманий або пропущений. Ця опція відображається тільки у переліку дзвінків.

#### **Передзвонити**: набрати номер.

**Вставити**: дозволяє зберегти номер у телефонній книзі. Детальнішу інформацію щодо збереження номеру можна знайти на стор. 58.

**Відправити повідомлення**: дозволяє Вам відправити SMS або MMS на номер. Детальнішу інформацію щодо відправлення повідомлень див. стор. 92 або стор. 101, відповідно.

**Видалити**: стирає номер.

**Видалити всі**: дозволяє видалити всі дзвінки.

## **Вхідни** *(Меню 1.2)*

За допомогою цього меню можна переглянути 20 останніх номерів вихідних дзвінків. Це меню дозволяє переглянути перелік набраних дзвінків.

Для отримання додаткової інформації щодо перегляду списку та доступу до журналу дзвінків, див. "Всі дзвінки" на стор.52.

# **Вихідні** *(Меню 1.3)*

За допомогою цього меню можна переглянути 20 останніх номерів вхідних дзвінків. Це меню дозволяє переглянути список отриманих дзвінків.

Для отримання додаткової інформації щодо перегляду переліку та доступу до журналу дзвінків, див. "Всі дзвінки" на стор.52.

# **Пропущені** *(Меню 1.4)*

Дане меню дозволяє переглянути 20 останніх дзвінків, що були отримані але Ви на них не відповіли. Це меню дозволяє переглянути список пропущених дзвінків.

Для отримання додаткової інформації щодо перегляду переліку та доступу до журналу дзвінків, див. "Всі дзвінки" на стор.52.

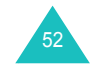

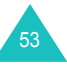

#### **Журнал дзвінків**

#### **Журнал дзвінків**

# **Видалити всі** *(Меню 1.5)*

За допомогою цього меню можна видалити записи окремо для кожного <sup>з</sup> трьох типів дзвінків. Можна також видалити усі записи дзвінків одразу.

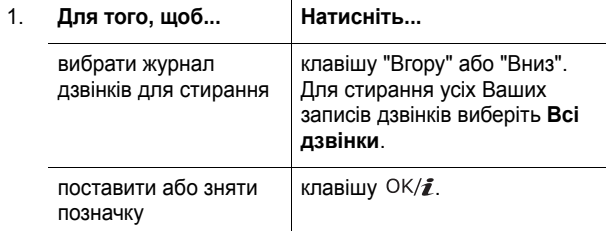

- 2. Натисніть програмну клавішу **Видал** для видалення позначених записів.
- 3. Коли <sup>з</sup>'явиться запит про підтвердження, натисніть програмну клавішу **Так**.

## **Тривал. дзвінків** *(Меню 1.6)*

За допомогою цього меню можна переглянути таймери для здійснених та прийнятих дзвінків.

**Примітка**: Дійсна тривалість дзвінків, яка визначається оператором зв'язку, може різнитись у залежності від характеристик мережі, закруглення при підрахунку тощо.

Передбачені наступні опції:

**Останнього**: тривалість останнього набору.

**Всього вихідних**: загальна тривалість усіх дзвінків, здійснених <sup>з</sup> часу останнього скидання таймера.

**Всього вхідних**: загальна тривалість усіх дзвінків, отриманих <sup>з</sup> часу останнього скидання таймера.

**Скинути таймери**: опція, яка використовується для скидання лічильника вартості. Після підтвердження скидання потрібно ввести пароль телефону, <sup>а</sup> потім натиснути програмну клавішу **OK**.

**Примітка**: Установлений виробником пароль: "00000000". Щодо його зміни див. на стор. 188.

# **Вартість дзвінків** *(Меню 1.7)*

Ця послуга мережі дозволяє переглядати вартість дзвінків. Наявність цього меню залежить від Вашої SIM-карти.

Передбачені наступні опції:

**Останнього**: відображає вартість останнього здійсненого дзвінка.

**Загальна вартість**: загальна вартість усіх дзвінків, здійснених <sup>з</sup> часу останнього скидання лічильника вартості. Якщо загальна вартість перевищить максимальну величину, задану опцією **Встановити макс. вартість**, Ви зможете дзвонити тільки після скидання показників лічильника вартості.

**Максимальна**: відображає максимальну вартість, яка задається опцією **Встановити макс. вартість**.

**Скидання лічильників**: опція, яка використовується для скидання лічильника вартості. Спершу потрібно ввести Ваш PIN2 (див. стор. 198), <sup>а</sup> тоді натиснути програмну клавішу **OK**.

**Встановити макс. вартість** : дозволяє вводити максимальну вартість дзвінків. Спершу потрібно ввести Ваш PIN2 (див. стор. 198), <sup>а</sup> тоді натиснути програмну клавішу **OK**.

**Вартість/Unit**: опція використовується для встановлення вартості одного юніта. Це необхідно для підрахунку вартості дзвінків. Спершу потрібно ввести Ваш PIN2 (див. стор. 198), <sup>а</sup> тоді натиснути програмну клавішу **OK**.

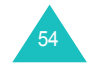

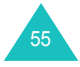

# **Телефонна книга**

Ви можете зберігати номери телефонів <sup>з</sup> відповідними іменами у пам'яті SIM-карти та пам'яті телефону. Вони не пов'язані між собою, однак використовуються разом, як одна телефонна книга.

**Примітка**: Максимальне число номерів, які можна зберегти на SIM-карті, різниться у залежності від її виробника.

# **Список контактів** *(Меню 2.1)*

За допомогою цього пункту меню Ви можете знаходити номери у Телефонній книзі за їх ім'ям.

**Примітка**: Ви можете швидко увійти до цього меню натиснувши програмну клавішу **Контакт** у режимі очікування.

1. Введіть перші декілька літер імені, що Ви бажаєте знайти, або прокрутіть перелік до цього імені натискаючи клавіші "Вниз" та "Вгору".

Записи телефонної книги виводяться, починаючи <sup>з</sup> першого запису, який найкраще відповідає уведеним літерам.

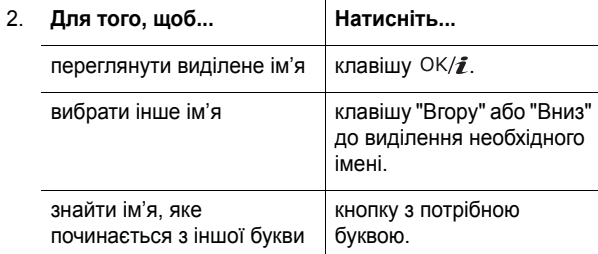

3. Після того, як номер буде знайдений, натисніть клавішу для набору номера.

Або, натисніть програмну клавішу **Опції** для доступу до опцій записів у телефонній книзі. Детальнішу інформацію можна знайти нижче.

Якщо, перебуваючи <sup>в</sup> режимі перегляду контактів, Ви натиснете програмну клавішу **Опції**, Ви зможете скористуватись наступними опціями:

**Переглянути**: показує інформацію, що відноситься до обраного ім'я.

**Видалити**: дозволяє стерти виділене ім'я.

## **Користування опціями телефонної книги**

Натиснувши програмну клавішу **Опції** під час перегляду будь-якого імені у Телефонній книзі можна скористатись наступними опціями:

**Примітка**: Доступні опції дуже різні і залежать від поля, що Ви оберете.

**Редагувати**: дозволяє редагувати ім'<sup>я</sup> та номер.

**Відправити повідомлення**: дозволяє Вам відправити SMS, MMS або e-mail повідомлення на обраний номер або e-mail адресу. Детальнішу інформацію щодо відправлення повідомлень можна знайти відповідно у розділах стор. 92, стор. 101 або стор. 115.

**Копіювати**: дозволяє копіювати номер <sup>в</sup> інше місце: або <sup>в</sup> **Телефон**, або <sup>в</sup> **SIM**.

**Відправити**: дозволяє отримати доступ до наступних опцій надсилання:

через SMS : дозволяє надіслати відібране ім'<sup>я</sup> як бізнескартку за допомогою SMS повідомлення. Детальнішу інформацію можна знайти на стор. 92.

через МMS : дозволяє надіслати відібране ім'<sup>я</sup> як бізнескартку за допомогою МMS повідомлення. Детальнішу інформацію можна знайти на стор. 101.

по Email: дозволяє надіслати відібране ім'<sup>я</sup> як бізнес-картку за допомогою e-mail. Детальнішу інформацію можна знайти на стор. 115.

через Bluetooth: дозволяє надіслати відібране ім'<sup>я</sup> як бізнескартку за допомогою функції Bluetooth. Детальнішу інформацію можна знайти на стор. 186.

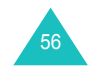

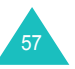

#### **Телефонна книга**

через IrDA: дозволяє надіслати відібране ім'<sup>я</sup> як бізнес-картку через ІЧ-порт. Детальнішу інформацію можна знайти на стор. 186.

**Видалити**: дозволяє видаляти вибране ім'<sup>я</sup> <sup>з</sup> телефонної книги. Вам потрібно буде підтвердити намір видалити ім'я, натиснувши програмну клавішу **Так**.

# **Додати новий контакт** *(Меню 2.2)*

Це меню дозволяє додавати новий запис до Телефонної книги. Ім'я у пам'яті телефону може уміщувати до 5 номерів <sup>з</sup> різними категоріями: Мобільний, Домашній, Робочій, Факс та Інші У запису SIM карти Ви можете зберігати тільки один номер.

**Примітка**: Ви можете обрати розташування пам'яті де, по умовчанню, Ви б бажали зберегти номер. Детальнішу інформацію можна знайти на стор. 65.

## **Збереження номеру у пам'яті телефону**

- 1. Оберіть **Телефон** та натисніть програмну клавішу **Вибрати**.
- 2. Натисніть клавішу Вниз, щоб перемістися, змінити настройки або увести додаткову інформацію у разі потреби.

**Примітка**: У залежності від обраного типу пам'яті може змінюватися інформація та настройки, що Ви можете ввести.

- **Прізвище**/**Ім'я**: уведіть ім'я. Детальнішу інформацію щодо уведення символів можна знайти на стор. 33.
- **Мобільний**/**Домашній**/**Робота**/**Факс**/**Інші**: додайте номери для будь-якої категорії.
- **Email**: уведіть E-Mail адресу.
- **Графічний ID**: призначте картинку, що буде відображатися, коли Ви будете отримувати дзвінок <sup>з</sup> обраного номеру.
- **Попередження**: оберіть унікальну мелодію для цього запису. Встановлюючи різні типи оповіщення для кожної записі, Ви можете відрізняти один від одного вхідні голосі дзвінки.
- **Група**: оберіть одну <sup>з</sup> встановлених груп відношення, до якої буде доданий запис. Групування записів дозволить Вам шукати запис у межах тільки цієї групи. Див. на стор. 60.
- **Нотатки**: додавання пам'ятки про особу.
- 3. Після завершення введення контактної інформації до запису натисніть клавішу  $OK/\mathbf{Z}$ .

Або натисніть програмну клавішу **Опції** та оберіть **Зберегти**.

Після збереження телефон відобразить інформацію, що відноситься до тільки що створеного запису.

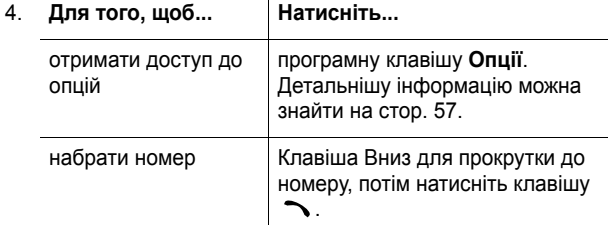

# **Збереження номеру на SIM-карті**

1. Виберіть **SIM** та натисніть програмну клавішу **Вибрати**.

**Примітка**: При заміні телефону усі номери, збережені на Вашій SIM-карті, будуть автоматично доступні у новому телефоні. Номери, збережені у пам'яті телефону, потрібно буде уводити заново.

- 2. Уведіть ім'<sup>я</sup> та натисніть програмну клавішу Вниз.
- 3. Введіть номер телефону.
- 4. Натисніть клавішу "Вниз" щоб переміститися до поля знаходження.

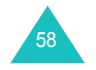

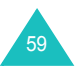

- 5. Якщо Ви не бажаєте зберігати номер та ім'<sup>я</sup> у запропонованій позиції, натисніть клавішу **C**, щоб стерти номер позиції, та уведіть потрібний номер за допомогою цифрових клавіш.
- 6. Натисніть програмну клавішу **Зберег**.

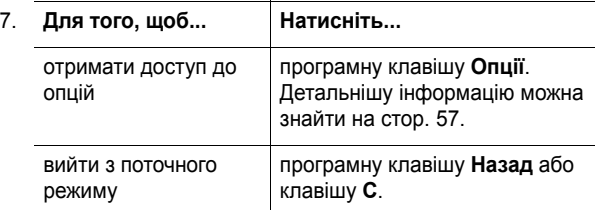

# **Група абонентів** *(Menu 2.3)*

У цьому меню можна розташувати записи Телефонної книги по групам співрозмовників.

## **Створення нової групи абонентів**

- 1.У режимі Група натисніть програмну клавішу **Опції**.
- 2. Виберіть опцію **Додати** та натисніть програмну клавішу **Вибрати**.
- 3. Уведіть ім'<sup>я</sup> для цієї групи та натисніть програмну клавішу Вниз.

Детальнішу інформацію щодо уведення символів можна знайти на стор. 33.

4. При активованому полі "Графічний ID", натисніть програмну клавішу  $OK/\mathbf{Z}$ .

Після вибору картинки, екран повернеться до режиму редагування.

5. Натисніть клавішу "Вниз", щоб переміститися до поля Попередження та натисніть клавішу ОК/ $\hat{z}$ .

Після вибору мелодії або звуку екран повернеться до режиму редагування.

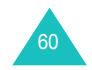

- **Телефонна книга**
- 6. Натисніть програмну клавішу **Зберегти**. До переліку Груп буде додано нову групу.

# **Додавання членів до групи абонентів**

Після створення групи абонентів у переліку Груп, Ви можете додати членів до цієї групи зробивши наступне:

- 1. Перейдіть до потрібної групи та натисніть програмну клавішу  $OK/\mathbf{Z}$ .
- 2. Щоб перейти до режиму переліку контактів, натисніть програмну клавішу **Додати** або клавішу ОК/ $\hat{z}$ .

**Примітка**: Ви можете додати записи <sup>з</sup> пам'яті телефону до групи.

3. Перейдіть до потрібного імені, що Ви бажаєте додати, <sup>а</sup> потім натисніть програмну клавішу **Вибрати**.

Обране ім'<sup>я</sup> буде додане до групи.

4. Щоб добавити більше членів, натисніть програмну клавішу **Опції**, оберіть **Додати** та оберіть ім'<sup>я</sup> <sup>з</sup> переліку Телефонної книги. Якщо <sup>є</sup> потреба повторіть ці дії.

Ви можете видаляти та додавати членів обираючи **Видалити**.

5. Після закінчення натисніть клавішу ОК/ $\hat{z}$ .

## **Керування групами абонентів**

Після створення групи абонентів та додавання до неї членів, Список груп відображає імена та кількість членів груп у кожній з них.

Натисніть програмну клавішу **Опції** для доступу до наступних опцій:

**Переглянути**: відображає перелік членів у групі.

**Додати**: дозволяє додати нову групу.

**Редагувати**: дозволяє Вам змінювати властивості поточної обраної групи: ім'я, картинку та мелодію.

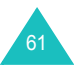

#### **Телефонна книга**

**Видалити**: дозволяє стерти поточну виділену групу. Коли Ви видаляєте групу, члени цієї групи не видаляються <sup>з</sup> Телефонної книги.

Щоб переглянути ім'<sup>я</sup> у групі абонентів, перейдіть до потрібної позиції у групі та натисніть клавішу ОК/ $\hat{z}$ . З'явиться перелік членів у групі.

Натисніть програмну клавішу **Опції** для доступу до наступних опцій:

**Переглянути**: показує вміст запису збереженого у Телефонній книзі.

**Додати**: дає змогу додати члена до групи.

**Видалити**: дає змогу видалити ім'<sup>я</sup> <sup>з</sup> групи.

# **Швидкий набір** *(Меню 2.4)*

Ви можете пов'язати до восьми найуживаніших номерів телефонної книги <sup>з</sup> цифровими клавішами (**2** – **9**). Це дасть змогу набирати їх <sup>в</sup> будь-який час, просто натиснувши та притримавши відповідну цифрову клавішу.

#### **Встановлення номерів швидкого набору**

1. Виберіть клавішу, яку Ви бажаєте призначити для функції швидкого набору (клавіші <sup>з</sup> **2** до **9**) та натисніть клавішу  $OK/f.$ 

**Примітка**: Позиція пам'яті 1 зарезервована для номера сервера Вашої голосової пошти.

- 2. Введіть ім'я, що Ви бажаєте знайти, або прокрутіть перелік до цього імені натискаючи клавіші "Вниз" та "Вгору".
- 3. Натисніть програмну клавішу **Вибрати**.

Коли Ви оберете клавішу у режимі швидкого набору, то Ви можете скористатись наступними опціями, натиснувши програмну клавішу **Опції**:

**Додати**: дозволяє призначити номер клавіші. Ця опція відображається для "пустих" клавіш.

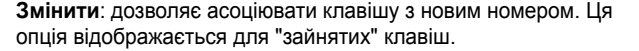

**Видалити**: дозволяє скинути установку, щоб клавіша не була асоційована <sup>з</sup> жодним номером.

## **Швидкий набір**

Для швидкого набору номерів, асоційованих <sup>з</sup> клавішами від **2** до **9**, натисніть та утримуйте відповідну клавішу у режимі очікування.

# **Моя візитна картка** *(Меню 2.5)*

У цьому меню можна створити для себе персональну картку. Після створення персональної картки, Ви можете надсилати її до інших деякими різними шляхами.

Створіть Вашу персональну картку, як при збереженні номеру у Телефонній книзі. Детальнішу інформацію можна знайти на стор. 58.

Після збереження персональної картки натисніть програмну клавішу **Опції** для доступу до наступних опцій:

**Редагувати**: дозволяє редагувати Вашу персональну картку.

**Відправити**: дозволяє отримати доступ до наступних опцій надсилання:

через SMS: дозволяє приєднувати Вашу персональну картку до текстового повідомлення. Детальнішу інформацію можна знайти на стор. 92.

через MMS: дозволяє приєднувати Вашу персональну картку до повідомлення MMS. Детальнішу інформацію можна знайти на стор. 101.

по Email: дозволяє приєднувати Вашу персональну картку до e-mail. Детальнішу інформацію можна знайти на стор. 115.

через Bluetooth: дозволяє надсилати Вашу персональну картку за допомогою Bluetooth. Детальнішу інформацію можна знайти на стор. 186.

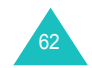

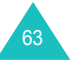

#### **Телефонна книга**

через IrDA: дозволяє надсилати Вашу персональну картку за допомогою ІЧ-порту. Детальнішу інформацію можна знайти на стор. 186.

**Обмін візитною карткою**: дозволяє обмінювати Вашу персональну картку <sup>з</sup> персональною карткою іншої особи за допомогою Bluetooth. Детальнішу інформацію можна знайти на стор. 186.

**Видалити**: дозволяє очистити Вашу персональну картку.

# **Власний номер** *(Меню 2.6)*

Ця функція <sup>є</sup> довідковою. Вона дозволяє Вам, при потребі, переглянути власні телефонні номери.

Ви можете:

- присвоїти ім'<sup>я</sup> кожному <sup>з</sup> Ваших телефонних номерів, зареєстрованих на Вашій SIM-карті.
- видаляти імена та номери.

Будь-які зміни, внесені <sup>в</sup> це меню, не впливають на дійсні номери користувача послуг, зареєстровані на Вашій SIMкарті.

## **Керування** *(Меню 2.7)*

За допомогою цього меню можна:

- обирати розташування пам'яті по умовчанню для номерів, що додаються.
- копіювати записи Телефонної книги <sup>з</sup> пам'яті SIM-карти у пам'ять телефону.
- видаляти всі записи телефонної книги
- перевіряти стан пам'яті Телефонної книги.

## **Стандартне збереження** *(Меню 2.7.1)*

Ви можете обрати розташування пам'яті по умовчанню у якої Ви б бажали зберігати номери та імена.

Передбачені наступні опції:

**Телефон**: зберігає імена та номери у пам'яті телефону.

**SIM**: зберігає номери та імена на SIM-карті.

**Питати при збереженні**: перехід до режиму "Збереження", що дозволяє обирати розташування у пам'яті вручну.

**Копіювати всі <sup>в</sup> Тел.** *(Меню 2.7.2)*

Ви можете скопіювати усі імена <sup>з</sup> пам'яті SIM-карти у пам'ять телефону. Коли <sup>з</sup>'явиться запит про підтвердження, натисніть програмну клавішу **Так**.

#### **Видалити всі** *(Меню 2.7.3)*

Телефон дозволяє видаляти всі імена <sup>з</sup> пам'яті телефону, пам'яті SIM-карти та <sup>з</sup> однієї і другої пам'яті одночасно.

1. Поставте позначку біля пам'яті, яку Ви хочете очистити, наприклад, біля **Всі**, **SIM** або **Телефон** та натисніть клавішу  $OK/\mathbf{Z}$ .

Ви можете зняти позначку, знову натиснувши програмну клавішу  $OK/\mathbf{Z}$ .

- 2. Після того, як Ви поставите позначку, натисніть програмну клавішу **Видал** для стирання усіх записів у вибраному розташуванні(ях) пам'яті.
- 3. Коли <sup>з</sup>'явиться запит про підтвердження, натисніть програмну клавішу **Так**.
- 4. Уведіть пароль телефону та натисніть програмну клавішу **OK**.

**Примітка**: Установлений виробником пароль: "00000000". Щодо його зміни див. на стор. 188.

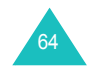

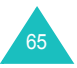

## **Стан пам'яті** *(Меню 2.7.4)*

Ви можете перевірити число імен, збережених у телефонній книзі (у пам'яті SIM-карти та телефону).

Буде відображено кількість збережених записів та загальну кількість записів, яку можна зберегти у пам'яті SIM-карти та телефону.

# **Сервісні номери** *(Меню 2.8)*

Ви можете переглянути список сервісних телефонних номерів (SDN), установлених Вашим оператором зв'язку. Ці номери включають у себе екстрені номери, номери довідки та голосової пошти.

- 1. Прокрутіть список номерів, натискаючи клавішу "Вгору" або "Вниз".
- 2. Щоб набрати виведений номер, натисніть програмну клавішу **Набір**.

**Примітка**: Це меню доступне тільки тоді, якщо Ваша SIM-карта підтримує сервісні телефонні номери.

# **Додатково**

За допомогою цього меню можна:

- грати у численні Java ігри.
- програвати музичні файли, використовуючи телефон як МР3 плейер.
- записувати голосові нагадування.
- встановлювати Вашу часову зону та перевіряти світовий час.
- установити будильник на заданий час.
- використовувати телефон як калькулятор для виконання основних математичних дій або як конвертер валюти.
- використовувати телефон як таймер або секундомір.

# **Світ JAVA** *(Меню 3.1)*

Ви можете грати у Java ігри. При необхідності можна змінити настройки DNS, необхідні для доступу до послуг Java, та переглянути стан пам'яті для Java ігор.

#### **Завантаження** *(Меню 3.1.1)*

При входженні у меню **Завантаження** виводиться список ігор за умовчанням. Будь-яка завантажена гра додається до цього списку.

**Примітка**: Послуги Java можуть бути недоступними у залежності від оператора мережі.

#### **Використання опцій Java ігор**

Якщо, перебуваючи <sup>в</sup> режимі завантаження, Ви натиснете програмну клавішу **Опції**, Ви зможете скористуватись наступними опціями:

**Запус.**: запуск обраної MIDlet.

**Настройки додат. програм**: дозволяє Вам вибрати чи буде продовжуватися гра при виниканні продовж її таких подій, як вхідний дзвінок або нагадування. Ви також можете обрати чи будете Ви обмінюватися ігровою інформацією <sup>з</sup> мережею під час інтерактивної гри або коли Вам буде потрібно приєднатися до мережі Інтернет.

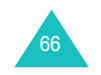

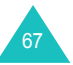
**Видалити**: дозволяє стерти MIDlet.

**Властивості**: виводить детальну інформацію про MIDlet.

### **Гра у Forgotten Warrior**

- 1. На екрані завантажень оберіть **Forgotten Warrior** та натисніть клавішу ОК/ $\bm{i}$ .
- 2. Натисніть будь-яку клавішу, щоб запустити гру.
- 3. Натисніть програмну клавішу **PLAY**.

Або натисніть програмну клавішу **OPTIONS** для доступу до наступних опцій:

- **StartGame**: розпочинає нову гру.
- **Continue**: дозволяє продовжити останню гру, у яку Ви грали.
- **Instruction**: виводить правила гри та функціональні клавіші.
- **Setting**: дозволяє змінювати настройки гри.

SOUND: дозволяє увімкнути або вимкнути звук гри.

VIBRATION: дозволяє встановити телефон у вібро режим при переміщенні на інший етап.

SPEED: дозволяє встановлювати швидкість гри за допомогою клавіш Вліво та Вправо.

- **Quit**: вийти <sup>з</sup> гри.
- 4. Виберіть **StartGame** або **Continue** та натисніть програмну клавішу **OK**, щоб почати гру.

При необхідності натисніть клавішу **SKIP** на стартовому екрані.

Під час гри натисніть програмну клавішу **OPTIONS** для доступу до наступних опцій:

**RESUME**: продовжити гру.

**INSTRUCTIONS**: виводить правила гри та функціональні клавіші.

**SOUND ON/OFF**: дозволяє увімкнути або вимкнути звук гри.

**MAIN MENU**: повернутися до головного меню гри.

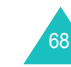

**QUIT** : вийти <sup>з</sup> гри.

### **Гра у Freekick**

- 1. На екрані завантажень оберіть **Freekick** та натисніть клавішу  $OK/\mathbf{Z}$ .
- 2. Натисніть будь-яку клавішу, щоб відобразити наступні опції:
	- **Game**: дозволяє вибрати режим гри: **Training Mode**, **Stage Mode** або **Striker Mode**.
	- **Options**: дозволяє змінювати настройки гри по умовчанню:

Sound: дозволяє увімкнути або вимкнути звук гри.

Vibration: дозволяє встановити телефон у вібро режим при забиванні <sup>м</sup>'яча.

• **Help**: дозволяє отримати доступ до наступних опцій:

Introduction: відображає ціль гри.

How to play: відображає правила гри.

Game Mode: відображає пояснення для кожного режиму гри.

Control: відображає функції клавіш для гри.

- **Credits**: показує інформацію щодо розробників Freekick.
- **Exit**: вийти з поточного режиму.
- 3. Оберіть **Game** та натисніть клавішу ОК/ $\hat{i}$ .
- 4. Оберіть режим гри: **Training Mode**, **Stage Mode** або **Striker Mode** та натисніть клавішу ОК/ $\hat{\mathbf{z}}$ .
- 5. Оберіть команду натискаючи клавіші "Вліво" або "Вправо" та натисніть програмну клавішу  $OK/\mathbf{Z}$ .

Для повернення до попереднього екрана натисніть клавішу  $\mathbf{\hat{x}}$ .

6. Оберіть гравця натискаючи клавіші "Вліво" або "Вправо" та натисніть програмну клавішу ОК/ $\bm{i}$  або клавішу  $\bm{\ddagger}$ .

Гра завантажується та починається.

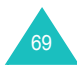

Під час гри натисніть клавішу  $#$  для доступу до наступних опцій:

**RESUME**: продовжити гру.

**OPTION: дозволяє змінювати настройки гри по умовчанню:** 

Sound: дозволяє увімкнути або вимкнути звук гри.

Vibration: дозволяє встановити телефон у вібро режим при забиванні м'яча.

**HELP**: дозволяє отримати доступ до наступних опцій:

Introduction: відображає ціль гри.

How to play: відображає правила гри.

Game Mode: відображає пояснення для кожного режиму гри.

Control: відображає функції клавіш для гри.

**QUIT**: вийти <sup>з</sup> гри.

### **Гра у Arch Angel**

- 1. На екрані завантажень оберіть **Arch Angel** та натисніть клавішу  $OK/\mathbf{Z}$ .
- 2. Натисніть будь-яку клавішу, щоб відобразити наступні опції:
	- **NEW GAME**: дозволяє розпочати нову гру.
	- **LOAD GAME**: дозволяє продовжити збережену гру.
- 3. Оберіть опцію або натисніть програмну клавішу **OK**.
- 4. Оберіть режим гри: **EASY MODE** або **HARD MODE** та натисніть програмну клавішу **OK**.
- 5. Натисніть декілька разів програмну клавішу **NEXT**, клавішу або програмну клавішу **SKIP** доки не відобразяться наступні опції:
	- **Briefing**: відображає місію гри.
	- **Mission Start**: розпочинає нову гру.
- **System**: дозволяє отримати доступ до наступних опцій:
	- Save Game: дозволяє зберегти гру.

Load Game: дозволяє продовжити збережену гру.

Sound: дозволяє увімкнути або вимкнути звук гри.

Plasma Canon: визначає чи будуть ракети автоматично вибухати.

Information: перегляд інформації щодо гри, повертання до переліку меню або старт гри.

<u>Quit</u>: вийти з гри.

- **Information**: виводить детальну інформацію про гру.
- **Machine Shop**: дозволяє Вам купувати різні речі, наприклад, зброю та броню.
- 6. Натисніть програмну клавішу **PLAY**.
- 7. Натисніть декілька разів програмну клавішу **NEXT** або клавішу ОК/ $\hat{z}$  доки Ви не побачите інформацію про місію.

Інакше, натисніть програмну клавішу **SKIP**, щоб почати гру.

- 8. При необхідності натисніть програмну клавішу **START**, щоб почати гру.
- 9. Щоб тимчасово припинити гру, натисніть програмну клавішу **PAUSE**. Щоб повернутися до гри, натисніть програмну клавішу **RESUME**.

Під час гри натисніть програмну клавішу **OPTIONS** для доступу до наступних опцій:

**RESUME**: продовжити гру.

**SOUND**: дозволяє увімкнути або вимкнути звук гри.

**PLASMA**: визначає чи будуть ракети автоматично вибухати.

**INSTRUCTIONS**: виводить правила гри та функціональні клавіші.

**MAIN MENU**: повернутися до головного меню гри.

**QUIT**: вийти <sup>з</sup> гри.

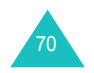

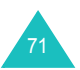

#### **Додатково**

#### **Введення тексту**

Якщо потрібно ввести текст під час використання MIDlet, можете скористатись наступними режимами введення:

**Режим символів верхнього регістру** (**A**): дозволяє вводити англійські символи верхнього регістру.

**Режим символів нижнього регістру** (**а**): дозволяє вводити англійські символи нижнього регістру.

**Режим цифр** (**1**): дозволяє вводити цифри.

**Режим символів**: дозволяє вводити знаки. Виділивши символ за допомогою навігаційних клавіш, натисніть клавішу ОК/ $\hat{J}$ , щоб вставити його.

**Режим Т9** (**T9**): дозволяє вводити англійські символи за таким принципом: одне натискання клавіші – одна літера. У цьому режимі регістр можна змінити, натиснувши клавішу **0**.

Для зміни режиму введення тексту натискайте клавішу  $*$  до появи на дисплеї <sup>в</sup> ділянці програмних клавіш відповідного індикатора.

#### **Настройки** *(Меню 3.1.2)*

У цьому меню можна змінювати настройки доступу до послуг Java.

Передбачені наступні опції:

**APN**: уведіть ім'<sup>я</sup> точки доступу.

**Ім'я**: введіть ім'<sup>я</sup> користувача.

**Пароль**: введіть пароль.

**Проксі**: оберіть чи будете Ви використовувати проксі-сервер під час доступу до Інтернету В залежності від обраної настройки, опції у Настройках проксі різняться

Коли проксі **Увімкнено**:

**Настройки проксі**: передбачені наступні опції:

ІР адреса: уведіть НТТР адресу проксі-серверу необхідну для встановлення <sup>з</sup>'єднання <sup>з</sup> GPRS мережею.

Порт: уведіть номер порту, необхідний для встановлення <sup>з</sup>'єднання <sup>з</sup> GPRS мережею.

Якщо проксі встановлений на **Вимкненo**:

**Настройки проксі**: передбачені наступні опції:

DNS1: введіть первинну DNS адресу.

DNS2: введіть вторинну DNS адресу.

**Стан пам'яті** *(Меню 3.1.3)*

У цьому меню Ви можете переглянути загальний та зайнятий обсяг пам'яті для Java ігор.

### **Плеєр МР3** *(Меню 3.2)*

Ви можете насолоджуватися музикою, використовуючи телефон як МР3 плейер.

Перед використуванням МР3 плейеру, Ви спочатку повинні завантажити МР3 музичні файли до пам'яті Вашого телефону.

#### **Завантаження та отримання МР3 музичних файлів**

Ви можете завантажити або отримати музичні файли за допомогою наступних методів:

- із бездротової бездротовом веб-доступі-мережі.
- з комп'ютеру. Ви можете завантажити музичні файли <sup>з</sup> Вашого комп'ютеру за допомогою програми EasyStudio.
- з отриманих мультімедійних повідомлень або листів email.
- Через ІЧ-порт:
- Через Bluetooth. Детальнішу інформацію щодо отримання даних через Bluetooth можна знайти на стор. 186.

Завантажені та отримані файли зберігаються у папці **Музика**. Див. на стор. 137.

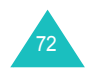

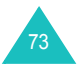

### **Створення музичної композиції**

Перед прослуховуванням МР3 файлів Ви повинні додати їх до музичної композиції.

- 1. У режимі МР3 плейер натисніть програмну клавішу **Опції**.
- 2. Виберіть опцію **Додати до списку** та натисніть програмну клавішу **Вибрати**.

Передбачені наступні опції:

- **Додати всі**: додавання усіх музичних файлів, що зберігаються у папці **Музика** до музичної композиції.
- **Додати файл**: дозволяє додати музичний файл до музичної композиції. Переходьте до наступного кроку.
- 3. Якщо Ви обрали **Додати файл** на кроці 2, то перейдіть до музичного файлу та натисніть програмну клавішу **Додати** або клавішу ОК/ $\hat{z}$ .
- 4. Щоб додати ще файлів, натисніть програмну клавішу **Опції**. Слідуйте процедурі, що описана на кроці 2.
- 5. Коли музична композиція готова, Ви можете повернутися до режиму МР3 плейеру натиснувши програмну клавішу **Назад**.

Після додавання файлів до музичної композиції натиснувши програмну клавішу **Опції** можна скористатись наступними опціями:

**Відтворення**: відтворює файл.

**Додати до списку**: дозволяє додати один або всі файли, збережені у Вашому телефоні, до музичної композиції.

**Перемістити список**: дозволяє пересунути обраний музичний файл до бажаного місця у музичній композиції.

**Видалити**: дозволяє видалити музичний файл із музичної композиції.

**Скасувати все**: дозволяє видалити всі музичні файли із музичної композиції.

### **Відтворення МР3 файлів**

У режимі МР3 плейер натисніть програмну клавішу ОК/ $\bm{i}$  щоб відтворити файл(и) із музичної композиції.

Під час відтворення файлу можна скористатись наступними опціями:

• Перейдіть до функціональної клавіші на екрані та натисніть клавішу ОК/ $\bm{i}$ . Можна скористатись наступними клавішами:

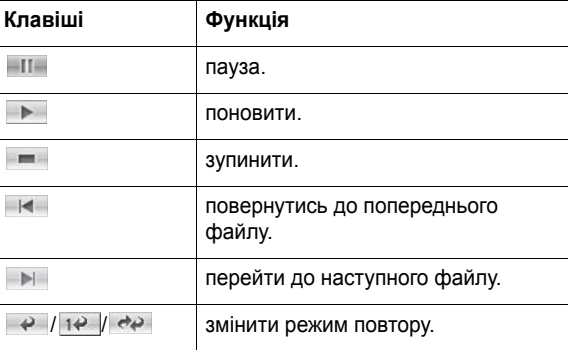

- Натисніть клавіші гучності для отримання бажаного рівня.
- Натисніть програмну клавішу **Опції** для доступу до опцій. Детальнішу інформацію можна знайти на стор. 75.
- Натисніть програмну клавішу **Стоп** щоб зупинити відтворення.

### **Використання опцій МР3 файлу**

Натиснувши програмну клавішу **Опції** у режимі МР3 плейера можна скористатись наступними опціями:

**Відтворення**/**Пауза**: початок/пауза відтворення.

**Відправити**: дозволяє отримати доступ до наступних опцій надсилання:

по Email: дозволяє надіслати відібраний файл як частину email. Детальнішу інформацію можна знайти на стор. 115.

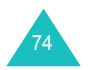

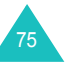

через Bluetooth: дозволяє надсилати файл за допомогою Bluetooth. Детальнішу інформацію можна знайти на стор. 186.

через IrDA: дозволяє надсилати файл через ІЧ-порт. Детальнішу інформацію можна знайти на стор. 186.

**Відкрити список гри**: показує музичну композицію.

**Встановити як**: дозволяє Вам встановлювати цей файл як мелодію дзвінку або мелодію абоненту для запису Телефонної книги.

**Видалити**: дозволяє видалити файл.

**Настройки**: дозволяє змінювати настройки по умовчанню для відтворення МР3 файлів. Щоб змінити настройки, натисніть клавішу Вліво або Вправо. Передбачені наступні опції:

Повторити: дозволяє обирати режим повтору: **Вимкнено**, **Один запис** або **Всі**.

Упереміш: дозволяє вибрати порядок відтворення: **Вимкнено** або **Увімкнено**.

Об'єм: дозволяє вибрати рівень гучності.

Блокувати клавішу гучності: <sup>з</sup> заблокованою клавіатурою, дозволяє Вам замкнути клавіші гучності на лівому боці телефону до того, щоб виключити вплив випадкового натискання на ці клавіші на гучність відтворення.

Еквалайзер: дозволяє змінювати картинку еквалайзеру на екрані відтворення МР3 файлів.

**Властивості**: відображає властивості файлу.

### **Диктофон** *(Меню 3.3)*

Ви можете записувати голосові нагадування. Після запису Ви можете надіслати голосове нагадування іншим особам різними засобами. Ви можете записувати голосові нагадування довжиною до 1 години.

#### **Запис голосового нагадування**

- 1. Цоб розпочати запис, натисніть клавішу ОК/ $\bm{i}$ .
- 2. Запишіть нагадування, кажучи <sup>в</sup> мікрофон.

Ви можете зробити паузу під час запису обравши **⊟**∏–та продовжити за допомогою .

3. Після завершення перейдіть до **та натисніть** клавішу або програмну клавішу **Стоп**.

Після вичерпання часу телефон автоматично зупиняє запис.

Голосове нагадування автоматично зберігається.

#### 4. **Для того, щоб... Натисніть...**

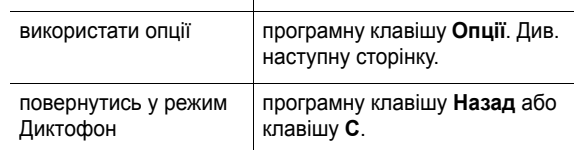

Після запису голосового нагадування натиснувши програмну клавішу **Опції**, можна скористатись наступними опціями:

**Відтворення**: відтворює Ваше голосове нагадування.

**Відправити**: дозволяє отримати доступ до наступних опцій надсилання:

через MMS: дозволяє надіслати голосове нагадування як частину MMS повідомлення. Детальнішу інформацію можна знайти на стор. 101.

по Email: дозволяє надіслати голосове нагадування як частину e-mail. Детальнішу інформацію можна знайти на стор. 115.

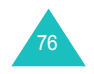

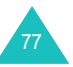

### через Bluetooth: дозволяє надсилати голосове нагадування за допомогою Bluetooth. Детальнішу інформацію можна знайти на стор. 186.

через IrDA: дозволяє надсилати голосове нагадування через ІЧ-порт. Детальнішу інформацію можна знайти на стор. 186.

**Перейменувати**: дозволяє змінити назву голосового нагадування.

**Видалити**: дозволяє стерти голосове нагадування.

**Захист**: захищає голосове нагадування від видалення.

**Властивості**: відображає такі властивості голосового нагадування, як назва та розмір файла, <sup>а</sup> також час та дату його збереження, формат та стан захисту.

#### **Використання опцій диктофону**

Якщо, перебуваючи <sup>в</sup> режимі диктофону, Ви натиснете програмну клавішу **Опції**, Ви зможете скористуватись наступними опціями:

**Записати**: початок запису нового голосового нагадування.

**Настройки**: дозволяє змінювати настройки запису голосового нагадування за умовчанням. Щоб змінити настройки, натисніть клавішу Вліво або Вправо. Передбачені наступні опції:

Час запису: дозволяє встановити час запису: **1 година**, **30 сек.**, або **1 хв**.

Об'єм: дозволяє вибрати рівень гучності для запису голосових нагадувань.

Ім'я за замовч.: дозволяє змінити префікс по умовчанню голосового нагадування.

Еквалайзер: дозволяє змінювати картинку еквалайзеру на екрані диктофону.

**Перейти до списку голосів**: показує перелік записаних нагадувань.

#### **Відтворює голосове нагадування.**

- 1.У режимі Диктофон натисніть програмну клавішу **Опції**.
- 2. Виберіть опцію **Перейти до списку голосів** та натисніть програмну клавішу **Вибрати**.
- 3. Перейдіть до нагадування та натисніть програмну клавішу  $OK/\mathbf{Z}$ .

Відтворюється обране нагадування.

4. Ви можете зробити паузу під час відтворення обравши та продовжити за допомогою  $\quadblacktriangleright$  . Ви можете також настроїти гучність, натиснувши клавіші гучності.

Щоб зупинити оберіть або натисніть програмну клавішу **Стоп**.

Після відтворення голосового нагадування натиснувши програмну клавішу **Опції**, можна скористатись наступними опціями голосового нагадування. Детальнішу інформацію можна знайти на стор. 77.

### **Світовий час** *(Меню 3.4)*

Цей пункт меню дозволяє дізнатись поточний час <sup>в</sup> інших частинах світу та перейти на Літній час, зміну часу у літній період, що використовується у багатьох країнах.

На екрані відображається обрана назва міста, <sup>а</sup> також поточний час та дата.

Щоб вибрати Ваш часовий пояс:

1. Виберіть місто, яке відповідає Вашому домашньому часовому поясу, натискаючи один або декілька разів клавішу "Вліво" або "Вправо".

Відповідні часові лінії будуть зсуватися <sup>з</sup> одночасним відображенням часу та дати.

- 2. Натисніть клавішу Вниз.
- 3. Оберіть іноземний часовий пояс, що Ви бажаєте перевірити, натиснувши клавішу Вліво або Вправо.

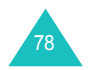

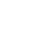

79

## **Додатково**

4. Натисніть клавішу ОК/ $\bm{i}$ .

Або натисніть програмну клавішу **Опції** та оберіть **Зберегти**.

Щоб перейти на Літній час:

- 1. Натисніть програмну клавішу **Опції** на карті світу.
- 2. Оберіть **Встан. дію літнього часу** та натисніть програмну клавішу **Вибрати**.
- 3. Перейдіть до бажаного часового поясу за допомогою клавіші Вниз або Вгору.
- 4. Натисніть клавішу ОК/ $\hat{\imath}$ , щоб розмістити перевірочну позначку.

Ви можете зняти позначку, знову натиснувши клавішу  $OK/\mathbf{Z}$ .

- 5. При необхідності повторіть кроки 3 та 4.
- 6. Натисніть програмну клавішу **Зберег**.

### **Будильник** *(Меню 3.5)*

Ця функція дозволяє:

- установити будильник на заданий час.
- установити телефон на автоматичне увімкнення та подавання сигналу <sup>в</sup> заданий час, навіть якщо телефон вимкнений.

Щоб установити будильник:

- 1. Виберіть тип будильника **Ранковий**, **Сигнал 1** або **Сигнал 2** та натисніть програмну клавішу **Вибрати**.
- 2. Оберіть **Увімкнено** у полі Сигнал натискаючи клавіші "Вліво" або "Вправо" та натисніть клавішу Вниз.
- 3. Уведіть потрібний час та натисніть клавішу Вниз.

**Примітка**: У Вашому телефоні використовується 24 годинний формат часу за умовчанням. Щодо зміни формату, див. стор. 170.

- 4. Якщо можливо виберіть **AM** або **PM**.
- 5. Натисніть клавішу Вниз та клавішу ОК/ $\bm{i}$ .
- 6. Оберіть день на який Вам потрібно встановити будильник та натисніть клавішу ОК/ $\bm{i}$ , щоб вставити перевірочну позначку. Якщо Ви хочете встановити тільки один будильник, виберіть **Одноразово**.

Ви можете зняти позначку, знову натиснувши клавішу  $OK/f.$ 

- 7. Обравши дні, натисніть програмну клавішу **OK**.
- 8. Натисніть клавішу "Вниз" щоб переміститися до поля Сигнал будильника та натисніть клавішу ОК/ $\bm{i}$ .
- 9. Оберіть мелодію будильника та натисніть програмну клавішу **Вибрати**.
- 10. Натисніть програмну клавішу **Зберег**.
- 11. Коли <sup>з</sup>'явиться запит про підтвердження, натисніть програмну клавішу **Так**.

Коли будильник почне дзвонити, Ви можете зупинити його за допомогою 2 програмних клавіш:

- Натисніть програмну клавішу **OK**.
- Натисніть програмну клавішу **Відкласти** або будь-яку іншу клавішу для того, щоб зупинити будильник на 5 хвилин, після чого він продовжить дзвонити. Ви можете робити це максимум 5 разів.

Якщо встановлена опція **Автоувімкнення** будильник дзвенить у заданий час, навіть якщо телефон вимкнений.

- 1. У режимі будильника перейдіть до пункту **Автоувімкнення** та натисніть програмну клавішу **Вибрати**.
- 2. Оберіть **Увімкнено** та натисніть програмну клавішу **Зберег**.

Якщо на час подавання сигналу телефон буде автоматичне вимкнений, то він автоматичне увімкнеться та будильник задзвонить.

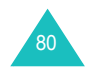

### **Додатково**

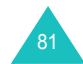

### **Калькулятор** *(Меню 3.6)*

За допомогою цієї функції можна використовувати телефон як калькулятор. Калькулятор виконує основні арифметичні дії. додавання, віднімання, множення та ділення.

1. Уведіть перше число за допомогою цифрових клавіш.

**Примітка**: Для вставлення десятинної крапки натисніть клавішу  $\frac{1}{\sqrt{2}}$ .

- 2. Введіть арифметичний знак, натискаючи клавішу # доки з'явиться бажаний символ.
- 3. Уведіть другу цифру.
- 4. Для підрахунку результату натисніть програмну клавішу **Дорівн** або клавішу ОК/ $\hat{i}$ .
- 5. Повторіть кроки <sup>з</sup> 1 по 4 потрібну кількість разів.

### **Конвертер** *(Меню 3.7)*

За допомогою цього меню Ви зможете конвертувати валюту або робити інші конверсійні операції.

- 1. Виберіть тип конвертору зі списку та натисніть програмну клавішу **Вибрати**.
- 2. Оберіть вихідні одиниці, натискаючи клавіші "Вліво" або "Вправо" та натисніть клавішу Вниз.
- 3. Уведіть суму для конвертування та натисніть програмну клавішу Вниз.

### **Примітки**:

- Десяткову крапку можна ввести, натиснувши клавішу  $\angle$ .
- При конверсії температура Ви можете змінити знак перед цифрою: вище нуля(+) або нижче нуля(-), натиснувши
- клавішу  $#$ .
- 4. Оберіть одиниці до яких Ви бажаєте привести температуру, натискаючи клавіші Вліво та Вправо.

Відобразиться еквівалент уведеного значення.

5. Для виходу <sup>з</sup> поточного екрану натисніть програмну клавішу **Назад** або клавішу **C**.

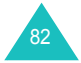

### **Таймер** *(Меню 3.8)*

За допомогою цього меню Ви можете встановити на телефоні зворотній рахунок часу. Телефон задзвонить по закінченні зазначеного періоду.

- 1. Натисніть програмну клавішу **Встанов**.
- 2. Виберіть потрібний проміжок часу для зворотного рахунку.
- 3. Натисніть програмну клавішу **OK**.
- 4. Щоб розпочати зворотній рахунок, натисніть клавішу  $OK/\mathbf{Z}$ .

Навіть якщо Ви вийдете <sup>з</sup> режиму таймера, він буде продовжувати роботу. Після закінчення зазначеного часу, телефон інформує Вас відтворивши мелодію та відобразивши текстове повідомлення.

Щоб вимкнути мелодію таймеру, коли він дзвенить, відкрийте та закрийте кришку або натисніть будь-яку клавішу.

Щоб зупинити таймер перед закінченням рахування, натисніть клавішу ОК/ $\boldsymbol{i}$  у режимі таймеру.

### **Примітки**:

- Таймер використовує енергію акумулятора. Відповідно час роботи телефону зменшується.
- Якщо час таймеру вийде під час знаходження у беззвучному режимі, то телефон завібрує. На екрані буде відображено повідомлення Час вичерпано. Щоб вийти <sup>з</sup> цього режиму, відкрийте та закрийте кришку або натисніть будь-яку клавішу.

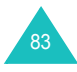

### **Секундомір** *(Меню 3.9)*

Секундомір може бути використаний для вимірювання минулого часу у різноманітних видах спорту.

Наприклад: Змагання по бігу або плаванню

Точність секундоміру - одна сота секунди. Максимальний вимірюваний час 10 годин.

- 1. Щоб розпочати вимірювання часу, натисніть клавішу  $OK/\mathbf{z}$
- 2. Щоб перевірити інтервал, наприклад, одного кола, натисніть клавішу ОК/ $\boldsymbol{i}$ . Ви можете повторювати цей крок в сумі для 4 інтервалів.
- 3. Щоб встановити на нуль показники натисніть програмну клавішу **Скинути**.

Щоб вийти <sup>з</sup> меню, натисніть програмну клавішу **Назад** або клавішу **C**.

### **SIM AT** *(Меню 3.10)*

Це меню доступне тільки, якщо Ви використовуєте SIM ATкарту, яка забезпечує додаткові послуги, наприклад, новини, інформацію про погоду, спорт, розваги та місцезнаходження. Наявність послуг може різнитись у залежності від оператора мережі.

За детальнішою інформацією зверніться до інструкції SIMкарти або зателефонуйте провайдеру послуг.

# **Браузер**

Ваш телефон обладнаний WAP браузером, який дозволяє виконувати доступ до сторінок бездротовом веб-доступі та переглядати їх за допомогою телефону.

## **Домашній URL** *(Меню 4.1)*

При виборі цього меню телефон установлює <sup>з</sup>'єднання <sup>з</sup> мережею та завантажує домашню сторінку провайдера послуг бездротового веб-доступу. Ви можете також натиснути клавішу ОК/ $\hat{i}$  в режимі очікування.

Зміст стартової домашньої сторінки WAP браузера залежить від Вашого провайдера послуг бездротового веб-доступу . Для прокрутки екрана натискайте клавішу "Вгору" або "Вниз.

**Примітка**: Для доступу до стартової домашньої сторінки <sup>з</sup> будьякого іншого WAP браузера скористайтесь опцією **Домашня**. Детальнішу інформацію щодо меню WAP браузера можна знайти на стор. 86.

### **Вихід <sup>з</sup> WAP браузера**

Для виходу <sup>з</sup> браузера <sup>в</sup> будь-який момент натисніть клавішу .

### **Перегляд сторінок за допомогою WAP браузера**

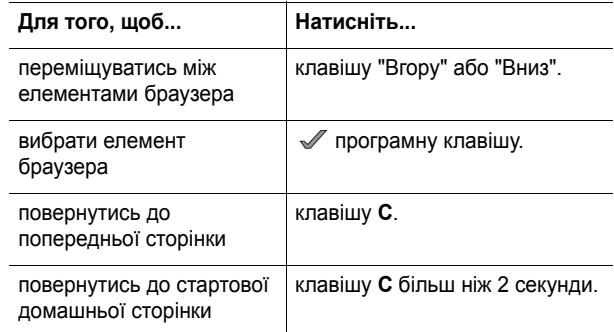

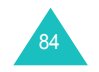

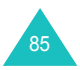

### **Браузер**

### **Уведення тексту у WAP браузер**

Разом із запитом щодо уведення тексту на екран виводиться поточний режим уведення тексту.

Детальнішу інформацію щодо уведення символів можна знайти на стор. 33.

### **Вибір та користування опціями меню WAP браузера.**

При навігації у бездротовом веб-доступі за допомогою WAP браузера доступні декілька опцій меню.

Щоб отримати доступ до опцій меню:

- 1. Натисніть програмну клавішу **Меню**.
- 2. Оберіть опцію **Меню** та натисніть програмну клавішу .

Для вибору значку OpenWave браузер ( $\odot$ ) натисніть клавішу Вгору, <sup>а</sup> потім програмну клавішу . Aбо натисніть клавішу  $\, \divideontimes \,$ 

- 3. Виділіть меню, натискаючи клавішу "Вгору" або "Вниз" та натисніть програмну клавішу .
- 4. При необхідності виберіть другу опцію, натискаючи клавіші "Вгору" та "Вниз", <sup>а</sup> тоді натисніть програмну клавішу */ для* підтвердження.

**Примітка**: Меню можуть різнитись у залежності від версії Вашого WAP браузера.

Передбачені наступні опції:

**Назад**: повернутись до попередньої сторінки.

**Домашня**: у будь-який час повертає Вас на домашню сторінку провайдера послуг бездротовом веб-доступі.

**Вийти**: залишити WAP браузер.

**Перезавантажити**: перезавантажує поточну сторінку.

**Показати URL**: виводить URL адресу поточної Web-сторінки. Ця опція дозволяє також установити поточну сторінку як стартову домашню сторінку.

**Інформація про...**: отримання інформацію про версію Вашого WAP браузера.

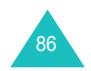

## **Браузер**

### **Використання опцій WAP сторінки**

Натиснувши клавішу  $#$  під час використання WAP браузера, Ви зможете отримати доступ до наступних опцій:

**Перейти до URL**: перехід до меню **Перейти до URL**. Детальнішу інформацію можна знайти на стор. 88.

**Обрані URL**: перехід до меню **Обрані URL**. Детальнішу інформацію можна знайти на стор. 87.

**Повідом**: перевірка вхідних, вихідних папок та чернеток у меню **SMS повідомлення**. Можна також створити та надіслати нове текстове повідомлення.

**Розваги**: перехід до меню **Розваги**. Детальнішу інформацію можна знайти на стор. 133.

## **Обрані URL** *(Меню 4.2)*

Це меню дозволяє зберігати до 15 адрес Ваших улюблених web-сторінок.

Щоб зберегти адресу URL:

- 1. Виберіть порожнє місце та натисніть програмну клавішу **Вибрати**.
- 2. Уведіть ім'<sup>я</sup> для цієї сторінки та натисніть програмну клавішу Вниз.
- 3. Уведіть адресу та натисніть клавішу ОК/ $\bm{i}$ .

Якщо, перебуваючи <sup>в</sup> режимі обраних URL, Ви натиснете програмну клавішу **Опції**, Ви зможете скористуватись наступними опціями:

- **Зберегти**: зберегти обраний URL.
- **Вибір мови**: дозволяє змінювати мову, яка використовується у режимі введення тексту Т9, обирати мови для використання.
- **Скасувати**: вийти <sup>з</sup> поточного режиму.

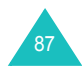

#### **Браузер**

Після збереження вибраних сторінок, натиснувши програмну клавішу **Опції**, можна скористатись наступними опціями:

**Перейти**: швидке <sup>з</sup>'єднання <sup>з</sup> вибраною сторінкою.

**Редагувати**: дозволяє редагувати адресу та ім'<sup>я</sup> обраного URL.

**Видалити**: дозволяє стерти обраний URL.

Щоб перейти до обраної сторінки, натискаючи клавішу "Вгору" або "Вниз", перейдіть до потрібного пункту та натисніть клавішу ОК/ $\bm{i}$ .

### **Перейти до URL** *(Меню 4.3 )*

Це меню дозволяє Вам вручну ввести URL адресу Webсторінки, на яку Ви хочете вийти.

Детальнішу інформацію щодо уведення символів можна знайти на стор. 33.

Після введення бажаної URL адреси натисніть клавішу ОК/ $\bm{i}$ , щоб перейти до потрібного сайту.

Якщо, перебуваючи <sup>в</sup> режимі введення URL, Ви натиснете програмну клавішу **Опції**, Ви зможете скористуватись наступними опціями:

**Перейти**: швидке <sup>з</sup>'єднання <sup>з</sup> вибраною сторінкою.

**Вибір мови**: дозволяє змінювати мову, яка використовується у режимі введення тексту Т9. Виберіть мову.

**Скасувати**: вийти <sup>з</sup> поточного режиму.

### **Очистити кеш** *(Меню 4.4)*

Обирання цього пункту меню стирає інформацію, збережену в кеші (тимчасовій пам'яті телефону, <sup>в</sup> якій зберігаються останні відвідані Web-сторінки). Коли <sup>з</sup>'явиться запит про підтвердження, натисніть програмну клавішу **Так**.

Це меню дозволяє установити для WAP браузера до <sup>п</sup>'яти серверів. За детальнішою інформацією щодо опцій меню "Настройка" зверніться до Вашого оператора зв'язку.

Для кожного сервера доступні такі опції:

**Назва профілю**: уведіть ім'я, яке Ви хочете присвоїти профілю сервера.

**Домашній URL**: установіть адресу Вашої стартової домашньої сторінки. Коли відобразиться домашня сторінка за умовчанням, Ви можете стерти її за допомогою клавіші **C** та ввести адресу сторінки на Ваш вибір.

**Канал**: виберіть носій, який буде використовуватись для кожного типу адрес мережі: **Лише GPRS, Лише GSM,** або **Спочатку GPRS**.

**Проксі**: визначає чи будете Ви використовувати проксісервер при <sup>з</sup>'єднанні за допомогою WAP браузера. В залежності від цієї опції змінюються варіанти настройки GPRS та GSM.

Якщо проксі встановлений на **Увімкнено**:

**Настройки GPRS**: передбачені наступні опції:

IP адреса: уведіть адресу шлюзу WAP, необхідну для підключення до мережі GPRS.

Порт: уведіть номер порту, необхідний для встановлення <sup>з</sup>'єднання <sup>з</sup> GPRS мережею.

APN: уведіть назву точки доступу, яка використовується <sup>в</sup> адресах шлюзу мережі GPRS.

Ім'я: уведіть ID користувача, необхідне для встановлення <sup>з</sup>'єднання <sup>з</sup> GPRS мережею.

Пароль: уведіть пароль, необхідний для встановлення <sup>з</sup>'єднання <sup>з</sup> GPRS мережею.

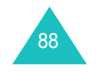

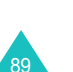

#### **Браузер**

### **Настройки GSM**: передбачені наступні опції:

IP адреса: уведіть адресу шлюзу WAP, необхідну для підключення до мережі GSМ.

Порт: уведіть номер порту, необхідний для встановлення <sup>з</sup>'єднання <sup>з</sup> GSМ мережею.

Номер дозвону: уведіть телефонний номер РРР сервера.

Ім'я: уведіть ID користувача, необхідне для встановлення <sup>з</sup>'єднання <sup>з</sup> GSМ мережею.

Пароль: уведіть пароль, необхідний для встановлення <sup>з</sup>'єднання <sup>з</sup> GSМ мережею.

Тип даних: дозволяє вибрати тип даних: **Аналоговий** або **ISDN**.

Якщо проксі встановлений на **Вимкнено**:

### **Настройки GPRS**: передбачені наступні опції:

DNS1: уведіть первинну адресу необхідну для встановлення <sup>з</sup>'єднання <sup>з</sup> GPRS мережею.

DNS2: уведіть вторинну адресу необхідну для встановлення <sup>з</sup>'єднання <sup>з</sup> GPRS мережею.

APN: уведіть назву точки доступу, яка використовується <sup>в</sup> адресах шлюзу мережі GPRS.

Ім'я: уведіть ID користувача, необхідне для встановлення <sup>з</sup>'єднання <sup>з</sup> GPRS мережею.

Пароль: уведіть пароль, необхідний для встановлення <sup>з</sup>'єднання <sup>з</sup> GPRS мережею.

**Настройки GSM**: передбачені наступні опції:

DNS1: уведіть первинну адресу необхідну для встановлення <sup>з</sup>'єднання <sup>з</sup> GSМ мережею.

DNS2: уведіть вторинну адресу необхідну для встановлення <sup>з</sup>'єднання <sup>з</sup> GSМ мережею.

Номер дозвону: уведіть телефонний номер РРР сервера.

Ім'я: уведіть ID користувача, необхідне для встановлення <sup>з</sup>'єднання <sup>з</sup> GSМ мережею.

Пароль: уведіть пароль, необхідний для встановлення <sup>з</sup>'єднання <sup>з</sup> GSМ мережею.

Тип даних: виберіть тип даних, **Аналоговий** або **ISDN**.

**Примітка**: Настройки WAP браузера можуть різнитись у залежності від оператора зв'язку. За детальнішою інформацією зверніться до свого оператора зв'язку.

### **Поточний профіль** *(Меню 4.6)*

Ви можете активувати один із проксі-серверів, що були встановлені для WAP з'єднання.

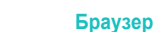

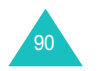

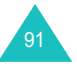

## **Повідомлення**

У меню **Повідомлення** можна скористатись різноманітними форматами повідомлень:

- текстові повідомлення
- MMS повідомлення
- E-Mail
- WAP повідомлення
- голосова пошта
- СВ повідомлення

### **SMS повідомлення** *(Меню 5.1)*

Служба коротких повідомлень (SMS) дозволяє Вам надсилати короткі текстові повідомлення, <sup>а</sup> також приймати їх <sup>з</sup> інших мобільних телефонів GSM. Окрім цього, Ваш телефон підтримує послугу удосконаленого надсилання повідомлень (EMS), яка дозволяє включати у текстове повідомлення картинки, мелодії та анімації. Вам потрібно спершу активувати цю послугу у Вашого оператора зв'язку.

Поява значка "Текстове повідомлення" (  $\left|\mathbb{F}\right|$ ) означає, що надійшло нове текстове повідомлення. Якщо пам'ять переповнена, виводиться повідомлення про помилку. Ви не зможете надалі приймати інші повідомлення. Скористуйтесь опцією **Видалити** у кожній скриньці <sup>з</sup> текстовими повідомленнями для видалення непотрібних повідомлень.

### **Створити** *(Меню 5.1.1)*

За допомогою цієї опції меню можна написати та відправити текстове повідомлення.

#### **Створення простого текстового повідомлення**

1. Створіть Ваше повідомлення.

**Примітк<sup>a</sup>**: Детальнішу інформацію щодо введення символів можна знайти на стор. 31.

2. Після завершення введення повідомлення натисніть програмну клавішу **Опції**. Передбачені наступні опції:

Примітка: коли Ви натискаєте клавішу ОК/ $\hat{\mathbf{z}}$ , автоматично обирається опція **Надіслати та зберегти**. Перейдіть до кроку 4.

- **Надіслати та зберегти**: дозволяє перше зберегти копію повідомлення, <sup>а</sup> тоді надіслати повідомлення. Ви можете прочитати повідомлення у скриньці Вихідні.
- **Надіслати лише**: дозволяє відправити дане повідомлення. Після надсилання повідомлення стирається.
- **Зберегти повідомлення**: дозволяє зберегти повідомлення у папці **Чорнетки** (**Меню 5.1.4**).
- Детальнішу інформацію щодо опцій **Стиль тексту**, **Додати медіа**, **Шаблон тексту** та **Вибір мови** можна знайти на стор. 94.
- 3. Виберіть **Надіслати та зберегти**, **Надіслати лише** або **Зберегти повідомлення** та натисніть програмну клавішу **Вибрати**.

Якщо Ви хочете тільки зберегти повідомлення, виберіть **Зберегти повідомлення**.

- 4. Введіть назначений номер телефону.
- 5. Якщо Ви бажаєте надіслати повідомлення більш ніж однієї особі, натисніть Вниз та заповніть інше поле призначення
- 6. При необхідності повторіть кроки 4 та 5, щоб додати більш номерів. Ви можете ввести до 10 номерів.
- 7. Натисніть програмну клавішу **Опції** <sup>а</sup> потім виберіть опцію Відправити. Або натисніть клавішу ОК/ $\bm{i}$ . Повідомлення надіслане.

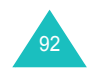

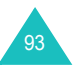

**Примітка**: При помилці надсилання повідомлення <sup>з</sup>'явиться запит щодо повторення операції. Для підтвердження натисніть програмну клавішу **Повторити** або клавішу ОК/ $\hat{i}$ , Інакше, натисніть програмну клавішу **Ні** та натисніть програмну клавішу **Зберегти**, щоб повідомлення залишилось у папці Вихідні.

### **Створення повідомлення за допомогою опцій**

- 1. Створіть Ваше повідомлення.
- 2. Натисніть програмну клавішу **Опції**.
- 3. Виберіть одну із наступних опцій за допомогою клавіш "Вгору" та "Вниз" і натисніть програмну клавішу **Вибрати**:
	- **Стиль тексту**: дозволяє змінювати стиль тексту.

Для атрибуту **Розмір шрифту** можна вибрати **Середній**, **Великий** та **Маленький**.

Для атрибуту **Стиль шрифту** можна вибрати **Звичайно**, **Підкреслення** та **Перекреслений**.

Для атрибутів **Жирний** та **Курсив**, для використання цих тестових стилів встановіть перевірочну позначку, натиснувши клавішу  $OK/\mathbf{Z}$ .

Для атрибута **Вирівнювання тексту** можна вибрати **Ліворуч**, **По центру** та **Праворуч**.

Можна одночасно вибрати декілька атрибутів.

• **Додати медіа**: дозволяє додати звук, мелодію, картинку або анімацію до Вашого повідомлення. Виберіть категорію вмісту, який буде доданий. У кожній категорії можна вибирати різноманітні встановлені виробником об'єкти або об'єкти, отримані <sup>з</sup> інших джерел, наприклад, <sup>з</sup> Інтернету та інших телефонів.

**Примітка**: Якщо Ви додаєте до повідомлення об'єкти, число символів для введення буде меншим.

• **Шаблон тексту**: дозволяє використовувати текст одного зі стандартних повідомлень. Виберіть одне <sup>з</sup> повідомлень, збережених у меню **Шаблон тексту** (**Меню 5.6**). Детальнішу інформацію можна знайти на стор. 130.

- **Вибір мови**: дозволяє змінювати мову, яка використовується у режимі введення тексту Т9. Виберіть мову.
- 4. Завершіть повідомлення та надішліть або збережіть його, виконавши операції на стор. 93, починаючи <sup>з</sup> кроку 2.

### **Створення довгого текстового повідомлення**

Коли Ви пишете текстове повідомлення телефон автоматично розбиває його на декілька частин, якщо його розмір перевищує максимально допустимий для надсилання. Кількість розділень повідомлення відображається кожен раз, коли робиться ця процедура. В залежності від Вашого провайдеру, максимальна кількість символів може бути різною.

**Вхідні** *(Меню 5.1.2)*

Ця скринька служить для збереження прийнятих повідомлень.

Після входу <sup>в</sup> це меню виводиться список повідомлень <sup>з</sup> номером телефону або іменем відправника, якщо його ім'<sup>я</sup> знаходиться у Телефонній книзі.

- 1. Виберіть повідомлення зі списку та натисніть програмну клавішу ОК/ $\hat{z}$ , щоб прочитати це повідомлення.
- 2. Натисніть клавішу "Вгору" або "Вниз" для переміщення по тексту.
- 3. Для перегляду наступного або попереднього повідомлення натисніть клавіші "Вліво" або "Вправо".

### **Користування опціями повідомлень**

Під час читання повідомлення, натискаючи програмну клавішу **Опції**, можна скористатися наступними опціями:

**Відповідь**: дозволяє надіслати відповідь.

**Відправити**: дозволяє відправити/переслати дане повідомлення. Детальнішу інформацію щодо надсилання повідомлень можна знайти на стор. 92

**Передзвонити**: дозволяє зателефонувати відправникові.

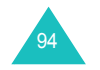

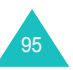

#### **Повідомлення**

**Редагувати**: дозволяє редагувати дане повідомлення.

**Видалити**: дозволяє видалити дане повідомлення.

**Вилучити медіа**: дозволяє зберігати об'єкти <sup>з</sup> прийнятих повідомлень (наприклад, звуки або зображення) у Вашому телефоні. Ви можете використовувати їх під час створення повідомлень. Детальнішу інформацію можна знайти на стор. 94.

**Вилучити адресу**: дозволяє вилучити адресу URL, адресу електронної пошти та телефонні номери <sup>з</sup> тексту повідомлення.

**Перемістити**: дозволяє перемістити повідомлення <sup>з</sup> пам'яті SIM-карти у пам'ять телефону або навпаки.

**Блокувати номер тел.**: дає можливість додати номер відправника до папки **Блокувати номер тел.** (**Меню 5.1.6**), щоб не приймати повідомлення надіслані <sup>з</sup> цього номеру.

**Захист**: дозволяє захистити повідомлення від випадкового стирання.

У переліку повідомлень натисніть програмну клавішу **Опції** для доступу до наступних опцій:

**Переглянути**: показує повідомлення.

**Відповідь**: дозволяє надіслати відповідь.

**Відправити**: дозволяє відправити/переслати дане повідомлення. Детальнішу інформацію щодо надсилання повідомлень можна знайти на стор. 92.

**Видалити**: стирає повідомлення.

**Видалити всі**: дозволяє стерти всі повідомлення, збережені у папці Вхідні.

**Передзвонити**: дозволяє зателефонувати відправникові.

**Блокувати номер тел.**: дає можливість додати номер відправника до папки **Блокувати номер тел.** (**Меню 5.1.6**), щоб не приймати повідомлення надіслані <sup>з</sup> цього номеру.

**Вихідні** *(Меню 5.1.3)*

Ця скринька служить для збереження надісланих повідомлень та повідомлень, що вдалося відправити.

Після входу <sup>в</sup> це меню виводиться список повідомлень <sup>з</sup> номером телефону або іменем абонента, якщо його ім'<sup>я</sup> знаходиться у Вашій телефонній книзі.

- 1. Виберіть повідомлення зі списку та натисніть програмну клавішу  $OK/\hat{J}$ , щоб прочитати це повідомлення.
- 2. Натисніть клавішу "Вгору" або "Вниз" для переміщення по тексту.
- 3. Для перегляду наступного або попереднього повідомлення натисніть клавіші "Вліво" або "Вправо".

#### **Користування опціями повідомлень**

Під час читання повідомлення, натискаючи програмну клавішу **Опції**, можна скористатися наступними опціями

**Відправити**: дозволяє відправити/переслати дане повідомлення. Детальнішу інформацію щодо надсилання повідомлень можна знайти на стор. 92.

**Редагувати**: дозволяє редагувати дане повідомлення.

**Видалити**: дозволяє видалити дане повідомлення.

**Вилучити адресу**: дозволяє вилучити адресу URL, адресу електронної пошти та телефонні номери <sup>з</sup> тексту повідомлення.

**Перемістити**: дозволяє перемістити повідомлення <sup>з</sup> пам'яті SIM-карти у пам'ять телефону або навпаки.

**Захист**: дозволяє захистити повідомлення від випадкового стирання.

У переліку повідомлень натисніть програмну клавішу **Опції** для доступу до наступних опцій:

**Переглянути**: показує повідомлення.

**Відправити**: дозволяє відправити/переслати дане повідомлення. Детальнішу інформацію щодо надсилання повідомлень можна знайти на стор. 92.

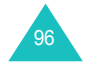

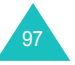

#### **Повідомлення**

**Редагувати**: дозволяє редагувати дане повідомлення.

**Видалити**: дозволяє видалити дане повідомлення.

**Видалити всі**: дозволяє стерти всі повідомлення, збережені у папці Вихідні.

#### **Чернетки** *(Меню 5.1.4)*

Після створення текстового повідомлення його можна зберегти у цій скриньці для надсилання згодом.

Детальнішу інформацію щодо перегляду повідомлень можна знайти у розділі "Вихідні" на стор. 97.

#### **Настройки** *(Меню 5.1.5)*

У цьому меню можна настроїти інформацію повідомлення за умовчанням. Група настройки - це набір установок, необхідних для надсилання повідомлень.

#### **Примітки**:

- Опції настройок, доступні <sup>в</sup> цьому меню можуть різнитись у залежності від оператора мережі.
- При надсиланні повідомлень автоматично включається настройка, до якої востаннє Ви мали доступ.

Передбачені наступні опції:

**Шлях відповіді**: дозволяє одержувачеві Вашого повідомлення надіслати Вам відповідь через SMS центр, якщо Ваша мережа підтримує цю послугу.

**Звіт про доставку**: дозволяє увімкнути або вимкнути функцію звіту. Якщо ця функція увімкнена, мережа сповіщає Вас, відправлене дане повідомлення чи ні.

**Тривалість дії**: дозволяє задати час зберігання повідомлення у SMS центрі, протягом якого будуть відбуватись спроби надіслати його.

**Тип повідомлення**: дозволяє установити тип повідомлення по умовчанню (**Текст**, **Факс**, **Голос**, **ERMES**, **X.400** або **Email**). Мережа може конвертувати повідомлення у вибраний формат.

**SMS центр**: дозволяє зберігати або змінювати номер SMS центру, який необхідний для надсилання повідомлень. Цей номер потрібно отримати від Вашого оператора зв'язку.

#### **Блокувати номер тел.** *(Меню 5.1.6)*

Використовуючи цей пункт меню Ви можете встановити фільтр на вхідні телефонні номери, щоб блокувати прийом повідомлень від цих абонентів.

- 1. Введіть номер телефону.
- 2. Якщо Ви бажаєте додати більше номерів, натисніть клавішу Вниз.
- 3. При необхідності повторіть кроки 1 та 2, щоб додати більш номерів.

Ви можете ввести до 10 номерів.

- 4. Натисніть програмну клавішу **Опції**.
- 5. Оберіть опцію **Зберегти** та натисніть програмну клавішу **Вибрати**.

Якщо, перебуваючи <sup>в</sup> режимі блокування номеру, Ви натиснете програмну клавішу **Опції**, Ви зможете скористуватись наступними опціями:

**Зберегти**: зберегти номер.

**Телефонна книга**: пошук номера <sup>в</sup> телефонній книзі

**Видалити**: стирає поточно обраний номер.

**Видалити всі**: видалити усі номери зі списку блокованих номерів.

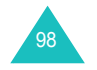

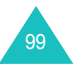

#### **Повідомлення**

### **Видалити всі** *(Меню 5.1.7)*

Це меню дозволяє стирати усі текстові повідомлення окремо у кожній поштовій скриньці. Можна також видалити усі повідомлення одночасно.

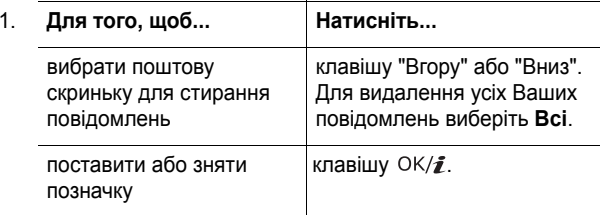

- 2. Натисніть програмну клавішу **Видал** для видалення позначених повідомлень.
- 3. Коли <sup>з</sup>'явиться запит щодо підтвердження, натисніть програмну клавішу **Так,** щоб підтвердити стирання.

### **MMS повідомлення** *(Меню 5.2)*

Служба мультимедійних повідомлень (MMS) – послуга, що надає можливість пересилати мультімедійні повідомлення <sup>з</sup> одного телефону на інший та <sup>з</sup> телефону на e-mail адресу. Окрім звичного текстового вмісту, мультимедійні повідомлення можуть містити зображення, відеокліпи, аудіозаписи та комбінацію вищезгаданого. Зображення можуть включати завантажені картинки та фотографії, зроблені вбудованою камерою. До аудіозаписів належать завантажені і записані звуки та голосові нагадування. За допомогою функції MMS телефон може надсилати та приймати ці мультимедійні повідомлення.

Ця функція <sup>є</sup> доступною, тільки якщо вона підтримується Вашим оператором зв'язку. Приймати та відображати мультимедійні повідомлення можуть тільки телефони, обладнані функцією МMS.

**Примітка**: При купівлі медіа матеріалів у Інтернеті, вони надсилаються Вам у MMS повідомленнях. Телефон дозволяє завантажувати повідомлення <sup>з</sup> серверу та зберігати їх у пам'яті. Ви не зможете пересилати такі повідомлення іншим особам або вставляти збережені об'єкти у MMS повідомлення.

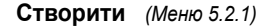

У цьому меню можна створити нове MMS повідомлення.

#### **Створення та надсилання MMS повідомлення**

- 1. Оберіть **Тема** та натисніть клавішу ОК/ $\hat{z}$ .
- 2. Уведіть тему Вашого повідомлення та натисніть клавішу  $OK/$

Детальнішу інформацію щодо уведення символів можна знайти на стор. 33.

3. Натисніть клавішу "Вниз" щоб переміститися до поля Картинка та відео та натисніть клавішу  $OK/\mathbf{Z}$ .

Додайте фотокартку або відеокліп до повідомлення за допомогою наступних опцій:

- **Картинки**: дозволяє додати завантажені або зроблені вбудованою камерою фотографії. Ви можете зробити нове фото, обрати вже зроблене або завантажене через бездротовом веб-доступі. Детальнішу інформацію щодо функцій камери можна знайти на стор. 157.
- **Відео**: дозволяє додати відеокліп. Ви можете записати новий відеокліп, обрати вже зроблений або завантажений через бездротовом веб-доступі. Детальнішу інформацію щодо функцій камери можна знайти на стор. 157.

**Примітка**: Якщо Ви додаєте відеокліп до повідомлення, то Ви вже не зможете додати до того ж повідомлення музичний кліп.

Після додавання картинки, екран повернеться до режиму повідомлення.

4. Натисніть клавішу "Вниз" щоб переміститися до поля Звук та натисніть клавішу  $OK/\mathbf{Z}$ .

Додайте звуковий кліп за допомогою наступних опцій:

- **Записати**: дозволяє записати нове голосове нагадування. Детальнішу інформацію можна знайти на стор. 77.
- **Голоси**: дозволяє обрати одне <sup>з</sup> записаних голосових нагадувань.

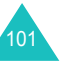

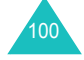

#### **Повідомлення**

• **Мої звуки**: дозволяє обирати звуки, завантажені через бездротовом веб-доступі.

Після додавання звуку, екран повернеться до режиму повідомлення.

- 5. Натисніть клавішу "Вниз" щоб переміститися до поля Повідомлення та натисніть клавішу ОК/ $\hat{z}$ .
- 6. Введіть текст повідомлення.

Ви можете натиснути програмну клавішу **Опції** для доступу до наступних опцій:

- **Виконано**: зберігає Ваше текст повідомлення та повертається до режиму повідомлення.
- **Шаблон**: дозволяє обирати шаблон повідомлення із папки **Шаблон тексту** (**Меню 5.6**).
- **Вибір мови**: дозволяє змінювати мову, яка використовується у режимі введення тексту Т9. Виберіть мову.
- **Зберегти повідомлення**: дозволяє зберегти повідомлення у папці **Чорнетки**, **Моя папка** або **Шаблон**.
- 7. Після закінчення написання тексту повідомлення натисніть клавішу ОК/ $\bm{i}$ .
- 8. Якщо Ви бажаєте змінити будь-який доданий об'єкт, натисніть клавішу "Вгору" або "Вниз", щоб виділити поле, та натисніть програмну клавішу **Опції**.

**Примітка**: Опції різняться у залежності від того, який об'єкт був виділений на екрані: тема, картинка і відео, текст чи звук.

Передбачені наступні опції:

- **Редагувати**: дозволяє відредагувати тему або текст повідомлення.
- **Додати медіа**/**Всі звуки**: дозволяє Вам додавати до повідомлення додаткові фотографії, відео або звуки.
- **Перегляд**: показує створене повідомлення.
- **Відправити**: дозволяє відправити дане повідомлення.
- **Додати сторінку**: дозволяє включити додаткові сторінки до повідомлення. Ви зможете переходити на будь-яку сторінку, натискаючи клавішу "Вліво" або "Вправо".
- **Тривалість сторінок**: дозволяє установити тривалість відображення сторінки при перегляді повідомлення. Після вказаного часу дисплей автоматично переходить до наступної сторінки.
- **Стиль тексту**: дозволяє змінювати стиль тексту.

Для атрибуту **Колір тексту** можна вибрати **Чорний**, **Синій**, **Зелений**, **Червоний** та **Жовтий**.

Для атрибуту **Розмір шрифту** можна вибрати **Середній**, **Великий** та **Маленький**.

Для використання атрибутів **Жирний**, **Курсив** та **Підкреслення** встановіть перевірочну позначку, натиснувши клавішу ОК/ $\hat{i}$ , що буде відмічати використання саме цього стилю.

- **Очистити тему**/**Картинка та відео**/**Звук**/ **повідомлення**: очищує тему Вашого повідомлення, додані картинки, звуки або текст повідомлення.
- **Видалити сторінку**: дозволяє стерти додану сторінку.
- **Зберегти повідомлення**: дозволяє зберегти повідомлення у папці **Чорнетки**, **Моя папка** або **Шаблон**.
- 9. Коли Ви завершите створення повідомлення, виберіть зі списку опцій **Відправити** та натисніть програмну клавішу **Вибрати**.
- 10. Уведіть призначений номер або e-mail адресу.

При введенні призначеного номеру або e-mail адреси, натиснувши програмну клавішу **Опції**, Ви зможете скористуватись наступними опціями:

- **Відправити**: дозволяє відправити дане повідомлення.
- **Телефонна книга**: дозволяє обирати номер телефону або e-mail адресу <sup>з</sup> телефонної книги.
- **Змінити одержувача**: дозволяє змінити тип одержувача на To, Bcc або Cc.

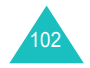

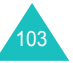

- **Зберегти повідомлення**: дозволяє зберегти повідомлення у папці **Чорнетки**, **Моя папка** або **Шаблони**.
- **Назад**: повернутись у режим повідомлення.
- 11. Якщо Ви бажаєте надіслати повідомлення більш ніж однієї особі, натисніть клавішу Вниз та заповніть інше поле призначення

**Примітка**: Ви будете сплачувати за кожний номер або email адресу.

- 12. При необхідності повторіть кроки 10 та 11. Ви можете додати до 20 номерів.
- 13. Коли Ви завершите, виберіть зі списку опцій **Відправити** та натисніть програмну клавішу **Вибрати**.

Ваш телефон надсилає повідомлення.

### **Вхідні** *(Меню 5.2.2)*

При надходженні нового MMS повідомлення на дисплеї висвітлюється значок MMS ( $\left|\mathbb{H}\right|$ ). Відображається список прийнятих мультимедійних повідомлень <sup>з</sup> іменами відправників, якщо ці номери зберігаються у телефонній книзі або зазначені у темах повідомлень. Значок зліва вказує на статус повідомлення:

- **: Прочитані сповіщення MMS.**
- : Не прочитані сповіщення MMS.
- •: Прочитані повідомлення.
- •: Непрочитані повідомлення.
- •**В.** : Повідомлення, які завантажуються з сервера.

**Примітка**: Коли опція **Приймання у домашній мережі** або **Отримання у роумінгу** встановлена у стан **Вручну**, текстові повідомлення автоматичне зберігаються папці Вхідні. Якщо ця опція встановлення у стан **Автоматично**, повідомлення автоматичне зберігаються у папці Вхідні без повідомлення.

### **Одержання повідомлення**

1. Прокрутить список до повідомлення за допомогою клавіш Вгору та Вниз і натисніть клавішу ОК/ $\hat{z}$ .

- 2. Натискайте клавішу "Вгору" або "Вниз" для перегляду повідомлення.
- 3. Натисніть програмну клавішу **Опції** або клавішу для доступу до наступних опцій:
	- **Перегляд**: відкриває повідомлення.
	- **Одержати**: забирає повідомлення <sup>з</sup> MMS сервера.
	- **Видалити**: стирає повідомлення.
	- **Видалити всі**: стирає усі повідомлення.
- 4. Щоб прочитати повідомлення натисніть програмну клавішу **Вибрати** при обраному пункті **Одержати**.

Телефон завантажує зміст <sup>з</sup> сервера та відображає повідомлення про отримання.

- 5. Оберіть одержане повідомлення із списку на натисніть клавішу  $OK/\mathbf{Z}$ .
- 6. Натисніть клавішу "Вгору" або "Вниз" для переміщення по тексту.
- 7. Після закінчення натисніть клавішу  $\sqrt{\! \! \infty}$ .

### **Перегляд повідомлення**

1. Виберіть повідомлення зі списку та натисніть програмну клавішу  $OK/\mathbf{Z}$ .

При відображенні на дисплеї повідомлення через заданий час переходить до наступної сторінки, якщо така є.

2. Натисніть клавішу "Вгору" або "Вниз" для переміщення по тексту.

Якщо повідомлення має більше ніж одну сторінку, його можна гортати за допомогою клавіш "Вліво" або "Вправо".

### **Користування опціями повідомлення**

Під час перегляду повідомлення, натискаючи програмну клавішу **Опції**, можна одержати доступ до опцій повідомлень:

**Повторити**: дозволяє повторити відтворення повідомлення.

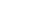

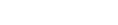

**Повідомлення**

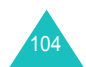

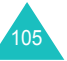

#### **Повідомлення**

**Відповісти**: дозволяє надіслати відправникові мультімедійне або текстове повідомлення у відповідь.

**Відповісти всім**: дозволяє надіслати відправникові у відповідь мультімедійне повідомлення та записи у полях To і C<sub>c</sub>

**Відправити**: дозволяє пересилати повідомлення іншій особі. Повідомлення, яке містить об'єкти медіа, завантажені <sup>з</sup> Інтернет, не підлягає пересиланню.

**Подзвонити**: дозволяє зателефонувати відправникові.

**Видалити**: дозволяє видалити дане повідомлення.

**Вилучити медіа**: дозволяє зберігати мультімедійні об'єкти <sup>з</sup> прийнятих повідомлень (наприклад, звуки, мелодії, персональні картки, картинки або анімації) у Вашому телефоні.

**Вилучити адресу**: дозволяє вилучити телефонний номер, адресу URL, адресу електронної пошти відправника, інші адреси електронної пошти та телефонні номери <sup>з</sup> тексту повідомлення.

**Перемістити <sup>в</sup> мою папку**: дозволяє перемістити повідомлення <sup>в</sup> **Моя папка** (**Меню 5.2.5**).

**Зберегти як шаблон**: дозволяє зберегти копію повідомлення у папці **Шаблон** (**Меню 5.2.6**).

**Властивості**: відображає властивості повідомлення, наприклад, клас повідомлення, електронну адресу або телефонний номер відправника та одержувача, об'єм повідомлення, пріоритет, <sup>а</sup> також час та дату, коли повідомлення було отримане.

У переліку повідомлень натисніть програмну клавішу **Опції** для доступу до наступних опцій:

**Перегляд**: показує повідомлення.

**Відповісти**: дозволяє надіслати відправникові мультімедійне або текстове повідомлення у відповідь.

**Відповісти всім**: дозволяє надіслати відправникові у відповідь мультімедійне повідомлення та записи у полях To і Cc.

**Відправити**: дозволяє пересилати повідомлення іншій особі. Повідомлення, яке містить об'єкти медіа, завантажені <sup>з</sup> Інтернет, не підлягає пересиланню.

**Подзвонити**: дозволяє зателефонувати відправникові.

**Видалити**: дозволяє видалити дане повідомлення.

**Видалити всі**: дозволяє стерти всі повідомлення, збережені у папці Вхідні.

**Перемістити <sup>в</sup> мою папку**: дозволяє перемістити повідомлення <sup>в</sup> **Моя папка** (**Меню 5.2.5**).

**Зберегти як шаблон**: дозволяє зберегти копію повідомлення у папці **Шаблон** (**Меню 5.2.6**).

**Властивості**: відображає властивості повідомлення, наприклад, клас повідомлення, електронну адресу або телефонний номер відправника та одержувача, об'єм повідомлення, пріоритет, <sup>а</sup> також час та дату, коли повідомлення було отримане.

**Вихідні** *(Меню 5.2.3)*

При входженні до цього меню виводиться список надісланих або збережених MMS повідомлень. Піктограма зліва вказує на статус кожного повідомлення.

- : Повідомлення, які надсилаються <sup>в</sup> даний час.
- •: Надіслані повідомлення
- • : Повідомлення, які неможливо надіслати або надсилання котрого було скасоване.

Щоб переглянути повідомлення:

1. Виберіть повідомлення зі списку та натисніть програмну клавішу  $OK/\mathbf{Z}$ .

При відображенні на дисплеї повідомлення через заданий час переходить до наступної сторінки, якщо така є.

2. Натисніть клавішу "Вгору" або "Вниз" для переміщення по тексту.

Якщо повідомлення має більше ніж одну сторінку, його можна продивлятися за допомогою клавіш "Вліво" або "Вправо".

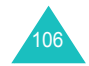

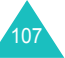

#### **Повідомлення**

#### **Користування опціями повідомлень**

Під час перегляду повідомлення, натискаючи програмну клавішу **Опції**, можна одержати доступ до наступних опцій:

**Повторити**: дозволяє повторити відтворення повідомлення.

**Відправити**: дозволяє відправити/переслати дане повідомлення.

**Редагувати**: дозволяє змінювати <sup>в</sup> повідомленні вміст, тему, звук, картинку або текст.

**Видалити**: дозволяє видалити дане повідомлення.

**Вилучити адресу**: дозволяє взяти телефонний номер та адресу електронної пошти відправника, <sup>а</sup> також адресу URL, адресу електронної пошти та телефонні номери <sup>з</sup> тексту повідомлення.

**Перемістити <sup>в</sup> Мою папку**: дозволяє перемістити повідомлення <sup>в</sup> **Моя папка** (**Меню 5.2.5**).

**Зберегти як шаблон**: дозволяє зберегти копію повідомлення у папці **Шаблон** (**Меню 5.2.6**).

**Властивості**: відображає властивості повідомлення, наприклад, статус повідомлення, тему, електронну адресу або телефонний номер одержувача, об'єм повідомлення, пріоритет, <sup>а</sup> також час та дату, коли повідомлення було надіслане.

У переліку повідомлень натисніть програмну клавішу **Опції** для доступу до наступних опцій:

**Переглянути**: показує повідомлення.

**Відправити**: дозволяє відправити/переслати дане повідомлення.

**Редагувати**: дозволяє змінювати <sup>в</sup> повідомленні вміст, тему, звук, картинку або текст.

**Видалити**: дозволяє видалити дане повідомлення.

**Видалити всі**: дозволяє стерти всі повідомлення, збережені у папці Вихідні.

**Властивості**: відображає властивості повідомлення, наприклад, статус повідомлення, тему, електронну адресу або телефонний номер одержувача, об'єм повідомлення, пріоритет, <sup>а</sup> також час та дату, коли повідомлення було надіслане.

**Чорнетки** *(Меню 5.2.4)*

Після створення мультімедійного повідомлення його можна зберегти у цій скриньці для надсилання згодом.

Детальнішу інформацію щодо перегляду повідомлень можна знайти у розділі "Вихідні" на стор. 107.

#### **Моя папка** *(Меню 5.2.5)*

У цьому меню Ви можете переглядати повідомлення, що були раніше сюди переміщені або збережені.

1. Перейдіть до повідомлення та натисніть програмну клавішу  $OK/\mathbf{Z}$ .

При відображенні на дисплеї повідомлення через заданий час переходить до наступної сторінки, якщо така є.

2. Натисніть клавішу "Вгору" або "Вниз" для переміщення по тексту.

Якщо повідомлення має більше ніж одну сторінку, його можна продивлятися за допомогою клавіш "Вліво" або "Вправо".

### **Користування опціями повідомлень**

Під час перегляду повідомлення, натискаючи програмну клавішу **Опції**, можна одержати доступ до наступних опцій:

**Повторити**: дозволяє повторити відтворення повідомлення.

**Відправити**: дозволяє відправити/переслати дане повідомлення.

**Редагувати**: дозволяє змінювати <sup>в</sup> повідомленні вміст, тему, звук, картинку або текст.

**Видалити**: дозволяє видалити дане повідомлення.

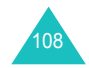

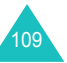

#### **Повідомлення**

**Вилучити медіа**: дозволяє зберігати мультімедійні об'єкти <sup>з</sup> прийнятих повідомлень (наприклад, звуки, мелодії, персональні картки, картинки або анімації) у Вашому телефоні.

**Вилучити адресу**: дозволяє вилучити адресу URL, адресу електронної пошти та телефонні номери <sup>з</sup> тексту повідомлення.

**Властивості**: відображає властивості повідомлення, наприклад, статус повідомлення, тему, електронну адресу або телефонний номер одержувача, об'єм повідомлення, пріоритет, <sup>а</sup> також час та дату, коли повідомлення було збережене.

У переліку повідомлень натисніть програмну клавішу **Опції** для доступу до наступних опцій:

**Переглянути**: показує повідомлення.

**Відправити**: дозволяє відправити/переслати дане повідомлення.

**Редагувати**: дозволяє змінювати <sup>в</sup> повідомленні вміст, тему, звук, картинку або текст.

**Видалити**: дозволяє видалити дане повідомлення.

**Видалити всі**: дозволяє стерти всі повідомлення, збережені у Моїй папці.

**Властивості**: відображає властивості повідомлення, наприклад, статус повідомлення, тему, електронну адресу або телефонний номер одержувача, об'єм повідомлення, пріоритет, <sup>а</sup> також час та дату, коли повідомлення було збережене.

**Шаблон** *(Меню 5.2.6)*

У Вашому телефоні встановлено 11 стандартних повідомлень, на основі яких Ви можете створювати нові повідомлення. Ви не можете видалити стандартні повідомлення.

- 1. Гортайте список шаблонів, користуючись клавішами "Вгору" та "Вниз".
- 2. Виділивши потрібний шаблон повідомлення, натисніть програмну клавішу  $OK/\mathbf{Z}$ .

При відображенні на дисплеї повідомлення через заданий час переходить до наступної сторінки, якщо така є.

3. Натисніть клавішу "Вгору" або "Вниз" для переміщення по тексту.

Якщо повідомлення має більше ніж одну сторінку, його можна гортати за допомогою клавіш "Вліво" або "Вправо".

- 4. Натисніть програмну клавішу **Опції** для доступу до наступних опцій:
	- **Повторити**: дозволяє повторити відтворення повідомлення.
	- **Відправити**: дозволяє надіслати повідомлення, створене за допомогою шаблону. Детальнішу інформацію щодо надсилання повідомлень можна знайти на стор. 101.
	- **Редагувати**: дозволяє змінювати <sup>в</sup> повідомленні вміст, тему, звук, картинку або текст.
	- **Видалити**: дозволяє видалити шаблон повідомлення. Ця опція недоступна для стандартних шаблонів повідомлень.
- 5. Для виходу <sup>з</sup> поточного режиму натисніть програмну клавішу **Назад**.

У переліку шаблонів натисніть програмну клавішу **Опції** для доступу до наступних опцій:

**Переглянути**: показує шаблон повідомлення.

**Відправити**: дозволяє надіслати повідомлення, створене за допомогою шаблону. Детальнішу інформацію щодо надсилання повідомлень можна знайти на стор. 101.

**Редагувати**: дозволяє змінювати <sup>в</sup> повідомленні вміст, тему, звук, картинку або текст.

**Нове**: дозволяє написати новий шаблон повідомлення.

**Видалити**: дозволяє видалити шаблон повідомлення. Ви не можете видалити стандартні шаблони повідомлень.

**Видалити всі**: дозволяє стерти всі шаблони повідомлень, збережені у папці Шаблон, за виключенням стандартних шаблонів.

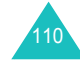

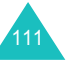

#### **Повідомлення**

### **Настройки** *(Меню 5.2.7)*

Ви можете змінити настройки за умовчанням щодо надсилання та приймання MMS повідомлень. Ви також можете встановлювати різноманітні настройки мережі, необхідні для надсилання та приймання MMS повідомлень.

### **Настр. відправ.**

Ви можете встановити настройки за умовчанням для надсилання MMS повідомлень.

Передбачені наступні опції:

**Пріоритет**: можна вибрати рівень пріоритету Ваших повідомлень.

**Тривалість дії**: можна вибрати тривалість зберігання Вашого повідомлення у центрі повідомлень після його надсилання.

**Доставити пізніше**: можна встановити певний час перед надсиланням Ваших повідомлень.

**Приховати адресу**: якщо ця опція увімкнена, Ваш номер телефону не буде виводитись на дисплеї абонента.

**Звіт про доставку**: якщо ця функція увімкнена, мережа сповіщає Вас, відправлене дане повідомлення чи ні.

**Підтвер. прочитання**: якщо ця функція увімкнена, Ваш телефон надсилає абонентові разом із повідомленням запит щодо відповіді.

#### **Настр. прийому**

Ви можете встановити настройки за умовчанням для отримання MMS повідомлень.

Передбачені наступні опції:

**Приймання у домашній мережі**/**Отримання у роумінгу**: ви можете настроїти телефон на автоматичне завантаження повідомлень <sup>з</sup> MMS сервера без оповіщення коли Ви знаходитесь у зоні дії мережі Вашого провайдеру або у роумінгу.

Вручну: телефон одержує оповіщення і Ви повинні вручну завантажувати нові повідомлення за допомогою опції **Одержати**.

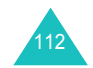

Автоматично: телефон автоматично завантажує нові повідомлення <sup>з</sup> сервера.

Відмова: телефон відхиляє усі вхідні повідомлення.

**Відхилення анонімних**: коли активована ця опція, телефон відхиляє повідомлення від анонімних відправників.

**Відмова від реклами**: коли активована ця опція, телефон відхиляє рекламні повідомлення.

**Звіт дозволений**: якщо ця опція увімкнена, відправник повідомлення отримає звіт про прийом цього повідомлення.

### **Профілі MMS**

Ви можете встановлювати різноманітні настройки мережі, необхідні для надсилання та приймання MMS повідомлень.

#### **Примітки**:

- При надсиланні повідомлень автоматично включається профіль, до якого Ви востаннє мали доступ.
- При зміні настройок MMS <sup>з</sup> порушенням інструкцій оператора зв'язку функція MMS може працювати не належним чином.

Передбачені наступні опції:

**Поточний профіль**: дозволяє вибрати один із профілів.

**Настройки профіля**: для кожного профілю доступні такі опції:

Назва профілю: уведіть ім'я, яке Ви хочете присвоїти MMS серверу.

URL сервера: уведіть адресу Вашого MMS сервера.

Проксі: коли активована ця опція Ви <sup>з</sup>'єднуєтесь <sup>з</sup> мережею GPRS за допомогою проксі серверу.

Настройки GPRS: передбачені наступні опції:

- ІР адреса: (Якщо проксі встановлений на увімкнено) уведіть адресу шлюзу, необхідну для підключення до мережі GPRS.
- Порт: (Якщо проксі встановлений на увімкнено) уведіть номер порту, необхідний для встановлення <sup>з</sup>'єднання <sup>з</sup> GPRS мережею.

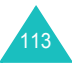

#### **Повідомлення**

- DNS1: (Якщо проксі встановлений на вимкнено) уведіть первинну адресу необхідну для встановлення <sup>з</sup>'єднання <sup>з</sup> GPRS мережею.
- DNS2: (Якщо проксі встановлений на вимкнено) уведіть вторинну адресу необхідну для встановлення <sup>з</sup>'єднання <sup>з</sup> GPRS мережею.
- APN: уведіть назву точки доступу, яка використовується <sup>в</sup> адресах мережі GPRS.
- Ім'я: уведіть ID користувача, необхідне для встановлення <sup>з</sup>'єднання <sup>з</sup> GPRS мережею.
- Пароль: уведіть пароль, необхідний для встановлення <sup>з</sup>'єднання <sup>з</sup> GPRS мережею.

Версія: вибір досяжної версії ОМА та максимальний об'єм інформації, що надсилається або приймається.

**Примітка**: Провайдер зв'язку може не підтримувати максимальний розмір у 295 Кб. У цьому випадку, спробуйте ще раз після зміни настройки на 100Кб

За детальнішою інформацією зверніться до свого оператора зв'язку.

### **Видалити всі** *(Меню 5.2.8)*

Це меню дозволяє стирати усі мультімедійні повідомлення окремо у кожній скриньці повідомлень. Можна також видалити усі повідомлення одночасно.

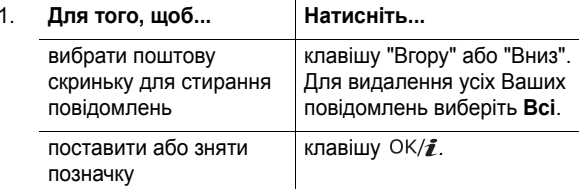

- 2. Натисніть програмну клавішу **Видал** для видалення позначених повідомлень.
- 3. Коли <sup>з</sup>'явиться запит щодо підтвердження, натисніть програмну клавішу **Так**, щоб підтвердити стирання.

### **Email** *(Меню 5.3)*

Ви можете надсилати та отримувати e-mail повідомлення прямо <sup>з</sup> Вашого телефону. За допомогою можливостей Email Ви можете надсилати або отримувати звуки та картинки, записи Телефонної книги та нагадування календаря.

Щоб використовувати цю можливість, Ви повинні підписатися на послугу повідомлень e-mail та настроїти Ваш e-mail профіль та рахунок у меню **Email рахунок** та **Email профіль.** Див. на стор. 125 та стор. 127.

### **Створити** *(Меню 5.3.1)*

Щоб написати та відправити повідомлення e-mail:

- 1. Оберіть **Тема** та натисніть клавішу ОК/ $\hat{z}$ .
- 2. Введіть тему Вашого e-mail.

Детальнішу інформацію щодо введення символів можна знайти на стор. 33.

Якщо, перебуваючи <sup>в</sup> режимі Тема, Ви натиснете програмну клавішу **Опції**, Ви зможете скористуватись наступними опціями:

- **Зберегти**: зберігає тему Вашого повідомлення та повертає Вас до режиму повідомлення.
- **Вибір мови**: дозволяє змінювати мову, яка використовується у режимі введення тексту Т9. Виберіть мову.
- **Скасувати**: повертає Вас у режим повідомлення.
- 3. Натисніть клавішу ОК/ $\bm{i}$ .
- 4. Натисніть клавішу "Вниз" щоб переміститися до поля Повідомлення та натисніть клавішу  $OK/\mathbf{Z}$ .
- 5. Уведіть текст <sup>е</sup>-mail.

Якщо, перебуваючи <sup>в</sup> режимі Повідомлення, Ви натиснете програмну клавішу **Опції**, Ви зможете скористуватись наступними опціями:

• **Зберегти**: зберігає текст Вашого повідомлення та повертає Вас до режиму повідомлення.

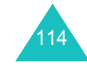

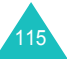

#### **Повідомлення**

- **Шаблон тексту**: дозволяє обирати шаблон повідомлення із папки **Шаблон тексту** (**Меню 5.6**).
- **Вибір мови**: дозволяє змінювати мову, яка використовується у режимі введення тексту Т9. Виберіть мову.
- **Скасувати**: повертає Вас у режим повідомлення.
- 6. Натисніть клавішу ОК/ $\bm{i}$ .
- 7. Натисніть клавішу "Вниз" щоб переміститися до поля Приєднати файл та натисніть клавішу  $OK/\mathbf{Z}$ .

Ви можете приєднати файли різних типів із папок Картинки, Відео, Музика або Звуки.

Після додавання файлу, екран повернеться до режиму повідомлення.

8. Якщо Ви бажаєте змінити доданий об'єкт, натисніть клавішу "Вгору" або "Вниз", щоб виділити поле або приєднаний файл, та натисніть програмну клавішу **Опції**.

**Примітка**: Опції різняться у залежності від того, який об'єкт був виділений на екрані: тема, повідомлення або приєднаний файл.

Передбачені наступні опції:

- **Додати**: дозволяє Вам додавати теми, тексти e-mail та медіа файли.
- **Редагувати**: дозволяє відредагувати тему або текст повідомлення.
- **Переглянути**: показує приєднаний файл.
- **Відправити**: дозволяє відправити даний e-mail.
- **Зберегти Email**: зберігає e-mail повідомлення <sup>в</sup> скриньці **Чорнетки** (**Меню 5.3.4**) або **Моя папка** (**Меню 5.3.5**) для подальшого використання.
- **Очистити тему**/**повідомлення**: стирає тему та текст Вашого e-mail.
- **Видалити додаток**: видаляє обраний приєднаний файл.
- **Видалити всі додатки**: стирає усі приєднані файли.
- 9. Коли Ви завершите створення e-mail, виберіть зі списку опцій **Відправити** та натисніть програмну клавішу **Вибрати**.
- 10. Уведіть E-Mail адресу.

Натиснувши програмну клавішу **Опції** під час введенні адреси можна скористатись наступними опціями:

- **Відправити**: дозволяє відправити створений e-mail.
- **Телефонна книга**: дозволяє обрати e-mail адресу <sup>з</sup> Телефонної книги.
- **Змінити одержувача**: дозволяє змінити тип одержувача на To, Bcc або Cc.
- **Зберегти Email**: зберігає e-mail повідомлення <sup>в</sup> скриньці **Чорнетки** (**Меню 5.3.4**) або **Моя папка** (**Меню 5.3.5**) для подальшого використання.
- **Назад**: повертає Вас у режим нового повідомлення.
- 11. Якщо Ви бажаєте надіслати повідомлення більш ніж однієї особі, натисніть клавішу Вниз та заповніть інше поле призначення
- 12. При необхідності повторіть кроки 11 та 2, щоб додати більше e-mail адрес. Ви можете ввести до 15 e-mail адрес.
- 13. Виберіть **Відправити** та натисніть програмну клавішу **Вибрати**.

Ваш телефон відправить даний e-mail.

Після надсилання e-mail автоматично зберігається у скриньці Вихідні.

#### **Вхідні** *(Меню 5.3.2)*

•

Це меню дозволяє Вам перевіряти нові та проглядати одержані e-mail повідомлення на серверу.

Значок зліва вказує на статус повідомлення:

- « F-mail, що був одержаний з e-mail серверу.
- : E-mail з приєднаними файлами, що був одержаний <sup>з</sup> e-mail серверу.
- ж∰ : E-mail, що не був одержаний з e-mail серверу.

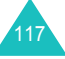

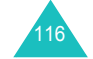

#### **Примітки**:

- Коли Ви прочитаєте e-mail, значок зміниться на відкритий конверт.
- Позначка **!** після повідомлення означає, що це повідомлення має високий пріоритет.
- Сіра позначка означає, що це повідомлення має низький пріоритет.

#### **Перегляд заголовка E-Mail.**

1. Щоб одержати заголовки нових e-mail повідомлень <sup>з</sup> серверу, натисніть програмну клавішу **Вибрати** на пункті меню **Перевірте нову пошту**.

**Примітка**: За допомогою **Опція отримання**, Ви можете встановити режими у яких або будуть одержуватися тільки заголовки або цілі e-mail разом із заголовками. Детальнішу інформацію можна знайти на стор. 125.

Відобразиться перелік одержаних e-mail повідомлень.

- 2. Натисніть клавішу "Вгору" або "Вниз" для переміщення по тексту e-mail.
- 3. Натисніть клавішу ОК/ $\hat{z}$ для перегляду заголовка.

Натиснувши програмну клавішу **Опції** під час перегляду заголовків e-mail можна скористатись наступними опціями:

**Одержати**: дозволяє отримати одне або усі e-mail повідомлення <sup>з</sup> e-mail серверу.

**Відповісти**: дозволяє Вам надіслати відповідь відправникові або усім абонентам, включаючи відправника e-mail.

**Видалити**: дозволяє стерти заголовок. Ви можете видалити заголовок або тільки на Вашому телефоні, або і на телефоні і на e-mail серверу.

**Вилучити адресу**: дозволяє виділити <sup>в</sup> повідомленні номер телефону та адресу URL і електронної пошти відправника для збереження їх у пам'яті телефону або переходу на URL.

**Блокована адреса**: дає можливість додати e-mail адресу відправника до папки **Блокувати адреси** (**Меню 5.3.7**), щоб не приймати повідомлення надіслані <sup>з</sup> цієї e-mail адреси.

У переліку повідомлень натисніть програмну клавішу **Опції** для доступу до наступних опцій:

**Переглянути**: відкриває заголовок.

**Одержати**: дозволяє отримати одне або усі e-mail повідомлення <sup>з</sup> e-mail серверу.

**Відповісти**: дозволяє Вам надіслати відповідь відправникові або усім абонентам, включаючи відправника e-mail.

**Видалити**: дозволяє стерти поточний виділений заголовок. Ви можете видалити заголовок або тільки на Вашому телефоні, або і на телефоні і на e-mail серверу.

**Видалити всі**: дозволяє стерти всі e-mail повідомлення, але тільки на Вашому телефоні.

**Сортувати**: дозволяє сортувати e-mail повідомлення за розміром, темою, датою або адресою відправника.

### **Перегляд цілого <sup>е</sup>-mail.**

1. Щоб одержати нові заголовки нових e-mail повідомлень <sup>з</sup> серверу, натисніть програмну клавішу **Вибрати** на пункті меню **Перевірте нову пошту**.

**Примітка**: За допомогою **Опція отримання**, Ви можете встановити режими у яких: або будуть одержуватися тільки заголовки або цілі e-mail разом із заголовками. Детальнішу інформацію можна знайти на стор. 125.

Відобразиться перелік одержаних e-mail повідомлень.

- 2. Натисніть клавішу "Вгору" або "Вниз" для переміщення по тексту e-mail.
- 3. Натисніть клавішу ОК/ $\hat{\imath}$  для перегляду повідомлення.
- 4. Натисніть клавішу "Вгору" або "Вниз" для переміщення по тексту.

Якщо Ви бажаєте перейти на початок або кінець повідомлення, натисніть, відповідно клавіші  $\frac{1}{2}$  або  $\frac{1}{2}$ .

5. Обравши приєднаний до e-mail повідомлення файл Ви можете проглянути або відтворити його.

### **Повідомлення**

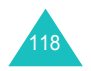

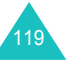

#### **Повідомлення**

#### **Користування опціями повідомлень**

**Примітка**: Під час одержування e-mail повідомлень із серверу деякі опції <sup>є</sup> недосяжними.

Натиснувши програмну клавішу **Опції** під час перегляду email повідомлення можна скористатись наступними опціями:

**Відкрити файл**: відкриває приєднаний файл.

**Зберегти файл**: дозволяє Вас зберегти приєднаний файл у пам'яті телефону.

**Відповісти**: дозволяє Вам надіслати відповідь відправникові або усім абонентам, включаючи відправника e-mail.

**Відправити**: дозволяє відправити/повторити відправку email.

**Видалити**: дозволяє видалити e-mail. Ви можете видалити заголовок або тільки на Вашому телефоні, або і на телефоні і на e-mail серверу.

**Вилучити адресу**: дозволяє виділити <sup>в</sup> повідомленні номер телефону та адресу URL і електронної пошти відправника для збереження їх у пам'яті телефону або переходу на URL.

**Блокована адреса**: дає можливість додати e-mail адресу відправника до папки **Блокувати адреси** (**Меню 5.3.7**), щоб не приймати повідомлення надіслані <sup>з</sup> цієї e-mail адреси.

**Перемістити <sup>в</sup> мою папку**: дозволяє перемістити e-mail <sup>в</sup> **Моя папка** (**Меню 5.3.5**).

**Властивості**: відображає властивості e-mail повідомлення такі, як тему, електронну адресу відправника та одержувача, об'єм повідомлення, пріоритет, кількість приєднаних файлів, пріоритет, адресу серверу, <sup>а</sup> також час та дату, коли повідомлення було отримане.

У переліку повідомлень натисніть програмну клавішу **Опції** для доступу до наступних опцій:

**Переглянути**: відкрити e-mail повідомлення.

**Відповісти**: дозволяє Вам надіслати відповідь відправникові або усім абонентам, включаючи відправника e-mail.

**Відправити**: дозволяє відправити/повторити відправку email.

**Видалити**: дозволяє видалити e-mail. Ви можете видалити заголовок або тільки на Вашому телефоні, або і на телефоні і на e-mail серверу.

**Видалити всі**: дозволяє стерти всі e-mail повідомлення, але тільки на Вашому телефоні.

**Сортувати**: дозволяє змінювати порядок сортування за розміром, темою, датою або адресою відправника.

**Блокована адреса**: дає можливість додати e-mail адресу відправника до папки **Блокувати адреси** (**Меню 5.3.7**), щоб не приймати повідомлення надіслані <sup>з</sup> цієї e-mail адреси.

**Властивості**: відображає властивості e-mail повідомлення такі, як тему, електронну адресу відправника та одержувача, об'єм повідомлення, пріоритет, кількість приєднаних файлів, пріоритет, адресу серверу, <sup>а</sup> також час та дату, коли повідомлення було отримане.

### **Вихідні** *(Меню 5.3.3)*

При обиранні цього пункту меню відображається список email повідомлень, що були надіслані, або робилась спроба їх надіслати, разом <sup>з</sup> темою та e-mail адресою одержувача. Наступні значки зліва вказують на статус повідомлення:

- •**22.** E-mail, що не прочитане.
- •: E-mail з приєднаним файлом, що не прочитане.
- •**: E-mail, які неможливо надіслати**
- •: E-mail, що успішно надіслані.

праворуч значка повідомлення означає, що повідомлення було відправлене.

#### **Примітки**:

- Коли Ви прочитаєте e-mail, значок зміниться на відкритий конверт.
- Позначка **!** після повідомлення означає, що це повідомлення має високий пріоритет.

Щоб переглянути <sup>е</sup>-mail.

- 1. Натисніть клавішу "Вгору" або "Вниз" для переміщення по тексту e-mail.
- 2. Натисніть клавішу ОК/ $\tilde{\imath}$  для перегляду повідомлення.

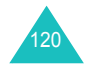

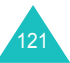

#### **Повідомлення**

3. Натисніть клавішу "Вгору" або "Вниз" для переміщення по тексту.

Якщо Ви бажаєте перейти на початок або кінець повідомлення, натисніть, відповідно клавіші  $*$  або  $*$ .

### **Користування опціями повідомлень**

**Примітка**: Під час відправлення e-mail деякі опції будуть недосяжні.

Під час перегляду повідомлення натисніть програмну клавішу **Опції** для доступу до наступних опцій:

**Відкрити файл**: відкриває приєднаний файл. Ця опція доступна тільки коли e-mail має приєднанні файли.

**Зберегти файл**: дозволяє Вас зберегти приєднаний файл у пам'яті телефону. Ця опція доступна тільки коли e-mail має приєднанні файли.

**Скасувати**: припиняє відправлення e-mail. Ця опція досяжна тільки для e-mail, що поточно відправляється.

**Відправити**: дозволяє відправити/повторити відправку email.

**Редагувати**: дозволяє редагувати даний e-mail.

**Видалити**: дозволяє видалити e-mail.

**Перемістити <sup>в</sup> мою папку**: дозволяє перемістити e-mail <sup>в</sup> **Моя папка** (**Меню 5.3.5**).

**Властивості**: відображає властивості e-mail повідомлення такі, як тему, електронну адресу відправника та одержувача, об'єм повідомлення, пріоритет, кількість приєднаних файлів, пріоритет, адресу серверу, <sup>а</sup> також час та дату, коли повідомлення було відправлене.

У переліку повідомлень натисніть програмну клавішу **Опції** для доступу до наступних опцій:

**Переглянути**: відкрити e-mail повідомлення.

**Відправити**: дозволяє відправити/повторити відправку email.

**Скасувати**: припиняє відправлення e-mail. Ця опція досяжна тільки для e-mail, що поточно відправляється.

**Редагувати**: дозволяє редагувати даний e-mail.

**Видалити**: дозволяє видалити e-mail.

**Видалити всі**: дозволяє стерти всі e-mail повідомлення, що збережені у папці Вихідні.

**Сортувати**: дозволяє змінювати порядок сортування за розміром, темою, датою або адресою відправника.

**Властивості**: відображає властивості e-mail повідомлення такі, як тему, електронну адресу відправника та одержувача, об'єм повідомлення, пріоритет, кількість приєднаних файлів, пріоритет, адресу серверу, <sup>а</sup> також час та дату, коли повідомлення було відправлене.

**Чорнетки** *(Меню 5.3.4)*

Після створення e-mail повідомлення його можна зберегти у цій скриньці для надсилання згодом.

Коли Ви відправляєте збережене у цій скриньці повідомлення, то вони видаляється <sup>з</sup> цієї папки.

Детальнішу інформацію щодо перегляду повідомлень можна знайти у розділі "Вихідні" на стор. 121.

**Моя папка** *(Меню 5.3.5)*

У цьому меню Ви можете переглядати повідомлення, що були раніше сюди переміщені <sup>з</sup> скриньок Вхідні, Вихідні або Чернетки.

Також Ви можете переглянути повідомлення, що були збережені під час створення нового e-mail повідомлення.

Детальнішу інформацію щодо перегляду повідомлень можна знайти у розділі "Вихідні" на стор. 121.

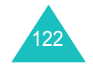

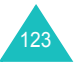

### **Настройки** *(Меню 5.3.6)*

Ви можете змінити настройки за умовчанням щодо використання можливостей Email.

#### **Настр. відправ.**

Ви можете змінити настройки за умовчанням для надсилання e-mail повідомлень. Передбачені наступні опції:

**Надіслати собі копію**: коли обрана ця опція, Ваш телефон надсилає копію вихідного повідомлення на e-mail адресу, що позначена як Ваша.

**Підтверд. доставки**: якщо ця функція увімкнена, мережа сповіщає Вас, відправлене дане повідомлення чи ні.

**Підтверд. читання**: якщо ця функція увімкнена, Ваш телефон надсилає абонентові разом із повідомленням запит щодо відповіді.

**Пріоритет**: можна вибрати рівень пріоритету Ваших повідомлень.

**Додати підпис**: коли обрана ця опція, Ви можете додати у якості підпису до Вашого e-mail повідомлення Ваше ім'я, просте нагадування або фразу. Передбачені наступні опції:

Редагувати ім'я: ви можете змінити ім'<sup>я</sup> у Вашому підпису.

Редагувати телефонний номер: ви можете змінити номер телефону у Вашому підпису.

Редагувати нотатку: ви можете зберегти Ваш підпис.

#### **Настр. прийому**

Ви можете змінити настройки за умовчанням для одержання e-mail повідомлень. Передбачені наступні опції:

**Інтервал перевірки**: ви можете встановити частоту звертання телефону до поштового серверу для перевірки нових повідомлень.

Якщо ця опція встановлена у **Не використовується**, ви повинні самостійно перевіряти пошту у вхідній скриньці, за допомогою опції **Перевірити нову пошту**.

**Підтвер. прочитання**: якщо ця опція встановлену у **Оповіщення**, то телефон буде запитувати про надсилання повідомлення про прочитання відправникові.

Якщо ця опція встановлену у **Нi**, то телефон буде ігнорувати запити щодо надсилання повідомлення про прочитання.

Якщо ця опція встановлену у **Так для всіх**, то телефон буде надсилати e-mail повідомлення про прочитання не запитуючи Вас про це.

**Опції завантаження**: за допомогою Опції отримання, Ви можете встановити режими у яких: або будуть одержуватися тільки заголовки або цілі e-mail разом із заголовками.

**Опція видалення**: якщо ця опція встановлену у **Негайно**, то телефон видалить e-mail і <sup>з</sup> телефону, і <sup>з</sup> серверу.

Якщо ця опція встановлену у **Під час наступного <sup>з</sup>'єднання**, то телефон видалить e-mail і <sup>з</sup> телефону, і <sup>з</sup> серверу під час наступного <sup>з</sup>'єднання <sup>з</sup> e-mail сервером.

**Відмовляти, якщо перевищує**: ви можете встановити максимально можливий розмір для вхідних повідомлень. Ваш телефон буде відхиляти повідомлення, що будуть більше встановленого розміру.

#### **Обліковий запис**

**Примітка**: Під час відправлення або одержування e-mail повідомлення <sup>з</sup> серверу Ви не можете змінювати настройки email рахунку.

Передбачені наступні опції:

**Поточний**: ви можете перевірити Ваш поточний рахунок та обрати один із рахунків.

**Настройка**: ви можете встановити до 5 e-mail рахунків використовуючи різні e-mail сервери. Для кожного рахунку передбачені наступні настройки:

Назва облікового запису: уведіть назву обраного рахунку.

Використовується: оберіть цю опцію, щоб використовувати обраний рахунок. Ви повинні встановити цю опцію, щоб цей рахунок відобразився у скриньці Вхідні.

Ім'я: введіть ім'я, що буде наголошуватися як ім'<sup>я</sup> відправника у Ваших вихідних повідомленнях.

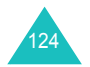

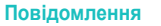

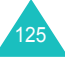

#### **Повідомлення**

#### Адреса Email: уведіть Вашу e-mail адресу.

Сервер SMTP: введіть ІР адресу або доменне ім'я, що будуть використовуватися для надсилання повідомлень. Цю інформацію Вам повинен надати провайдер послуг електронної пошти.

Порт SMTP: введіть номер SMTP порту. Ця інформацію Вам повинен надати провайдер послуг електронної пошти.

Тип протоколу.: визначте тип протоколу e-mail для серверу вхідних повідомлень: **POP3** або **IMAP4**. За детальнішою інформацією зверніться до свого провайдеру послуг електронної пошти.

Інші опції залежать від настройки типу протоколу.

Якщо тип протоколу встановлений на **POP3**:

Сервер POP3: введіть ІР адресу або доменне ім'я, що будуть використовуватися для отримання повідомлень. Ця інформацію Вам повинен надати провайдер послуг електронної пошти.

Порт POP3: введіть номер POP3 порту.

Реєстрація APOP : коли активована ця опція, Ви <sup>з</sup>'єднуєтесь <sup>з</sup> сервером за допомогою APOP схеми входу до системи.

ID користувача: уведіть Ваше e-mail ім'я.

Пароль: уведіть Ваш e-mail пароль.

Якщо тип протоколу встановлений на **IMAP4**:

Сервер IMAP4: введіть ІР адресу або доменне ім'я, що будуть використовуватися для отримання повідомлень.

Порт IMAP4: введіть номер IMAP4 порту.

Завантажити заголовки: встановлює кількість заголовків, що будуть одержуватися <sup>з</sup> серверу.

Завантажити додатки: якщо встановлена ця опція, Ви можете одержувати <sup>з</sup> серверу e-mail повідомлення <sup>з</sup> приєднаними файлами.

ID користувача: уведіть Ваше e-mail ім'я.

Пароль: уведіть Ваш e-mail пароль.

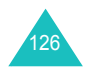

#### **Профіль Email:**

Ви можете робити різноманітні настройки мережі, необхідні для надсилання та приймання e-mail повідомлень.

**Примітка**: Під час відправлення або одержування e-mail повідомлення <sup>з</sup> серверу Ви не можете змінювати настройки email профілю.

Передбачені наступні опції:

**Поточний профіль**: дозволяє вибрати один із профілів.

**Настройки профіля**: ви можете ввести до 5 e-mail профілів. Для кожного профілю доступні такі опції:

Назва профілю: уведіть ім'я, яке Ви хочете присвоїти e-mail серверу.

APN: уведіть назву точки доступу, яка використовується <sup>в</sup> адресах мережі GPRS.

Ім'я: уведіть ID користувача, необхідне для встановлення <sup>з</sup>'єднання <sup>з</sup> GPRS мережею.

Пароль: уведіть пароль, необхідний для встановлення <sup>з</sup>'єднання <sup>з</sup> GPRS мережею.

DNS1: уведіть первинну адресу необхідну для встановлення <sup>з</sup>'єднання <sup>з</sup> GPRS мережею.

DNS2: уведіть вторинну адресу необхідну для встановлення <sup>з</sup>'єднання <sup>з</sup> GPRS мережею.

### **Блокувати адреси** *(Меню 5.3.7)*

Використовуючи цей пункт меню Ви можете ввести адреси email, щоб встановити фільтр повідомлень який буде блокувати прийом повідомлень <sup>з</sup> цих адрес.

- 1. Уведіть E-Mail адресу.
- 2. Якщо Ви бажаєте додати ще одну e-mail адресу, натисніть клавішу Вниз.
- 3. При необхідності повторіть кроки 1 та 2, щоб додати ще одну e-mail адресу.

Ви можете ввести до 10 e-mail адрес.

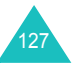

4. Натисніть клавішу ОК/ $\bm{i}$ .

Або натисніть програмну клавішу **Опції** та оберіть **Зберегти**.

Якщо, перебуваючи <sup>в</sup> режимі блокування адреси, Ви натиснете програмну клавішу **Опції**, Ви зможете скористуватись наступними опціями:

**Зберегти**: дозволяє зберегти даний e-mail.

**Телефонна книга**: дозволяє обрати e-mail адресу <sup>з</sup> Телефонної книги.

**Видалити**: стирає поточно обрану e-mail адресу.

**Видалити всі**: видаляє усі e-mail адреси, що були збережені у переліку фільтру.

**Скасувати**: вийти <sup>з</sup> поточного режиму.

#### **Видалити всі** *(Меню 5.3.8)*

Це меню дозволяє видаляти усі e-mail повідомлення у кожній поштовій скриньці. Можна також видалити усі повідомлення одночасно.

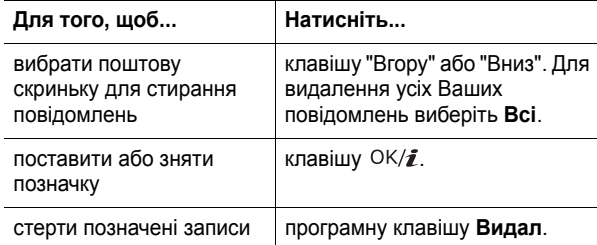

Коли <sup>з</sup>'явиться запит щодо підтвердження, натисніть програмну клавішу **Так**, щоб підтвердити стирання.

**Примітка**: Під час відправлення або одержування e-mail повідомлення <sup>з</sup> серверу Ви тимчасово не можете обирати скриньку Вхідні або Вихідні.

### **Push повідомлення** *(Меню 5.4)*

У цьому меню Ви зможете приймати web-повідомлення та отримувати до них доступ на сервері.

Передбачені наступні опції:

**Вхідні**: дозволяє прочитати повідомлення, прийняті <sup>з</sup> webсервера.

**Настройки**: дозволяє увімкнути або вимкнути приймання телефоном web-повідомлень. Передбачені наступні опції:

Завжди: телефон приймає web-повідомлення.

Ніколи: телефон відхиляє web-повідомлення.

Вибірково: телефон буде отримувати web-повідомлення <sup>з</sup> сервісного центру, що встановлений цією опцією. Ви можете змінити номер сервісного центру, що буде використовуватися для отримання нових вхідних web-повідомлень.

**Видалити всі**: дозволяє видалити всі Wap повідомлення.

### **Голосова пошта** *(Меню 5.5)*

Це меню відкриває доступ до скриньки голосової пошти, якщо Ваша мережа підтримує таку послугу.

Передбачені наступні опції:

**Прослухати**: перед використання функції голосової пошти слід спершу ввести номер сервера голосової пошти, отриманий від оператора мережі. Після цього можна вибрати дану опцію та натиснути програмну клавішу **Вибрати**, щоб прослухати повідомлення.

Для швидкого доступу до сервера голосової пошти натисніть та утримуйте клавішу **1** <sup>в</sup> режимі очікування.

**Номер голосового сервера**: це меню дозволяє, якщо потрібно, змінювати ім'<sup>я</sup> та номер сервера голосової пошти.

**Примітка**: Голосова пошта – це функція мережі. За детальнішою інформацією зверніться до Вашого оператора зв'язку.

### **Повідомлення**

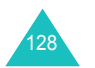

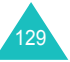

### **Шаблон тексту** *(Меню 5.6)*

За допомогою цього меню можна зберегти до 10 шаблонів найбільш уживаних повідомлень.

- 1. Виберіть порожній або потрібний шаблон повідомлення та натисніть програмну клавішу ОК/ $\bm{i}$ .
- 2. Введіть бажане повідомлення.

Ви можете натиснути програмну клавішу **Опції** для доступу до наступних опцій:

- **Зберегти**: зберігає шаблон повідомлення.
- **Вибір мови**: дозволяє змінювати мову, яка використовується у режимі введення тексту Т9. Виберіть мову.
- **Скасувати**: вийти <sup>з</sup> поточного режиму.
- 3. Після закінчення написання шаблону повідомлення натисніть клавішу ОК/ $\bm{i}$ .

У переліку шаблонів повідомлень натисніть програмну клавішу **Опції** для доступу до наступних опцій:

**Редагувати**: дозволяє створити новий шаблон текстового повідомлення або редагувати існуючий.

**Відправити повідомлення**: дозволяє Вам одержувати шаблон для надсилання SMS або MMS повідомлень. Детальнішу інформацію щодо відправлення повідомлень див. стор. 92 або стор. 101, відповідно

**Видалити**: дозволяє видалити шаблон повідомлення.

### **СВ повідомлення** *(Меню 5.7)*

Ця послуга мережі дозволяє приймати текстові повідомлення на різні теми: погода, транспорт і <sup>т</sup>. д. Інформаційні повідомлення (CB) виводяться одразу ж після надходження за умови, що:

- телефон перебуває <sup>в</sup> режимі очікування.
- опція **Прийом** установлена на **Увімкнути**.
- канал повідомлень виділений у списку каналів.

Передбачені наступні опції:

**Читати**: дозволяє переглянути прийняте повідомлення.

Скринька **Тимчасові** - відображає повідомлення мережі, однак втрачає їх при вимкненні телефону. Перейдіть до повідомлення, користуючись клавішами "Вгору" або "Вниз".

CB повідомлення можна зберегти у скриньці **Архів** для подальшого використання. Коли <sup>з</sup>'явиться текстове наголошення, натисніть програмну клавішу **Опції** та виберіть **Зберегти**.

**Прийом**: дозволяє увімкнути або вимкнути приймання інформаційних повідомлень.

**Канал**: дозволяє визначити канали, за допомогою яких Ви бажаєте приймати інформаційні повідомлення. Передбачені наступні опції:

<u>Всі канали</u>: дозволяє увімкнути або вимкнути всі канали.

Відповідні канали: відображає канали, що зберігаються на Вашій SIM карті. Ви також можете зберігати, видаляти, редагувати або додавати канали. Ця опція доступна тільки коли активована опція Всі канали.

**Мова**: дозволяє вибрати мову надсилання інформаційних повідомлень.

За детальнішою інформацією зверніться до Вашого оператора зв'язку.

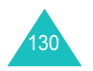

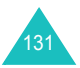

#### **Повідомлення**

### **Стан пам'яті** *(Меню 5.8)*

У цьому меню Ви можете переглядати стан пам'яті для текстових, мультімедійних або WAP повідомлень.

Натисніть клавішу Вліво або Вправо для доступу до наступних опцій:

**SMS**: ви зможете переглянути кількість збережених записів та загальну кількість записів, яку можна зберегти роздільно у пам'яті SIM-карти та телефону. Ви також можете переглянути кількість повідомлень, що поточно збережені у кожній скриньці повідомлень. Натисніть клавішу "Вгору" або "Вниз" для переміщення вздовж екрану.

**MMS**: ви можете перевірити об'єм пам'яті, що займають MMS повідомлення загалом та кожна скринька повідомлень окремо. Натисніть клавішу "Вгору" або "Вниз" для переміщення по екрану.

**Email**: ви можете перевірити об'єм пам'яті, що займають всі e-mail повідомлення та кожна скринька повідомлень окремо. Натисніть клавішу "Вгору" або "Вниз" для переміщення екраном.

**Push повідомлення**: ви зможете переглянути кількість збережених записів та загальну кількість записів, яку можна зберегти.

**Примітка**: Якщо Ваші скриньки повідомлень повні, Ви можете обрати ту <sup>з</sup> них, що буде відкрита негайно <sup>з</sup> цього меню, <sup>а</sup> потім видалити декілька елементів для звільнення пам'яті.

## **Розваги**

У меню **Розваги** зберігаються зроблені Вами фотографії та відеокліпи, записані голосові нагадування. Також можна переглянути картинки, відео та музичні файли, що були завантажені <sup>з</sup> web-сервера або прийняті <sup>з</sup> повідомленнями.

### **Зображення**

У цьому меню можна переглянути фотографії, що були зроблені Вами, завантажені <sup>з</sup> web-сервера або прийняті <sup>з</sup> повідомленнями.

#### **Фотознімки**

Ви можете переглянути фотографії, що були зроблені за допомогою Вашого телефону.

Щоб переглянути фотографію, перейдіть до неї та натисніть клавішу  $OK/\mathbf{1}$ .

### **Користування опціями фотографій**

Натисніть програмну клавішу **Опції** для доступу до наступних опцій:

**Примітка**: Досяжні опції відрізняються <sup>в</sup> залежності від того переглядали Ви список або дивились на фотографію.

**Переглянути**: показує фотографію.

**Список**: показує список фотографій.

**Відправити**: дозволяє отримати доступ до наступних опцій надсилання:

через МMS : дозволяє надіслати фотографію іншій особі у мультимедійному повідомленні. Детальнішу інформацію можна знайти на стор. 101.

по Email: дозволяє надіслати іншій особі відібране фото як частину e-mail повідомлення. Детальнішу інформацію можна знайти на стор. 115.

через Bluetooth: дозволяє надсилати фото за допомогою Bluetooth. Детальнішу інформацію можна знайти на стор. 186.

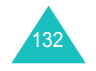

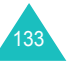

#### **Розваги**

через IrDA: дозволяє надсилати фото через ІЧ-порт. Детальнішу інформацію можна знайти на стор. 186.

**Перемістити <sup>в</sup> Мої фото**: дозволяє перемістити фотографію в папку **Мої фото**. Див. на стор. 134.

**Встановити як**: дозволяє встановити фотографію як шпалери, або як зображення для ідентифікації абонента <sup>в</sup> телефонній книзі.

**Редагувати**: дозволяє отримати доступ до наступних опцій:

Емоції: дає змогу додати позначку емоції до фотографії. Після вибору позначки емоції, Ви можете перемістити її за допомогою навігаційних клавіш або клавіш **2**, **4**, **6** та **8**.

Рамки: дозволяє декоративну рамку.

Ефекти: дозволяє змінити колір фону та застосувати до фотографії спеціальні ефекти.

**Слайд-шоу**: дозволяє встановити автоматичний перегляд усіх фотографій за допомогою слайд шоу. Ви можете обрати часовий інтервал між фотографіями.

**Перейменувати**: дозволяє змінити назву фотографії.

**Видалити**: дозволяє стерти фотографію.

**Видалити всі**: дозволяє стерти всі фотографії.

**Захист**: захищає голосове фотографію від видалення.

**Властивості**: відображає такі властивості фотографії, як назва та розмір файла, дату і час його збереження, роздільну здатність, якість та стан захисту.

#### **Мої фотографії**

У цьому меню Ви можете переглядати фотографії, що були раніше сюди переміщені із скриньки Фото.

Детальнішу інформацію щодо перегляду зображення та ви користування опцій зображення, див. Розділ "Фотознімки" на стор. 133.

#### **Завантажені зображення**

У цьому меню можна переглянути список картинок, завантажених через бездротовом веб-доступі або прийнятих з повідомленнями MMS.

Значки на списку картинок вказує на статус файлів:

- : файли, що можуть буті відправлені іншим людям
- : файли, що не можуть буті відправлені іншим людям.

Детальнішу інформацію щодо перегляду зображення та ви користування опцій зображення, див. Розділ "Фото" на стор. 133.

### **Відео**

У цьому меню можна переглянути відео, що були зроблені Вами, завантажені через бездротовом веб-доступі або прийняті <sup>з</sup> повідомленнями.

### **Відеокліпи**

Ви можете переглянути відеокліпи, що були зроблені за допомогою Вашого телефону.

Щоб відтворити відеокліп, перейдіть до бажаної позиції та натисніть клавішу ОК/ $\bm{i}$ .

Під час відтворення файлу можна скористатись наступними опціями:

• Перейдіть до кнопки та натисніть програмну клавішу  $\mathrm{OK}/\hat{\mathbf{z}}$ . Можна скористатись наступними клавішами:

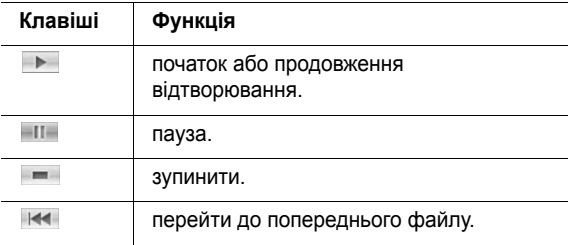

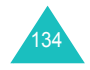

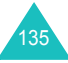

#### **Розваги**

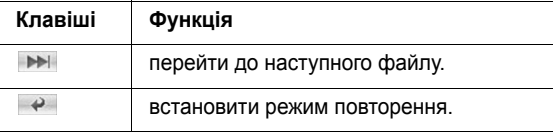

• Натисніть клавіші гучності для отримання бажаного рівня.

#### **Використання опцій відеокліпів**

Натисніть програмну клавішу **Опції** для доступу до наступних опцій:

**Примітка**: Досяжні опції відрізняються <sup>в</sup> залежності від того переглядали Ви список відео кліпів або сам відеокліп.

**Відтворення**: відтворює відеокліп.

**Відправити**: дозволяє отримати доступ до наступних опцій надсилання:

через MMS: дозволяє надіслати відеокліп іншій особі у мультимедійному повідомленні. Детальнішу інформацію можна знайти на стор. 101.

по Email: дозволяє надіслати іншій особі відеокліп як частину e-mail повідомлення. Детальнішу інформацію можна знайти на стор. 115.

через Bluetooth: дозволяє надсилати відеокліп за допомогою Bluetooth. Детальнішу інформацію можна знайти на стор. 186.

через IrDA: дозволяє надсилати відеокліп через ІЧ-порт. Детальнішу інформацію можна знайти на стор. 186.

**Перемістити <sup>в</sup> Мої відеокліпи**: дозволяє перемістити відеокліп <sup>в</sup> папку **Мої відеокліпи**. Див. на стор. 137.

**Перейменувати**: дозволяє змінити назву відеокліпу.

**Видалити**: дозволяє стерти відеокліп.

**Видалити всі**: дозволяє стерти всі відеокліпи, збережені у папці Відеокліпи.

**Захист**: захищає відеокліп від видалення.

**Властивості**: відображає такі властивості відеокліпу, як назва та розмір файла, дату і час його запису, роздільну здатність, якість, час запису та стан захисту.

**APN**: (тільки для завантажених відео-кліпів) уведіть назву точки доступу, яка використовується <sup>в</sup> адресах шлюзу мережі GPRS.

#### **Мої відеокліпи**

У цьому меню Ви можете переглядати відеокліпи, що були раніше сюди переміщені із скриньки Відеокліпи.

Детальнішу інформацію щодо перегляду відеокліпів та ви користування опціями відео, див. Розділ "Відеокліпи" на стор. 135.

#### **Завантажені відеозаписи**

У цьому меню можна переглянути список відеокліпів, завантажених через бездротовом веб-доступі або прийнятих з повідомленнями MMS.

Значки на списку відеокліпів вказують на статус файлів:

- : файли, що можуть буті відправлені іншим людям
- : файли, що не можуть буті відправлені іншим людям.

Детальнішу інформацію щодо перегляду відеокліпів та ви користування опціями відео, див. Розділ "Відеокліпи" на стор. 135.

### **Музика**

У цьому меню Ви можете переглядати список музичних файлів, що були завантажені через бездротовом веб-доступі або імпортовані із Вашого комп'ютеру до телефону за допомогою програми EasyStudio.

Щоб відтворити музичний файл, прокрутить список до бажаного файлу за допомогою клавіш Вгору та Вниз і натисніть клавішу ОК/ $\bm{i}$ .

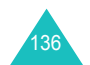

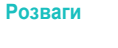

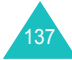

#### **Розваги**

Під час відтворення файлу можна скористатись наступними опціями:

• Перейдіть до функції та натисніть програмну клавішу . Можна скористатись наступними клавішами:

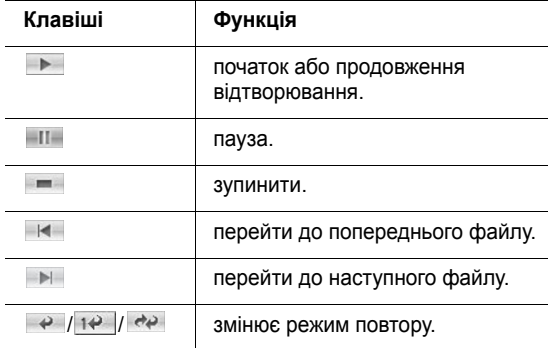

- Натисніть клавіші гучності для отримання бажаного рівня.
- Натисніть програмну клавішу **Опції** для доступу до наступних опцій МР3 плейеру: Детальнішу інформацію можна знайти нижче.
- Натисніть програмну клавішу **Стоп** щоб зупинити відтворення.

#### **Використання опцій музичного файлу**

Натисніть програмну клавішу **Опції** для доступу до наступних опцій:

**Примітка**: Досяжні опції відрізняються <sup>в</sup> залежності від того переглядали Ви список файлів або знаходились у режимі МР3 плейеру.

**Відтворення**/**Пауза**: початок/пауза відтворення.

**Відправити**: дозволяє отримати доступ до наступних опцій надсилання:

по Email: дозволяє надіслати іншій особі музичний файл як частину e-mail повідомлення. Детальнішу інформацію можна знайти на стор. 115.

через Bluetooth: дозволяє надсилати музичний файл за допомогою Bluetooth. Детальнішу інформацію можна знайти на стор. 186.

через IrDA: дозволяє надсилати музичний файл через ІЧпорт. Детальнішу інформацію можна знайти на стор. 186.

**Додати список відтворення**: дозволяє додати музичний файл до музичної композиції.

**Відкрити список гри**: показує музичну композицію.

**Встановити як**: дозволяє Вам встановлювати цей файл як мелодію дзвінку або мелодію абонента для запису Телефонної книги.

**Перейменувати**: дозволяє змінити назву файла.

**Видалити**: дозволяє видалити музичний файл.

**Настройки**: дозволяє змінювати настройки по умовчанню для відтворення МР3 файлів:

Повторити: дозволяє обирати режим повтору: **Вимкнено**, **Один запис** або **Всі**.

Упереміш: дозволяє вибрати порядок відтворення: **Вимкнено** або **Увімкнено**.

Об'єм: дозволяє вибрати рівень гучності.

Блокувати клавішу гучності: <sup>з</sup> заблокованою клавіатурою дозволяє блокувати клавіші гучності на лівому боці телефону, для того щоб при випадковому натиску на ці клавіші гучність не змінювалась.

Eквалайзер: дозволяє змінювати картинку еквалайзеру на екрані відтворення МР3 файлів.

**Видалити всі**: дозволяє видалити всі музичні файли.

**Захист**: захищає музичний файл від видалення.

**Властивості**: виводить детальну інформацію про музичний файл.

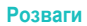

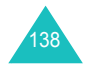

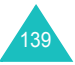
## **Звуки**

У цьому меню можна переглянути звукові файли, що були завантажені <sup>з</sup> web-сервера або прийнятих <sup>з</sup> повідомленнями MMS.

#### **Голосовий список**

Ви можете переглянути перелік записаних нагадувань.

Щоб відтворити голосове нагадування, перейдіть до потрібної позиції та натисніть програмну клавішу  $OK/\mathbf{Z}$ .

Ви можете зробити паузу під час відтворення обравши та продовжити за допомогою | ▶ | . Ви можете також настроїти гучність, натиснувши клавіші гучності. Щоб зупинити оберіть або натисніть програмну клавішу **Стоп**.

#### **Використання опцій голосового нагадування**

У переліку голосових нагадувань натисніть програмну клавішу **Опції** для доступу до наступних опцій:

**Відтворення**: відтворює голосове нагадування.

**Відправити**: дозволяє отримати доступ до наступних опцій надсилання:

через MMS: дозволяє надіслати голосове нагадування іншій особі у мультимедійному повідомленні. Детальнішу інформацію можна знайти на стор. 101.

по Email: дозволяє надіслати іншій особі голосове нагадування як частину e-mail повідомлення. Детальнішу інформацію можна знайти на стор. 115.

через Bluetooth: дозволяє надсилати голосове нагадування за допомогою Bluetooth. Детальнішу інформацію можна знайти на стор. 186.

через IrDA: дозволяє надсилати голосове нагадування через ІЧ-порт. Детальнішу інформацію можна знайти на стор. 186.

**Перейменувати**: дозволяє змінити назву голосового нагадування.

**Видалити**: дозволяє стерти голосове нагадування.

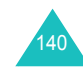

**Видалити всі**: дозволяє стерти всі голосові нагадування.

**Захист**: захищає голосове нагадування від видалення.

**Властивості**: відображає такі властивості голосового нагадування, як назва нагадування, розмір файла, час, тривалість та дату його запису, формат файлу та стан захисту.

## **Завантажені звуки**

Також можна переглянути список звуків, що були завантажені через бездротовом веб-доступі або прийняті <sup>з</sup> повідомленнями.

Значки на списку звуків вказують на статус файлів:

- •**БЕН**: файли, що можуть буті відправлені іншим людям
- : файли, що не можуть буті відправлені іншим людям.

Щоб прослухати звук, перейдіть до бажаного файлу та натисніть клавішу ОК/ $\hat{\imath}$ . Натисніть клавіші гучності для отримання бажаного рівня.

## **Використання опцій музичного файлу**

Натисніть програмну клавішу **Опції** для доступу до наступних опцій:

**Примітка**: Досяжні опції відрізняються <sup>в</sup> залежності від того переглядали Ви список або прослуховували звук.

**Відтворення**: відтворює звук.

**Список**: показує список звуків.

**Відправити**: дозволяє отримати доступ до наступних опцій надсилання:

через MMS: дозволяє надіслати звук іншій особі у мультимедійному повідомленні. Детальнішу інформацію можна знайти на стор.стор. 101.

по Email: дозволяє надіслати звук як частину e-mail повідомлення. Детальнішу інформацію можна знайти на стор.115.

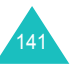

#### **Розваги**

через Bluetooth: дозволяє надсилати звук за допомогою Bluetooth. Детальнішу інформацію можна знайти на стор. 186.

через IrDA: дозволяє надсилати звук через ІЧ-порт. Детальнішу інформацію можна знайти на стор.186.

**Встановити як**: дозволяє Вам встановлювати цей звук як мелодію дзвінку або мелодію абонента для запису Телефонної книги.

**Перейменувати**: дозволяє змінити назву звуку.

**Видалити**: дозволяє стерти звук.

**Видалити всі**: дозволяє видалити всі звуки.

**Захист**: захищає звуки від видалення.

**Властивості**: відображає такі властивості звуки, як назва та розмір файла, <sup>а</sup> також час та дату його збереження, формат, тривалість та стан захисту.

## **Стан пам'яті**

Ви можете перевірити об'єм пам'яті, що займають медіа компоненти загалом та кожна скринька медіа окремо.

Якщо Ваші скриньки медіа повні, Ви можете обрати ту <sup>з</sup> них, що буде відкрита негайно <sup>з</sup> цього меню, <sup>а</sup> потім видалити декілька елементів для звільнення пам'яті.

## **Органайзер**

Функція Органайзер дозволяє:

- відслідковувати Ваш розклад дня та задачі.
- переглядати пропущені нагадування.
- записувати примітки
- перевіряти об'єм пам'яті для елементів розкладу.

## **Перегляд місяця** *(Меню 7.1)*

За допомогою функції Перегляд місяцю можна:

- знаходити у календарі Ваші записи.
- записувати нагадування щодо подій у Вашому розкладі.
- установлювати звукове нагадування.

#### **Робота з календарем**

При виборі меню **Перегляд місяця** (**Меню 7.1**) на дисплеї відображається календар <sup>з</sup> поточною датою, що виділена красною рамкою. Внизу календаря відображається кількість подій, що заплановані на цей день. Наступні значки внизу екрану повідомляють Вас про тип подій:

- •: Розклад
- •: Роковини
- •◆ : справи
- $\left| \equiv \right|$ : різноманітні події

При натисканні програмної клавіші **Опції** стають доступними наступні опції:

**Переглянути**: відображає збережені нагадування, що призначені на цей день.

**Створити**: дозволяє додати нову подію, ювілей, різноманітну подію або справу.

**Перегляд тижня**: переключає до режиму перегляду тижня.

**Перейти до сьогодні**: дозволяє перейти до поточної дати.

**Перейти до дати**: дозволяє перейти до певної дати.

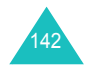

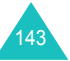

**Видалити**: дозволяє отримати доступ до наступних опцій видалення:

Вибрана дата: дозволяє стерти елементи, що відносяться до поточно виділеної дати.

Попередні події: дозволяє стерти елементи, що відносяться до періоду раніше виділеної дати.

**Видалити всі**: дозволяє видалити всі заплановані події.

#### **Запланувати нову подію**

Ви можете запланувати <sup>в</sup> календарі до 400 подій. На один день може бути призначено більш ніж одна подія.

#### **Введення новоїзапланованої події**

- 1. Після вибору дню <sup>в</sup> календарі, натисніть програмну клавішу **Опції**.
- 2. Виберіть опцію **Написати** та натисніть програмну клавішу **Вибрати**.
- 3. Виберіть **Розклад** або **Різноманітні**, та натисніть програмну клавішу **Вибрати**.
- 4. Перегляньте поля запису за допомогою клавіші Вгору та Вниз. Введіть інформацію або оберіть потрібну Вам опцію.
	- **Тема**: введіть заголовок події. Детальнішу інформацію щодо введенні літер можна знайти на стор. стор. 33.
	- **Деталі**: введіть подробиці події.
	- **Дата початку**: введіть дату початку.
	- **Час початку**: введіть час початку події.
	- **AM/PM**: оберіть **AM** або **PM**. Ця опція доступна тільки коли встановлений формат часу **12 годин**.
	- **Дата закінчення**: введіть дату закінчення події.
	- **Час закінчення**: введіть час закінчення події.
	- **AM/PM**: оберіть **AM** або **PM**. Ця опція доступна тільки коли встановлений формат часу **12 годин**.
- 144
- **Місцезнаходження**: введіть інформацію щодо розташування події. Ця опція доступна тільки <sup>в</sup> режимі **Розклад**.
- $\cdot$  Будильник: натисніть клавішу  $\frac{OK}{\ell}$ , щоб встановити будильник, який нагадає Вам про подію.
- **до**: встановлює за який час перед наступом події будильник почне Вас попереджати; введіть бажану цифру та оберіть одиниці, **хв.**, **година**, **день** або **тиждень**, за допомогою клавіш Вліво та Вправо.
- **Звук сигналу**: оберіть мелодію сигналу.
- **Повторити**: Якщо Ви створюєте події, що буде повторюватися, натисніть клавішу  $OK/\mathbf{Z}$ . Оберіть одиниці повтору: **щодня**, **кожен тиждень** або **щомісяця**. Ця опція доступна тільки <sup>в</sup> режимі **Розклад**.
- **поки**: введіть дату закінчення для запису <sup>з</sup> повторюванням. Ця опція доступна тільки <sup>в</sup> режимі **Розклад**.
- 5. Після завершення введення події натисніть програмну клавішу **Зберег**.

Після збереження телефон відобразить інформацію, що відноситься до тільки що уведеної події.

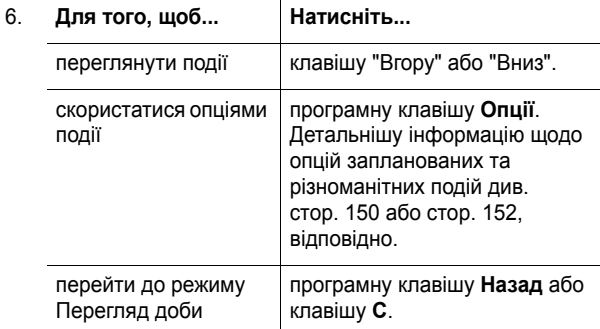

### **Органайзер**

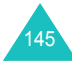

#### **Введення нової роковини**

- 1. Після вибору дню <sup>в</sup> календарі, натисніть програмну клавішу **Опції**.
- 2. Виберіть опцію **Написати** та натисніть програмну клавішу **Вибрати**.
- 3. Виберіть опцію **Роковини**, та натисніть програмну клавішу **Вибрати**.
- 4. Перегляньте поля запису за допомогою клавіші Вгору та Вниз. Введіть інформацію або оберіть потрібну Вам опцію.
	- **Подія**: введіть інформацію щодо приводу події. Детальнішу інформацію щодо введенні літер можна знайти на стор. стор. 33.
	- **Дата**: введіть дату.
	- **Будильник**: натисніть клавішу ОК/ $j$ , щоб встановити будильник, який нагадає Вам про подію
	- **до**: встановлює за який час перед наступом дню будильник почне Вас попереджати; введіть бажану цифру та оберіть одиниці, **день** або **тиждень**, за допомогою клавіш Вліво та Вправо.
	- **Час сигналу**: уведіть час, коли пролунає попередження.
	- **AM/PM**: оберіть **AM** або **PM**. Ця опція доступна тільки коли встановлений формат часу **12-годин**.
	- **Звук сигналу**: оберіть мелодію сигналу.
	- Повторювати щороку: натисніть клавішу ОК/ $\hat{z}$  для нагадування кожен рік.
- 5. Після завершення введення ювілею натисніть програмну клавішу **Зберег**.

Після збереження телефон відобразить інформацію, що відноситься до тільки що уведеного ювілею.

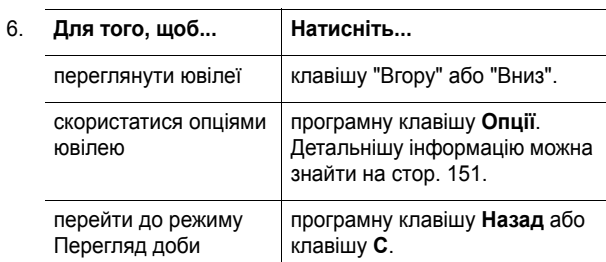

#### **Введення справи**

- 1. Після вибору дню <sup>в</sup> календарі, натисніть програмну клавішу **Опції**.
- 2. Виберіть опцію **Написати** та натисніть програмну клавішу **Вибрати**.
- 3. Виберіть опцію **Справи** та натисніть програмну клавішу **Вибрати**.
- 4. Перегляньте поля запису за допомогою клавіші Вгору та Вниз. Введіть інформацію або оберіть потрібну Вам опцію.
	- **Справи**: введіть інформацію щодо задачі.
	- **Дата початку**: введіть дату початку.
	- **Дата виконання**: введіть дату закінчення.
	- **Пріоритет**: оберіть рівень пріоритету, **Високий**, **Звичайно** або **Низький**.
- 5. Після заверщення введення задачі натисніть програмну клавішу **Зберег**.

Після збереження телефон відобразить інформацію, що відноситься до тільки що уведеної задачі.

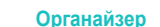

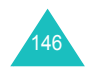

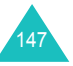

#### **Органайзер**

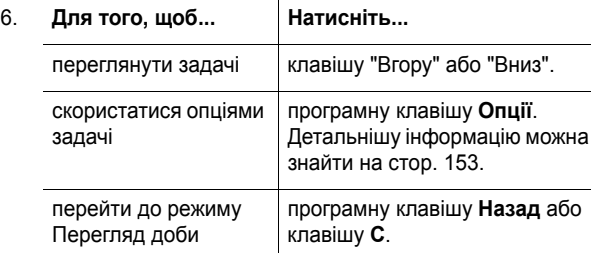

#### **Переглядання події**

Квадратні дужки у кожному куті дня календарю вказують на тип події, що запланована на цей день:

- Синій: розклад
- Жовтогарячі: роковини
- Зелений: різноманітні
- Червона: справа

Коли Ви вибираєте день, для якого вже існує подія <sup>в</sup> календарі, на дисплей виводиться перелік подій на цей день. Перейдіть до події та натисніть програмну клавішу  $OK/\mathbf{Z}$ . Детальнішу інформацію щодо переглядання події можна знайти на стор. стор. 149.

#### **Перегляд тижня** *(Меню 7.2)*

В цьому меню записи календарю для обраного тижню показуються групами по сім діб. Сьогоднішній день тижня помічений червоним. В режимі перегляду тижня, сині рамки означають, що збережені заплановані події, <sup>а</sup> зелені – різноманітні.

Щоб переглянути елемент, перейдіть до осередку, що містить елемент та натисніть клавішу ОК/ $\bm{i}$ .

Детальнішу інформацію щодо використання опцій можна знайти у розділі "Перегляд місяця" на стор. 143.

## **Перегляд дня** *(Меню 7.3)*

Це меню дозволяє Ви запланувати нову подію на поточну добу. Події, що заплановані на наступні дні, будуть автоматично <sup>з</sup>'являтися на екрані Події доби саме для цієї доби.

Наступні значки повідомляють Вас про тип подій:

- •: розклад
- •: роковини
- ∾су : справи
- •: різноманітні

Якщо збережено більше однієї події, то, щоб переглянути подію, перейдіть до неї за допомогою клавіш "Вгору" або "Вниз" та натисніть клавішу ОК/ $\bm{i}$ .

Натисніть програмну клавішу **Опції** для доступу до наступних опцій:

**Переглянути**: відображає обрану подію.

**Редагувати**: дозволяє редагувати подію. Ця опція досяжна, коли Ви переглядаєте подію.

**Відправити**: дозволяє отримати доступ до наступних опцій надсилання:

через SMS: дозволяє надіслати подію іншій особі у текстовому повідомленні. Детальнішу інформацію можна знайти на стор. 92.

через MMS: дозволяє надіслати подію іншій особі у MMS повідомленні. Детальнішу інформацію можна знайти на стор. 101.

по Email: дозволяє надіслати подію як частину e-mail повідомлення. Детальнішу інформацію можна знайти на стор. 115.

через Bluetooth: дозволяє надсилати подію за допомогою Bluetooth. Детальнішу інформацію можна знайти на стор. 186.

через IrDA: дозволяє надсилати подію іншим особам через ІЧ-порт. Детальнішу інформацію можна знайти на стор. 186.

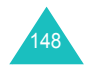

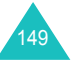

#### **Органайзер**

**Створити**: дозволяє додати нову подію, ювілей, різноманітну подію або справу.

**Перегляд місяця**: переключення у режим календарю.

**Перегляд тижня**: переключає до режиму перегляду тижня.

**Виконано**/**Не завершено**: дозволяє змінити статус події.

**Видалити**: дозволяє стерти виділену подію.

**Видалити всі**: дозволяє стерти всі події, що відносяться до даної дати.

### **Розклад** *(Меню 7.4)*

За допомогою цього меню можна переглядати список запланованих подій. Значки та га будуть активовані, якщо Ви встановите опції Повторити та Сигнал.

Щоб переглянути заплановану подію, перейдіть до події та натисніть клавішу  $\mathsf{OK}/\bm{\mathit{I}}$ . Для переміщення по екрану натискайте клавішу "Вгору" або "Вниз".

Натисніть програмну клавішу **Опції** для доступу до наступних опцій:

**Переглянути**: відображає обрану подію.

**Редагувати**: дозволяє редагувати подію. Ця опція досяжна, коли Ви переглядаєте подію.

**Відправити**: дозволяє отримати доступ до наступних опцій надсилання:

через SMS : дозволяє надіслати подію іншій особі у SMS повідомленні. Детальнішу інформацію можна знайти на стор. 92.

через МMS : дозволяє надіслати подію іншій особі у мультимедійному повідомленні. Детальнішу інформацію можна знайти на стор. 101.

по Email: дозволяє надіслати іншій особі подію як частину email повідомлення. Детальнішу інформацію можна знайти на стор. 115.

через Bluetooth: дозволяє надсилати подію за допомогою Bluetooth. Детальнішу інформацію можна знайти на стор. 186.

через IrDA: дозволяє надсилати подію іншій особі через ІЧпорт. Детальнішу інформацію можна знайти на стор. 186.

**Створити**: дозволяє створити нову подію. Детальнішу інформацію щодо створення нової події можна знайти на стор. стор. 144.

**Перегляд місяця**: переключення у режим календарю.

**Перегляд тижня**: переключає до режиму перегляду тижня.

**Видалити**: дозволяє стерти виділену подію.

**Видалити всі**: дозволяє видалити всі події.

## **Роковини** *(Меню 7.5)*

За допомогою цього меню можна переглядати список створених раніше ювілеїв. Значки та рабудуть активовані, якщо Ви встановите опції Повторювати щороку та Сигнал.

Щоб переглянути ювілей, перейдіть до події та натисніть клавішу  $OK/\mathbf{Z}$ . Для перемішення по екрану натискайте клавішу "Вгору" або "Вниз".

Натисніть програмну клавішу **Опції** для доступу до наступних опцій:

**Переглянути**: відображає обраний ювілей.

**Редагувати**: дозволяє редагувати ювілей. Ця опція досяжна, коли Ви переглядаєте ювілей.

**Відправити**: дозволяє отримати доступ до наступних опцій надсилання:

через SMS : дозволяє надіслати ювілей іншій особі у SMS повідомленні. Детальнішу інформацію можна знайти на стор. 92.

через МMS : дозволяє надіслати ювілей іншій особі у МMS повідомленні. Детальнішу інформацію можна знайти на стор. 101.

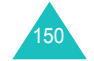

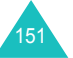

#### **Органайзер**

по Email: дозволяє надіслати ювілей як частину e-mail повідомлення. Детальнішу інформацію можна знайти на стор. 115.

через Bluetooth: дозволяє надсилати ювілей за допомогою Bluetooth. Детальнішу інформацію можна знайти на стор. 186.

через IrDA: дозволяє надсилати ювілей через ІЧ-порт. Детальнішу інформацію можна знайти на стор. 186.

**Створити**: дозволяє створити новий ювілей. Детальнішу інформацію щодо створення нового ювілею можна знайти на стор. стор. 146.

**Перегляд місяця**: переключення у режим календарю.

**Перегляд тижня**: переключає до режиму перегляду тижня.

**Видалити**: дозволяє стерти виділений ювілей.

**Видалити всі**: дозволяє видалити всі ювілеї.

## **Різноманітні** *(Menu 7.6)*

За допомогою цього меню можна переглядати список створених раніше різноманітних подій. Значок  $\alpha$  буде активований, якщо Ви встановите опцію Оповіщення.

Щоб переглянути різноманітну подію, перейдіть до події та натисніть клавішу ОК/ $\hat{\imath}$ . Для переміщення по екрану натискайте клавішу "Вгору" або "Вниз".

Натисніть програмну клавішу **Опції** для доступу до наступних опцій:

**Переглянути**: відображає різноманітну подію.

**Редагувати**: дозволяє редагувати різноманітну подію. Ця опція досяжна, коли Ви переглядаєте різноманітну подію.

**Відправити**: дозволяє отримати доступ до наступних опцій надсилання:

через SMS : дозволяє надіслати різноманітну подію іншій особі у SMS повідомленні. Детальнішу інформацію можна знайти на стор. 92.

через МMS : дозволяє надіслати різноманітну подію іншій особі у MMS повідомленні. Детальнішу інформацію можна знайти на стор. 101.

по Email: дозволяє надіслати іншій особі різноманітну подію як частину e-mail повідомлення. Детальнішу інформацію можна знайти на стор. 115.

через Bluetooth: дозволяє надсилати різноманітну подію за допомогою Bluetooth. Детальнішу інформацію можна знайти на стор. 186.

через IrDA: дозволяє надсилати різноманітну подію іншій особі через ІЧ-порт. Детальнішу інформацію можна знайти на стор. 186.

**Створити**: дозволяє створити нову різноманітну подію. Детальнішу інформацію щодо створення нової різноманітної події можна знайти на стор. стор. 144.

**Перегляд місяця**: переключення у режим календарю.

**Перегляд тижня**: переключає до режиму перегляду тижня.

**Видалити**: видаляє обрану різноманітну подію.

**Видалити всі**: дозволяє видалити всі різноманітні події.

#### **Справи** *(Меню 7.7)*

Якщо вибрати меню **Справи**, на дисплей виводиться список створених задач із позначками стану та статусу (**!** у червоному для висока, синій для звичайно та сірий для низький). Якщо задачу виконано, у цьому полі <sup>з</sup>'являється перевірочна позначка.

Щоб переглянути задачу, перейдіть до неї та натисніть клавішу  $OK/\mathbf{Z}$ . Для переміщення по екрану натискайте клавішу "Вгору" або "Вниз".

Натисніть програмну клавішу **Опції** для доступу до наступних опцій:

**Переглянути**: відображає обрану задачу.

**Редагувати**: дозволяє редагувати дану задачу. Ця опція досяжна, коли Ви переглядаєте задачу.

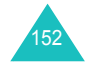

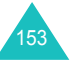

#### **Органайзер**

**Відправити**: дозволяє отримати доступ до наступних опцій надсилання:

через SMS : дозволяє надіслати задачу іншій особі у SMS повідомленні. Детальнішу інформацію можна знайти на стор. 92.

через MMS : дозволяє надіслати задачу іншій особі у MMS повідомленні. Детальнішу інформацію можна знайти на стор. 101.

по Email: дозволяє надіслати іншій особі задачу як частину email повідомлення. Детальнішу інформацію можна знайти на стор. 115.

через Bluetooth: дозволяє надсилати задачу за допомогою Bluetooth. Детальнішу інформацію можна знайти на стор. 146.

через IrDA: дозволяє надсилати задачу іншій особі через ІЧпорт. Детальнішу інформацію можна знайти на стор. 186

**Створити**: дозволяє написати нову пам'ятку. Детальнішу інформацію щодо створення нової задачі можна знайти на стор. стор. 147.

**Перегляд місяця**: переключення у режим календарю.

**Перегляд тижня**: переключає до режиму перегляду тижня.

**Виконано**/**Не завершено**: змінити стан певної задачі.

**Видалити**: стирає поточну задачу.

**Видалити всі**: дозволяє видалити всі справи.

## **Пропущені події** *(Меню 7.8)*

Коли Ви не можете підтвердити нагадування, попередньо встановленої події, телефон відобразить нагадування про цю пропущену подію. Щоб переглянути відповідну подію, натисніть програмну клавішу **Дивит**. В іншому випадку натисніть програмну клавішу **Вихід**.

Це меню дозволяє переглянути перелік пропущених подій <sup>з</sup> нагадуваннями.

Щоб переглядати пропущені події <sup>з</sup> нагадуваннями:

- 1. Перейдіть до події та натисніть програмну клавішу OK/ $\hat{\mathbf{z}}$ .
- 2. Натисніть клавішу "Вгору" або "Вниз" для переміщення по екрану.
- 3. Натисніть програмну клавішу **Підтвер**.

Після натискання на програмну клавішу **Підтвер**, подія буде видалена із переліку пропущених подій <sup>з</sup> нагадуваннями.

У переліку подій натисніть програмну клавішу **Опції** для доступу до наступних опцій:

**Переглянути**: показує подію.

**Видалити**: дозволяє стерти подію.

**Видалити всі**: дозволяє видалити всі події.

## **Нагадування** *(Меню 7.9)*

За допомогою цього меню можна створювати та переглядати нагадування.

#### **Створення нового нагадування**

1. Натисніть клавішу ОК/ $\bm{i}$ .

Або натисніть програмну клавішу **Опції** та оберіть **Створити**.

2. Введіть нагадування.

Детальнішу інформацію щодо уведення символів можна знайти на стор. 33.

Під час набору тексту натисніть програмну клавішу **Опції** для доступу до наступних опцій:

- **Зберегти**: дозволяє зберегти нагадування.
- **Вибір мови**: дозволяє змінювати мову, яка використовується у режимі введення тексту Т9. Виберіть мову.
- **Скасувати**: повертає Вас у режим нагадування.

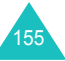

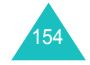

3. Натисніть клавішу ОК/ $\bm{i}$ .

Або натисніть програмну клавішу **Опції** та оберіть **Зберегти**.

## **Перегляд пам'ятки**

Щоб переглянути нагадування, перейдіть до нього та натисніть клавішу ОК/ $\hat{\imath}$ .

У переліку нагадувань натисніть програмну клавішу **Опції** для доступу до наступних опцій:

**Редагувати**: дозволяє редагувати нагадування.

**Створити**: дозволяє написати нову пам'ятку.

**Видалити**: стирає обране нагадування.

**Видалити всі**: дозволяє видалити всі нагадування.

## **Стан пам'яті** *(Меню 7.10)*

Ви можете перевірити загальний об'єм пам'яті зайнятий календарем, кількість подій, що були створені, та загальну кількість подій, що Ви можете створити. Ви можете узнати, скільки подій кожного типу зберігається на даний момент. Натисніть клавішу "Вгору" або "Вниз" для переміщення по екрану.

Якщо пам'ять органайзеру заповнена, Ви можете обрати тип подій, що буде відкритий негайно <sup>з</sup> цього меню, <sup>а</sup> потім видалити декілька подій для звільнення пам'яті.

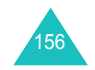

За допомогою вбудованого у телефон модуля камери Ви зможете фотографувати людей та різноманітні події, де б Ви не були. Ви можете також надсилати фотографії іншим особам за допомогою різноманітних опцій, встановлювати їх як шпалери або як ідентифікаційне зображення запису телефонної книги.

Телефон дозволяє також записувати відеоматеріали.

## **УВАГА!**:

- Не фотографуйте людей без їх дозволу.
- Не фотографуйте у місцях, де це робити заборонено.
- Не фотографуйте у місцях, де можна порушити усамітнення інших людей.

## **Зробити фото** *(Меню 8.1)*

Камера телефону робить фотографії у форматі JPEG.

**Примітка**: При фотографуванні під прямим сонячним промінням або <sup>в</sup> умовах сильного освітлення на фотографіях можуть з'являтись тіні.

#### **Зйомка фотографій**

- 1. Якщо телефон закритий, відкрийте кришку.
- 2. Вхід до пункту меню **Зробити фото**. Ви можете також <sup>в</sup> режимі очікування натиснути та притримати клавішу камери  $(\sqrt[6]{})$  з правого боку телефону.

На дисплеї <sup>з</sup>'являється зображення, яке Ви хочете сфотографувати.

3. Настройте зображення, направивши камеру на об'єкт фотографування.

При натисненні лівої програмної клавіші можна скористатись опціями камери. Детальнішу інформацію можна знайти на стор. 159.

Камера дозволяє змінити настройки зображення або переключитись <sup>в</sup> інші режими за допомогою клавіатури. Детальнішу інформацію можна знайти на стор. 158.

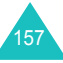

#### **Фотокамера**

4. Для фотографування натисніть клавішу ОК/ $\bm{i}$  або клавішу камери.

Ваш телефон автоматично зберігає фотографію у папці **Фотознімки** (**Меню 8.3**).

**Примітка**: Потримайте телефон протягом 1-2 секунд перед натисканням клавіші запуску камери. Обробка даних зображення може найняти певний час.

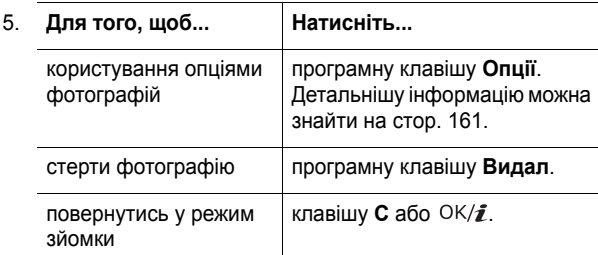

## **Використання клавіатури <sup>в</sup> режимі зйомки**

Ви можете скористатись клавіатурою для зміни установок камери <sup>в</sup> режимі зйомки.

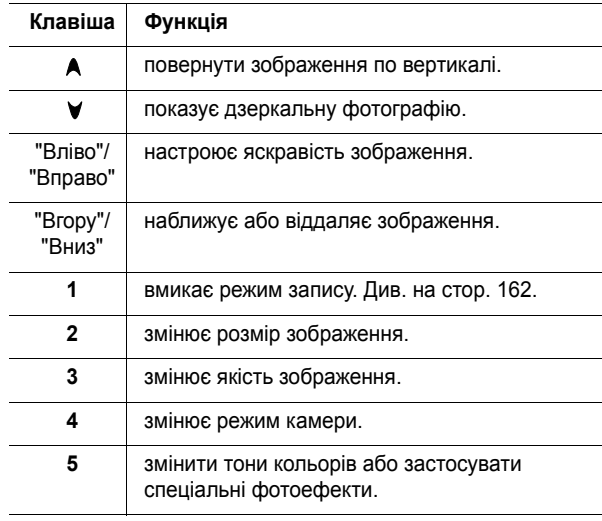

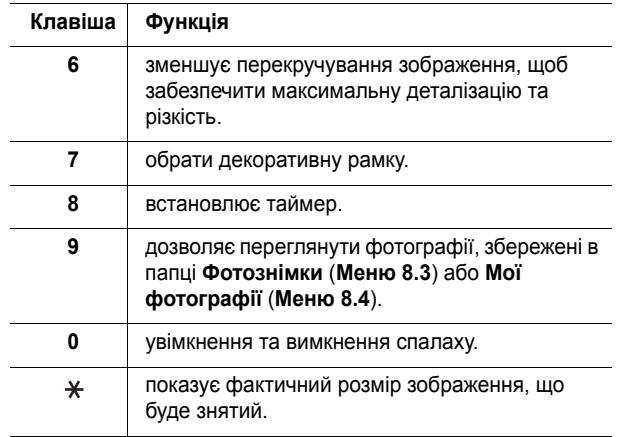

## **Використання опцій камери <sup>в</sup> режимі зйомки**

У режимі зйомки можна скористатись різноманітними опціями камери, натискаючи ліву програмну клавішу.

Передбачені наступні опції:

**Режим зйомки**: дозволяє фотографувати <sup>в</sup> різних режимах.

Один знімок: дозволяє фотографувати <sup>в</sup> звичайному режимі.

Мультизнімок: дозволяє робити серію фотографій рухомих об'єктів. Оберіть кількість фотографій, що будуть зняти камерою. При натисненні клавіші ОК/ $\hat{i}$  або клавіші камери знімається серія фотографій.

**Примітка**: В залежності від вказаного розміру зображення, швидкість зйомки для серії може бути різною. Чим більше зображення, тим повільніше працює камера.

Мозаїчна зйомка: дозволяє робити декілька знімків та зберігати їх <sup>в</sup> одному кадрі. Оберіть кількість фотографій, що будуть зняти камерою. Зображення буде збережене <sup>в</sup> одному кадрі, що буде складатися <sup>з</sup> декількох фотографій.

Нічний знімок: дозволяє робити якісні фотографії у сутінках.

Автозбереження: автоматично повертає Вас до режиму попереднього перегляду після зйомки.

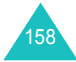

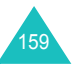

**Ефекти**: дозволяє змінити колір фону та застосувати до фотографії спеціальні ефекти.

**Рамки**: дозволяє вставляти фотографії у декоративні рамки. Виберіть рамку зі списку за допомогою навігаційних клавіш.

**Таймер**: дозволяє встановлювати паузу перед фотографуванням. Виберіть потрібний проміжок часу.

**Перейти до фотоальбому**: дозволяє переглянути фотографії, збережені <sup>в</sup> папці **Фотознімки** (**Меню 8.3**) або **Мої фотографії** (**Меню 8.4**).

**Настройки**: дозволяє змінювати настройки камери за умовчанням. Передбачені наступні опції:

Розмір: дозволяє обирати розмір зображення.

Якість: дозволяє обирати якість зображення.

Звук затвору: дозволяє Вам обрати звук, що буде чутним під час натискання пускової кнопки, клавіші Камера або ОК/ $\hat{\mathcal{I}}$ .

Фокус зйомки: дозволяє підбирати експозицію засновуючись на вказаній площині зображення. Після обирання **Увімкнути**, в центрі зображення <sup>з</sup>'явиться рамка плями фокусу. Змініть експозицію <sup>в</sup> залежності від яскравості зображення у рамці.

ISO: дозволяє змінювати настройки ISO, що контролюють чутливість Вашої камери. При недостатньому освітлення, наприклад, у сутінках, <sup>в</sup> приміщенні, у густій тіні, та випадку коли небажано використовувати спалах, більший номер ISO підвищує якість зображення.

Чим більше номер ISO, тим швидше діють функції зйомки та камера більш чутлива до світла. Запам'ятайте, що підвищені настройки ISO можут призвести до перекручень зображення. Коли Ви обираєте **Авто**, телефон встановлює стандарт ISO 100, що ідеально підходить для зйомки при нормальному денному освітленні.

Ім'я за замовч.: дозволяє змінити префікс по умовчанню для імені фотографії.

**Спалах**: дозволяє увімкнути або вимкнути спалах.

**Шв.доступ під час фото**: виводить детальну інформацію про функції клавіш, що можуть бути використані.

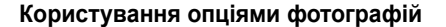

Після збереження фотографії натисніть програмну клавішу **Опції** для доступу до наступних опцій:

**Візьміть інший**: повернутись у режим зйомки.

**Відправити**: дозволяє отримати доступ до наступних опцій надсилання:

через МMS : дозволяє надіслати фотографію іншій особі у MMS повідомленні. Детальнішу інформацію можна знайти на стор. 101.

по Email: дозволяє надіслати фотографію як частину e-mail повідомлення. Детальнішу інформацію можна знайти на стор. 115.

через Bluetooth: дозволяє надсилати фотографію за допомогою можливості Bluetooth. Детальнішу інформацію можна знайти на стор. 186.

через IrDA: дозволяє надсилати фото через ІЧ-порт. Детальнішу інформацію можна знайти на стор. 186.

**Встановити як**: дозволяє встановити фотографію як шпалери, або як зображення для ідентифікації абонента <sup>в</sup> телефонній книзі.

**Перейти до фотоальбому**: дозволяє переглянути фотографії, збережені <sup>в</sup> папці **Фотознімки** (**Меню 8.3**) або **Мої фотографії** (**Меню 8.4**).

**Перейменувати**: дозволяє змінити назву фотографії.

**Захист**: захищає голосове фотографію від видалення.

**Властивості**: відображає такі властивості фотографії, як назва, формат та розмір файла, дату і час його збереження, роздільну здатність, якість та стан захисту.

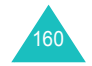

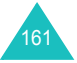

#### **Фотокамера**

## **Записати відео** *(Меню 8.2)*

Ви можете записувати відео, що зараз відображається на екрані камери, та зберегти зображення як .3gp файл.

1. Після увімкнення камери настройте зображення, спрямувавши камеру на об'єкт зйомки.

При натисненні програмної клавіші **Опції** можна скористатись опціями камери. Детальнішу інформацію можна знайти на стор. 163.

Камера дозволяє змінити настройки зображення або переключитись <sup>в</sup> інші режими за допомогою клавіатури. Детальнішу інформацію можна знайти на стор. 163.

- 2. Натисніть клавішу ОК/ $\tilde{\mathbf{z}}$  для початку запису.
- 3. Завершивши, натисніть програмну клавішу **Стоп** або клавішу ОК/ $\hat{z}$ . Після вичерпання часу для зйомки відео телефон автоматично зупиняє запис.

Ваш телефон автоматично зберігає відео у папці **Відеокліп** (**Меню 8.5**).

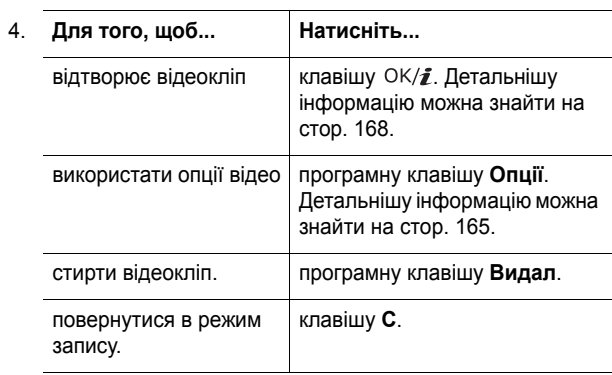

## **Використання клавіатури <sup>в</sup> режимі запису**

Ви можете скористатись клавіатурою для зміни установок камери <sup>в</sup> режимі запису:

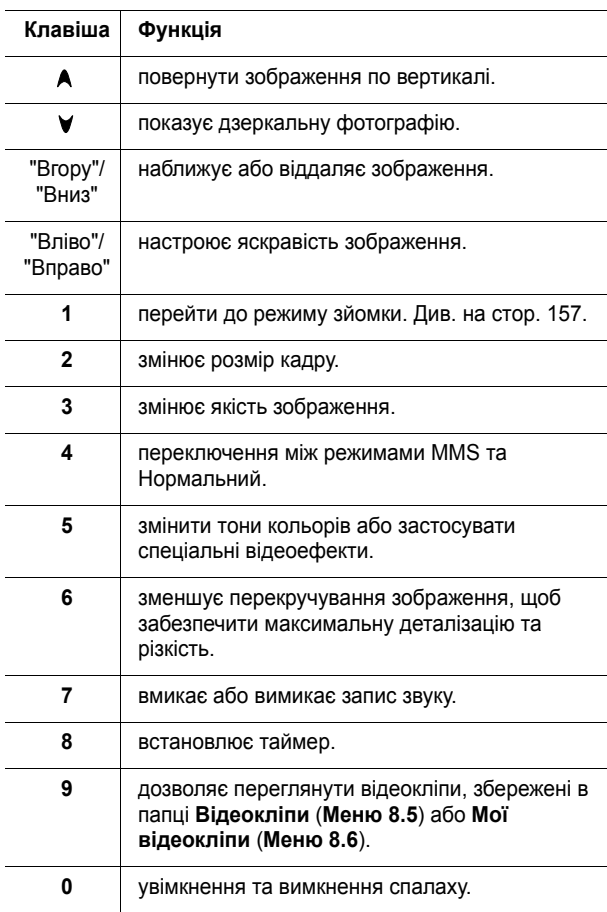

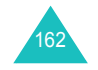

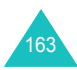

## **Використання опцій камери <sup>в</sup> режимі запису**

Натиснувши програмну клавішу **Опції** <sup>в</sup> режими запису, Ви зможете скористуватись наступними опціями відеокліпу:

**Ефекти**: дозволяє змінити колір фону та застосувати до відеокліпу спеціальні ефекти.

**Таймер**: дозволяє встановлювати паузу перед початком запису відеокліпу. Виберіть потрібний проміжок часу.

**Перейти до відеоальбому**: дозволяє переглянути відеокліпи, збережені <sup>в</sup> папці **Відеокліпи** (**Меню 8.5**) або **Мої відеокліпи** (**Меню 8.6**).

**Настройки**: дозволяє змінювати настройки камери за умовчанням при записі відео. Передбачені наступні опції:

Режим запису: дозволяє обрати режим запису відеокліпу.

Коли ця опція встановлена у **Ліміт MMS**, Ви можете записувати відео для додавання його до MMS повідомлення.

Коли ця опція встановлена у **Звичайно**, Ви можете записувати відео, що буде обмежене поточно доступним об'ємом пам'яті. Тривалість Вашого відеокліпу залежить від об'єму пам'яті, що був використаний.

Розмір: дозволяє обирати розмір зображення.

Якість: дозволяє обирати якість зображення.

Звукозапис: дозволяє записувати аудіо трек разом <sup>з</sup> відеокліпом.

<u>Ім'я за замовч.</u>: дозволяє змінити префікс по умовчанню для імені відеокліпу.

**Спалах**: дозволяє увімкнути або вимкнути спалах.

**Швидкий доступ для відеокамери**: виводить детальну інформацію про функції клавіш, що можуть бути використані у режимі запису.

#### **Використання опцій відео**

Якщо після збереження відеокліпу натиснути програмну клавішу **Опції**, стають доступними наступні функції:

**Інший запис**: повертає в режим запису.

**Відправити**: дозволяє отримати доступ до наступних опцій надсилання:

через МMS: дозволяє надіслати відеоклів іншій особі у мультимедійному повідомленні. Детальнішу інформацію можна знайти на стор. 101.

по Email: дозволяє надіслати іншій особі відеокліп як частину e-mail повідомлення. Детальнішу інформацію можна знайти на стор. 115.

через Bluetooth: дозволяє надсилати відеокліп за допомогою Bluetooth. Детальнішу інформацію можна знайти на стор. 186.

через IrDA: дозволяє надсилати відеокліп через ІЧ-порт. Детальнішу інформацію можна знайти на стор. 186.

**Перейти до відеоальбому**: дозволяє переміщатися до папки **Відеокліпи** (**Меню 8.5**) або **Мої відеокліпи** (**Меню 8.6**).

**Перейменувати**: дозволяє змінити назву відеокліпу.

**Захист**: захищає відеокліп від видалення.

**Властивості**: відображає такі властивості відеокліпу, як назва та розмір файла, дату і час його збереження, роздільну здатність, якість, тривалість та стан захисту.

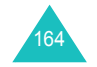

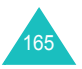

#### **Фотокамера**

## **Фотознімки** *(Menu 8.3)*

Ви можете переглянути фотографії, що були зроблені за допомогою Вашого телефону. Це меню дозволяє переглянути перелік зроблених раніше фотографій.

Перегляньте список, натискаючи клавішу "Вгору" або "Вниз". Шоб переглянути обране фото, натисніть клавішу  $OK/\mathbf{Z}$ , Шоб повернутися до списку фотографій, натисніть програмну клавішу **Назад**, клавішу **C** або ОК/*і*.

Натисніть програмну клавішу **Опції** для доступу до наступних опцій:

**Примітка**: Досяжні опції відрізняються <sup>в</sup> залежності від того переглядали Ви список або дивились на фотографію.

**Переглянути**: показує фотографію.

**Список**: повертає Вас у списку фотографій.

**Відправити**: дозволяє отримати доступ до наступних опцій надсилання:

через МMS : дозволяє надіслати фотографію іншій особі у мультимедійному повідомленні. Детальнішу інформацію можна знайти на стор. 101.

по Email: дозволяє надіслати іншій особі відібране фото як частину e-mail повідомлення. Детальнішу інформацію можна знайти на стор. 115.

через Bluetooth: дозволяє надсилати фото за допомогою Bluetooth. Детальнішу інформацію можна знайти на стор. 186.

через IrDA: дозволяє надсилати фото через ІЧ-порт. Детальнішу інформацію можна знайти на стор. 186.

**Перемістити <sup>в</sup> Мої фото**: дозволяє перемістити фотографію в папку **Мої фотографії** (**Меню 8.4**).

**Встановити як**: дозволяє встановити фотографію як шпалери, або як зображення для ідентифікації абонента <sup>в</sup> телефонній книзі.

**Редагувати**: дозволяє отримати доступ до наступних опцій:

Емоції: дає змогу додати позначку емоції до фотографії. Після вибору позначки емоції, Ви можете перемістити її за допомогою навігаційних клавіш або клавіш **2**, **4**, **6** та **8**.

Рамки: дозволяє обрати декоративну рамку.

Ефекти: дозволяє змінити колір фону та застосувати до фотографії спеціальний ефект.

**Слайд-шоу**: дозволяє встановити автоматичний перегляд усіх фотографій по порядку за допомогою слайд шоу. Ви можете обрати часовий інтервал між фотографіями.

**Перейменувати**: дозволяє змінити назву фотографії.

**Видалити**: дозволяє стерти фотографію.

**Видалити всі**: дозволяє видалити всі фотографії.

**Захист**: захищає фотографію від видалення.

**Властивості**: відображає такі властивості фотографії, як назва, формат та розмір файла, дату і час його збереження, роздільну здатність, якість та стан захисту.

## **Мої фотографії** *(Меню 8.4)*

У цьому меню Ви можете переглядати фотографії, що були раніше сюди переміщені <sup>з</sup> скриньки Фото.

Детальнішу інформацію щодо перегляду фотографій та ви користування відповідних опцій, див. Розділ "Фотознімки" на стор. 166.

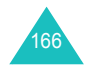

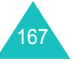

## **Відеокліпи** *(Меню 8.5)*

Це меню дозволяє переглянути перелік записаних раніше відеокліпів.

Для відтворення відео кліпу:

1. Прокрутить список до відеокліпу за допомогою клавіш Вгору та Вниз і натисніть клавішу  $OK/\mathbf{Z}$ .

Обраний відеокліп відтворюється .

- 2. Під час відтворення відеокліпу можна скористатись наступними опціями:
	- Перейдіть до функціональної клавіші на екрані та натисніть клавішу ОК/ $\hat{\imath}$ . Можна скористатись наступними клавішами:

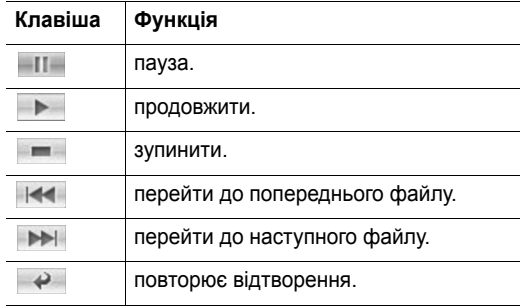

• Натисніть клавіші гучності для отримання бажаного рівня.

Натисніть програмну клавішу **Опції** для доступу до наступних опцій:

**Відтворення**: відтворює відеокліп.

**Відправити**: дозволяє отримати доступ до наступних опцій надсилання:

через МMS: дозволяє надіслати відеокліп іншій особі у MMS повідомленні. Детальнішу інформацію можна знайти на стор. 101.

по Email: дозволяє надіслати відеокліп як частину e-mail повідомлення. Детальнішу інформацію можна знайти на стор. 115.

через Bluetooth: дозволяє надсилати відеокліп за допомогою Bluetooth. Детальнішу інформацію можна знайти на стор. 186.

через IrDA: дозволяє надсилати відеокліп іншим особам через ІЧ-порт. Детальнішу інформацію можна знайти на стор. 186.

**Перемістити <sup>в</sup> Мої відеокліпи**: дозволяє перемістити відеокліп <sup>в</sup> папку **Мої відеокліпи** (**Меню 8.6**).

**Перейменувати**: дозволяє змінити назву відеокліпу.

**Видалити**: дозволяє стерти відеокліп.

**Видалити всі**: дозволяє стерти всі відеокліпи. Ця опція досяжна у переліку відео кліпів.

**Захист**: захищає відеокліп від видалення.

**Властивості**: відображає такі властивості відеокліпу, як назва та розмір файла, дату і час його запису, роздільну здатність, якість, час захису та стан захисту.

## **Мої відеокліпи** *(Меню 8.6)*

У цьому меню Ви можете переглядати відеокліпи, що були раніше сюди переміщені із скриньки Відеокліпи.

Детальнішу інформацію щодо перегляду відеокліпів та ви користування опціями відео, див. Розділ "Відеокліпи" на стор. 168.

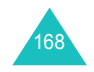

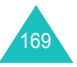

## **Настройки**

У цьому меню можна змінити різноманітні настройки Вашого телефону, такі як:

- дата i час
- настройки телефону
- настройки дисплея
- настройки звуку
- послуги мережі
- настройки <sup>з</sup>'єднання
- настройки безпеки

Ви можете також повернути телефон до настройок за умовчанням.

## **Час i дата** *(Меню 9.1)*

Це меню дозволяє змінити поточний час та дату.

Передбачені наступні опції:

**Встановити час**: дозволяє ввести поточний час, за допомогою цифрових клавіш.

**Примітка**: Перед установленням часу потрібно спершу вказати Ваш часовий пояс у меню **Світовий час** (**Меню 3.4**).

**AM/PM**: дозволяє обирати **AM** або **PM**. Ця опція доступна тільки коли **формат часу** встановлений у **12 годин**.

**Формат часу**: дозволяє обрати формат часу: **24 години** або **12 годин**.

**Встановити дату**: дозволяє ввести поточну дату, за допомогою цифрових клавіш.

**Формат дати**: дозволяє обрати формат дати.

## **Настройка телефону** *(Меню 9.2)*

Багато різних функцій телефону можна настроювати на Ваш розсуд.

**Мова** *(Меню 9.2.1)*

Ви можете вибрати мову відображення тексту. Виберіть одну з мов.

#### **Вітальне повідом.** *(Меню 9.2.2)*

Це меню дозволяє установити привітання, яке виводиться під час увімкнення телефону.

- 1. При необхідності очистите привітальне повідомлення за умовчанням за допомогою клавіші **С**.
- 2. Введіть бажане привітальне повідомлення.

Детальнішу інформацію щодо уведення символів можна знайти на стор. 33.

3. Цоб зберегти натисніть клавішу ОК/ $\bm{i}$ .

Якщо, перебуваючи <sup>в</sup> режимі введення привітання, Ви натиснете програмну клавішу **Опції**, Ви зможете скористуватись наступними опціями:

**Зберегти**: зберігає Ваше привітальне повідомлення.

**Вибір мови**: дозволяє змінювати мову, яка використовується у повідомленні.

**Скасувати**: вийти <sup>з</sup> поточного режиму.

**Настройки слайдера** *(Меню 9.2.3)*

У цьому меню, Ви можете визначити, як буде реагувати Ваш телефон під відкривання при надходженні вхідного дзвінку, <sup>а</sup> також коли Ви будете закривати його під використання функцій.

170

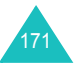

#### Передбачені наступні опції:

**Вгору**: оберіть чи будете Ви відповідати на дзвінки, просто відкриваючи телефон.

**Вниз**: встановлює, чи будуть піддержуватися меню та функції, що використовуються у наступний час, при закриванні телефону.

**Примітка**: Якщо Ви використовуєте навушники, то при закриванні телефону дзвінок не закінчується, навіть коли опція **Вниз** встановлена у **Припинити операцію**.

## **Швидкий доступ** *(Meню 9.2.4)*

Навігаційні клавіші можна використовувати як клавіші швидкого доступу. При натисненні <sup>в</sup> режимі очікування вони забезпечують безпосередній доступ до певних меню.

Щоб призначити клавішу швидкого доступу:

- 1. Виберіть клавішу, яка буде використовуватись для швидкого доступу, за допомогою навігаційних клавіш, <sup>а</sup> потім натисніть клавішу ОК/ $\bm{i}$ .
- 2. Виберіть меню, що буде призначено, натискаючи клавішу "Вгору" або " Вниз".
- 3. Натисніть програмну клавішу **Зберег**.

Якщо, перебуваючи <sup>в</sup> режимі швидкого доступу, Ви натиснете програмну клавішу **Опції**, Ви зможете скористуватись наступними опціями:

**Змінити**: дозволяє змінити меню швидкого доступу.

**Видалити**: дезактивує призначення для обраної клавіші швидкого доступу.

**Скасувати все**: дезактивує усі призначення швидкого доступу.

## **Додаткові настройки** *(Меню 9.2.5)*

Ви можете увімкнути або вимкнути функції автоматичного повторного набору або відповіді.

Передбачені наступні опції:

**Автодозвін**: коли активована ця опція, телефон буде автоматично набирати номер абонента до десяти разів у випадку неуспішного дзвінка.

**Примітка**: Інтервал між дзвінками змінюється.

**Відповідь будь-якою клавішею**: якщо ця опція увімкнена, Ви можете відповідати на вхідні дзвінки натисненням будьякої клавіші, окрім клавіші  $\curvearrowleft$ та програмної клавіші Відмова. Шоб відхилити дзвінок, натисніть клавішу в або програмну клавішу **Відмова**.

Якщо ця опція встановлена у положення вимкнено, для відповіді на дзвінок Ви повинні натиснути клавішу  $\rightarrow$  або програмну клавішу **Прийняти**.

**Чіткість голосу**: коли активована ця опція, чутливість мікрофону підвищується до такого рівня, що Ваш співрозмовник буде чути Вас навіть коли Ви будете розмовляти шепотом.

## **Настройки дисплея** *(Меню 9.3)*

У цьому меню можна змінювати різні настройки дисплея та підсвічення.

**Заставка** *(Меню 9.3.1)*

Дане меню дозволяє змінювати зображення фону, яке виводиться <sup>в</sup> режимі очікування.

Щоб змінити зображення фону:

1. Оберіть категорію зображення та натисніть програмну клавішу **Вибрати**.

Передбачені наступні опції:

• **Заставка за замовч.**: дозволяє вибрати одну із різноманітних стандартних картинок.

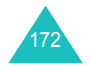

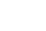

# 173

#### **Настройки**

- **Фотознімки**: дозволяє обрати одну із зроблених фотографій.
- **Мої фотографії**: дозволяє обрати одну <sup>з</sup> фотографій, що збережені у папці **Мої фотографії** (**Меню 8.4**).
- **Завантажені зображення**: дозволяє обрати одну <sup>з</sup> картинок, що були завантажені через бездротовом вебдоступі.
- 2. Перейти до картинки.

Якщо Ви обрали **Заставка за замовч.** у кроці1, перейдіть до кроку 4.

3. Натисніть клавішу ОК/ $\tilde{\ell}$ , переглянути картинку.

Або натисніть програмну клавішу **Опції** для доступу до наступних опцій:

- **Переглянути**: показує картинку.
- **Зберегти**: установлює зображення як Ваші шпалери.
- 4. Коли це зображення відобразиться на екрані, натисніть програмну клавішу **Зберегти** для установлення його фоном у режимі очікування.

## **Відображення тексту** *(Меню 9.3.2)*

У цьому меню, Ви можете змінювати настройки дисплею для відображення тексту на екрані <sup>в</sup> режимі очікування.

Передбачені наступні опції:

**Положення тексту**: дозволяє вибрати позицію тексту. Як Ви бажаєте, щоб у режимі очікування на дисплеї не було ніякого тексту, оберіть **Вимкнено**.

**Стиль тексту**: дозволяє вибрати стиль тексту.

**Колір тексту**: дозволяє обрати колір тексту.

**Кольор.схема** *(Меню 9.3.3)*

В цьому меню Ви можете обрати шаблон кольорової палітри для режиму меню. Оберіть один <sup>з</sup> шаблонів.

Це меню дозволяє настроїти яскравість дисплея для найкращого користування <sup>в</sup> різних умовах освітлення.

Натисніть клавішу "Вліво", "Вправо" або клавіші гучності для настройки яскравості.

## **Підсвічування** *(Меню 9.3.5)*

У цьому меню Ви можете обрати проміжок часу протягом котрого клавіатура і дисплей будуть підсвічуватися у тьмяному режимі.

Передбачені наступні опції:

**Увімкнено**: дозволяє обрати тривалість підсвічення. Підсвічення вмикається на встановлений час, коли Ви натискаєте клавішу, відкриваєте телефон або приймаєте дзвінок/ повідомлення.

**Тьмяний**: дозволяє обрати тривалість залишення дисплею у тьмяному режимі. Після закінчення часу, що встановлений у опції **Умівкнено**, підсвічення вимикається. Потім дисплей стає темним, <sup>а</sup> через встановлений проміжок часу відображається годинник.

## **Настройка звуку** *(Меню 9.4)*

Ви можете встановити різноманітні настройки звуку.

**Примітка**: Якщо телефон знаходиться у беззвучному режимі (див. стор. 29), з'явиться повідомлення про підтвердження. Натисніть програмну клавішу **Так**, щоб прослухати звук після зміни його настройки. В іншому випадку натисніть програмну клавішу **Ні**.

## **Вхідний дзвінок** *(Меню 9.4.1)*

У цьому меню Ви можете обрати рівень гучності та тип оповіщення для вхідних дзвінків. Передбачені наступні опції:

**Тон дзвінка**: дозволяє вибрати мелодію дзвінку. Оберіть одну із стандартних мелодій, завантажений звук або музичний файл.

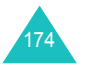

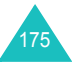

#### **Настройки**

**Об'єм**: дозволяє вибрати гучність дзвінку.

**Тип попередження**: дозволяє вибрати тип сповіщання про вхідні дзвінки.

Мелодія: телефон відтворює вибраний звук дзвінка.

Вібрація: телефон тільки вібрує, звуковий сигнал відсутній.

Мелодія після вібр.: телефон спершу вібрує три рази, <sup>а</sup> потім починає подавати звуковий сигнал.

#### **Тон клавіатури** *(Меню 9.4.2)*

Це меню дозволяє вибрати звук клавіш, який звучатиме при їх натисканні.

Щоб вимкнути звук, виберіть **Вимкнено**.

**Тон повідомлення** *(Меню 9.4.3)*

Це меню дозволяє встановлювати звуки або мелодії для вхідних, текстових, мультімедійних та e-mail повідомлень.

Для кожного повідомлення доступні такі опції:

**Звук DTMF**: дозволяє вибрати один із звуків повідомлення.

**Тип попередження**: дозволяє вибрати тип сповіщання про вхідні повідомлення.

Мелодія: телефон відтворює вибраний у опції **Звук**.

Вібрація: телефон вібрує.

Мелодія після вібр.: телефон спершу вібрує 6 разів, <sup>а</sup> потім починає подавати звуковий сигнал.

Без звуку: телефон не подає звуковий сигнал і не вібрує.

**Повторення**: дозволяє встановити частоту інформування про надходження нового повідомлення. Передбачені наступні опції:

Одноразово: телефон тільки один раз повідомляє Вас, що тільки що надійшло нове повідомлення.

Щохвилини.: доки Ви його не переглянете нове повідомлення, телефон буде повідомляти Вас про його надходження кожну хвилину.

Кожні 2 хв.: доки Ви його не переглянете нове повідомлення, телефон буде повідомляти Вас про його надходження кожні 2 хвилини.

**Увім/Вимк живлення** *(Меню 9.4.4)*

Це меню дозволяє вибрати мелодію, яка звучить при увімкненні або вимкненні телефону.

Щоб вимкнути звук, виберіть **Вимкнено**.

**Тон слайдера** *(Меню 9.4.5)*

Це меню дозволяє вибрати тон, який відтворюється телефоном при відкриванні або закриванні кришки.

Щоб вимкнути звук, виберіть **Вимкнено**.

**Режим без звуку** *(Меню 9.4.6)*

У цьому меню Ви можете обрати тип оповіщення для вхідних дзвінків та повідомлень коли телефон знаходиться у беззвучному режимі.

Передбачені наступні опції:

**Вібрація**: телефон вібрує у беззвучному режимі.

**Вимк. звук**: вимкнені усі звуки, що встановлені у беззвучному режимі.

**Додаткові звуки** *(Меню 9.4.7)*

Ви можете установити інші тони, які використовуються телефоном.

Щоб умовкнути оповіщення:

1. Оберіть оповіщення за допомогою клавіш Вниз та Вгору.

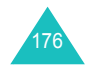

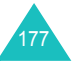

Передбачені наступні опції:

- **Щохвилинний сигнал**: дозволяє увімкнути або вимкнути подавання щохвилинного звукового сигналу під час здійснення вихідного дзвінка, який відлічує тривалість розмови.
- **Звук <sup>з</sup>'єднання**: дозволяє увімкнути або вимкнути звуковий сигнал, який подається, коли абонент відповідає на дзвінок.
- **Попередження при дзвінку**: телефон інформує Вас про надходження нового текстового повідомлення або спрацювання будильника під час розмови.
- **Сигнальні звуки**: телефон подає звуковий сигнал під час відображення спливаючого вікна.
- 2. Натисніть клавішу ОК/ $\hat{z}$ , щоб розмістити позначку встановлення на оповіщенні, що Ви бажаєте активувати.

Ви можете зняти позначку, знову натиснувши клавішу

- 3. Щоб відібрати більше оповіщень повторіть кроки 1 та 2.
- 4. Після закінчення натисніть програмну клавішу **Зберег**.

## **Послуги мережі** *(Меню 9.5)*

Це функції меню доступу до послуг мережі. Щодо наявності цих послуг та їх передплати зверніться до Вашого оператора зв'язку.

## **Переадресація** *(Меню 9.5.1)*

Ця послуга мережі дозволяє переадресовувати дзвінки на заданий номер.

Наприклад,: Йдучи <sup>у</sup> відпустку, Ви можете переадресувати службові дзвінки на телефон Вашого колеги.

Для установлення опцій переадресування:

1. Натискаючи клавішу "Вгору" або "Вниз", виберіть опцію переадресування дзвінків та натисніть програмну клавішу **Вибрати**.

Передбачені наступні опції:

- **Завжди**: переадресовуються всі дзвінки.
- **Зайнятий**: дзвінки переадресовуються, якщо Ви <sup>в</sup> цей час розмовляєте по телефону.
- **Немає відповіді**: дзвінки переадресовуються, якщо Ви не відповідаєте на них.
- **Якщо недосяжний**: дзвінки переадресовуються, якщо Ви знаходитесь за межами досяжності приймання, або коли телефон вимкнений.
- **Скасувати всі**: відміняються всі опції щодо переадресування дзвінків.
- 2. Виберіть тип переадресування дзвінків, натискаючи клавішу "Вгору" або "Вниз", <sup>а</sup> тоді натисніть програмну клавішу **Вибрати**.

Виводиться поточний стан. Якщо опція вже була установлена, тоді виводиться номер, на який будуть переадресовуватись дзвінки.

- 3. Щоб активувати переадресування оберіть **Активувати**, натискаючи клавіші Вліво та Вправо. В іншому разі оберіть **Вимкнути**:
- 4. Натисніть клавішу "Вниз" щоб переміститися до поля знаходження.
- 5. Уведіть номер, на який будуть переадресовуватись дзвінки, та натисніть клавішу Вниз.

Для введення міжнародного коду натисніть та утримуйте клавішу **0** до виведення знаку **<sup>+</sup>**.

- 6. Якщо Ви обрали **Немає відповіді** у кроці 1, натисніть клавішу Вниз, щоб перейти до поля Другий. Оберіть час очікування після якого мережа буде переадресовувати дзвінок.
- 7. Після закінчення натисніть програмну клавішу **Вибрати**.
	- Телефон надсилає Ваші установки <sup>в</sup> мережу. На дисплеї з'являється підтвердження мережі.

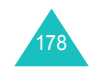

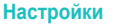

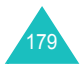

180

## **Заборона дзвінків** *(Меню 9.5.2)*

Послуга мережі щодо заборони дзвінків дозволяє обмежувати здійснення дзвінків.

#### Для установлення опцій заборони:

1. Натискаючи клавішу "Вгору" або "Вниз", виберіть опцію заборони дзвінків та натисніть програмну клавішу **Вибрати**.

Передбачені наступні опції:

- **Всі вихідні**: заборона на всі вихідні дзвінки.
- **Міжнародні**: заборонено здійснювати міжнародні дзвінки.
- **Міжнародні виключ. додому**: перебуваючи закордоном, дзвінки можна здійснювати тільки за номерами країни перебування та номерами країни, звідки Ви приїхали, та де знаходиться Ваш оператор зв'язку.
- **Всі вхідні**: заборона на приймання всіх вхідних дзвінків.
- **Вхідні коли закордоном**: дзвінки не можливо буде прийняти, використовуючи телефон за межами Вашої країни.
- **Скасувати всі**: вимикаються усі установки щодо заборони на дзвінки; дзвінки можна здійснювати та приймати у звичайному режимі.
- **Змінити пароль заборони**: ви можете встановлювати та змінювати пароль заборони дзвінків, отриманий від Вашого оператора зв'язку.
- 2. Виберіть тип переадресування дзвінків, натискаючи клавішу "Вгору" або "Вниз", <sup>а</sup> тоді натисніть програмну клавішу **Вибрати**.
- 3. Оберіть **Активувати** або **Дезактивувати**, щоб підтвердити Ваші настройки та натисніть клавішу "Вниз" щоб переміститися до поля паролю.
- 4. Уведіть пароль заборони дзвінків, який надається Вашим оператором зв'язку та натисніть програмну клавішу **Вибрати**.

Телефон надсилає Ваші установки <sup>в</sup> мережу. На дисплеї з'являється підтвердження мережі.

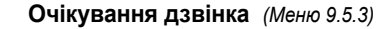

Ця послуга мережі повідомляє Вас про те, що під час розмови по телефону хтось намагається додзвонитись до Вас.

Телефон дозволяє вказати окремі опції дзвінків на очікуванні для голосових дзвінків та/або дзвінків даних.

Для установлення опцій очікування:

1. Натискаючи клавішу "Вгору" або "Вниз", виберіть тип дзвінків, стосовно яких Ви хочете застосувати опцію очікування, <sup>а</sup> тоді натисніть програмну клавішу **Вибрати**.

Екран інформує Вас про те, увімкнена чи вимкнена функція очікування дзвінків.

2. Ви можете увімкнути або вимкнути функцію очікування дзвінків за допомогою відповідних опцій **Актив.** або **Дезактив.** та натискання програмної клавіші **Вибрати**.

Для повернення до попереднього екрана натисніть програмну клавішу **Назад**.

Ви можете також вимкнути всі установки очікування дзвінків, вибравши опцію **Скасувати всі**.

## **Вибір мережі** *(Меню 9.5.4)*

Функція вибору мережі дозволяє здійснити автоматичний або ручний вибір мережі при роумінгу за межами покриття домашньої мережі.

**Примітка**: Ви можете вибрати іншу мережу, якщо між нею та Вашою домашньою мережею діє угода про роумінг.

Щоб задати автоматичний або ручний вибір мережі при роумінгу, виконайте наступне:

1. Натискайте клавішу "Вгору" або "Вниз" до виділення необхідної опції, <sup>а</sup> тоді натисніть програмну клавішу **Вибрати**.

Якщо Ви виберете **Автоматично**, тоді <sup>з</sup>'єднання під час роумінгу буде встановлене <sup>з</sup> першою доступною мережею.

Якщо Ви вибрали **Вручну**, тоді перейдіть до кроку 2.

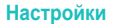

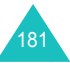

Телефон шукає мережу та підключається до неї.

## **Ідентиф. номеру** *(Меню 9.5.5)*

Ви можете заборонити виведення Вашого номера телефону на дисплеї абонента, до якого Ви дзвоните.

**Примітка**: Деякі мережі не допускають зміни цієї установки.

Передбачені наступні опції:

**За замовчуванням**: використовуються установки мережі за умовчанням.

**Приховати номер**: ваш номер не виводиться на дисплей телефону іншого абонента.

**Послати номер**: ваш номер відправляється під час кожного дзвінка.

## **Вибір діапазону** *(Меню 9.5.6)*

Щоб здійснювати та приймати дзвінки, телефон повинен бути зареєстрований <sup>в</sup> доступній мережі. Ваш телефон може працювати в наступних типах мереж:

- Комбінованих GSM 900/1800
- GSM 1900
- Тридіапазонний

Діапазон мережі за умовчанням, який використовується Вашим телефоном, визначається <sup>в</sup> залежності від країни, де Ви придбали телефон. Мандруючи закордон, не забудьте установити відповідний діапазон.

Натискайте клавішу "Вгору" або "Вниз" до виділення необхідної опції, <sup>а</sup> тоді натисніть програмну клавішу **Вибрати**.

При виборі нового діапазону телефон автоматично шукає всі доступні мережі. Ваш телефон реєструється у найкращій мережі вибраного діапазону.

## **Активна лінія** *(Меню 9.5.7)*

Деякі SIM карти можуть використовуватися <sup>з</sup> 2 абонентськими номерами. Ця функція <sup>є</sup> доступною, тільки якщо вона підтримується Вашою SIM картою.

Це меню дозволяє Вам обрати лінію, що буде використовуватися для розмов. Однак, Ви можете відповідати на дзвінки по обох лініях, не відносно до того, яка з них обрана.

## **З'єднання** *(Меню 9.6)*

У цьому меню Ви можете використовувати ІЧ-порт або можливість Bluetooth для бездротового <sup>з</sup>'єднання <sup>з</sup> іншими приладами.

**Примітка**: Ви не зможете використовувати bluetooth та ІЧ-порт під час використання мультімедійних можливостей, наприклад, диктофону, зйомки фотографій, запису відео, відтворенні мультімедійних файлів і так далі.

## **Bluetooth** *(Меню 9.6.1)*

Технологія Bluetooth дозволяє встановлювати безкоштовне бездротове <sup>з</sup>'єднання між електронними приладами на максимальній відстані 10 метрів. З'єднання Bluetooth може бути використане для надсилання фотографій, відеокліпів, телефонна книга, елементів розкладу. Його також можна використовувати для бездротового приєднання до інших приладів, що підтримують цю технологію, наприклад, до комп'ютерів.

Так як прилади Bluetooth взаємодіють <sup>з</sup> використанням радіохвиль, Ваш телефон та інший прилад Bluetooth не обов'язково повинні знаходиться у межах видимості одне від одного.

Ці два прилади лише повинні знаходиться <sup>в</sup> межах 10 метрів одне від одного, хоча на <sup>з</sup>'єднання можуть впливати такі перешкоди як стіни та інші електронні прилади. У деяких країнах використання приладів Bluetooth може були заборонено. Будь ласка, зверніться до Вашого оператора зв'язку.

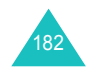

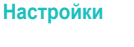

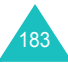

#### **Настройки**

### **Встановлення можливості Bluetooth**

Це меню дозволяє одержати доступ до наступних опцій:

**Активувати**: дозволяє Вам активувати Bluetooth. Коли ця опція встановлена на **Увімкнено**, з'являється значок Bluetooth ( **Bill**).

**Мої пристрої**: пошук приладів Bluetooth, що можуть бути приєднані до Вашего телефону. Подробиці див. на наступній сторінці.

**Видимість мого телефону**: дозволяє увімкнути або вимкнути досяжність Вашого телефону для інших приладів Bluetooth.

**Назва мого телефону**: дозволяє Вам змінювати ім'<sup>я</sup> приладу Bluetooth Вашого телефону, що буде відображатися на інших приладах. Ви можете ввести до 32 символів.

**Захищений режим**: визначає чи буде телефон запитувати у Вас підтвердження на дозвіл доступу інших приладів до Ваших даних.

**Послуги Bluetooth**: виводить перелік послуг Bluetooth , що можуть бути використані.

#### **Пошук та <sup>з</sup>'єднання приладу Bluetooth**

- 1. Оберіть пункт **Мої пристрої** із настройки опцій Bluetooth та натисніть програмну клавішу **Вибрати**.
- 2. Натисніть програмну клавішу **Вибрати**, обереться пункт **Шукати новий пристрій**.

Якщо Ви вже проводили пошук приладів раніше, то буде відображена опція **Більше приладів** разом <sup>с</sup> тими, що були знайдені раніше. Щоб знайти нові прилади, оберіть опцію **Більше приладів** та натисніть програмну клавішу **Вибрати**.

Якщо Ви бажаєте припинити пошук натисніть програмну клавішу **Стоп**.

3. Перегляньте перелік приладів та натисніть програмну клавішу **Вибрати**, щоб встановити <sup>з</sup>'єднання <sup>з</sup> парним приладом.

Після пошуку здатних до приєднання приладів <sup>з</sup>'явиться їх перелік. Значок зліва від приладу вказує на тип приладу:

- « Да для навушників або комплекту "вільні руки"
- Ва для мобільного телефону
- для комп'ютеру
- $\mathbb{R}$  для PDA
- На для невідомого приладу

**Примітка**: Колір позначки означає статус приладу; сірий для не приєднаних приладів, синій для приєднаних та червоний, що на даний момент вже приєднані до Вашого телефону.

4. Уведіть PIN код та натисніть програмну клавішу **OK**.

## **Користування опціями приладів**

Натиснувши програмну клавішу **Опції** у переліку приладів, Ви зможете скористуватись наступними опціями:

**З'єднання/Роз'єднання**: дозволяє <sup>з</sup>'єднатися/роз'єднатися <sup>з</sup> вибраним пристроєм. Спершу потрібно ввести bluetooth PIN, а тоді натиснути програмну клавішу **OK**. Ця опція доступна тільки для навушників та комплектів "вільні руки".

**Переглянути файли**: дозволяє Вам розшукувати дані на іншому приладі та передавати їх прямо на Ваш телефон.

**Перейменувати**: дозволяє змінити назву приєднаного приладу.

**Дозволити пристрій**/**Недозволити пристрій**: визначає чи буде телефон запитувати у Вас підтвердження на дозвіл <sup>з</sup>'єднання інших приладів до Вашого телефону.

**Видалити**: дозволяє видалити прилад.

**Видалити всі**: дозволяє видалити всі прилади.

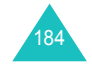

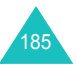

#### **Настройки**

#### **Надсилання даних через Bluetooth**

- 1. Переконайтеся, що увімкнена можливість Bluetooth.
- 2. Оберіть додаток у якому зберігається елемент, що Ви бажаєте надіслати.
- 3. Перейдіть до елементу, що Ви бажаєте надіслати, та натисніть програмну клавішу **Опції**.
- 4. Оберіть **Відправити** та **через Bluetooth**.

Якщо ніякі прилади не приєднані, то телефон почне розшукувати всі здатні до цього прилади у радіусі дії. Після пошуку буде відображено перелік усіх наявних приладів.

- 5. Перейдіть до приладу та натисніть програмну клавішу **Вибрати**.
- 6. При необхідності введіть PIN та натисніть програмну клавішу **OK**.

Дані будуть передані на прилад.

#### **Одержання даних через Bluetooth**

Прямо через Bluetooth Ви можете одержувати дані від інших людей або <sup>з</sup> інших приладів. Для одержування даних Bluetooth можливість Вашого телефону повинна бути активованою.

**Примітка**: Коли неавторизований прилад Bluetooth надсилає дані на Ваш телефон, то на дисплеї <sup>з</sup>'являється запит про підтвердження (див. стор. 185). Щоб одержати дані, натисніть програмну клавішу **OK**.

## **IrDA** *(Меню 9.6.2)*

Ця функція дозволяє надсилати та приймати дані через інфрачервоний порт. Для використання інфрачервоного <sup>з</sup>'єднання виконайте наступне:

- настройте конфігурацію та увімкніть IrDA-сумісний інфрачервоний порт на іншого приладу.
- увімкніть функцію інфрачервоного <sup>з</sup>'єднання у телефоні; у верхній стрічці дисплея з'являється значок ( $\Box$ ...).

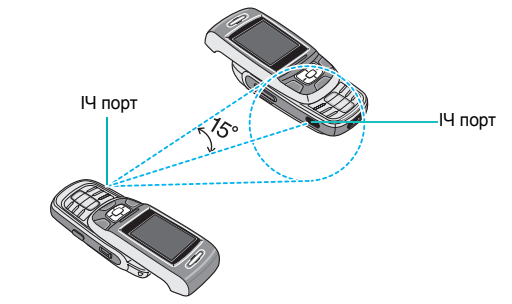

З'єднання готове для передавання даних.

Якщо <sup>з</sup>'єднання між Вашим телефоном та IrDA-сумісним пристроєм не буде встановлене протягом 60 секунд після увімкнення порту телефону, тоді порт буде автоматично вимкнений.

• наведіть ІЧ-порт телефону на ІЧ-порт іншого приладу.

## **Безпека** *(Меню 9.7)*

Функція безпеки дозволяє обмежити користування телефоном іншими особами, <sup>а</sup> також установити обмеження на здійснення певних типів дзвінків.

Для захисту функцій телефону використовується ряд кодів та паролів. Їх опис наводиться <sup>у</sup> наступних розділах. Див. також сторінки 196-198.

## **Перевірка РIN** *(Меню 9.7.1)*

Якщо функція перевірки PIN увімкнена, Ви повинні будете вводити Ваш PIN кожного разу при увімкненні телефону. Отже ті, хто не знає Вашого коду PIN, не зможуть користуватись Вашим телефоном без Вашого дозволу.

**Примітка**: Перед вимкненням функції перевірки PIN Ви повинні ввести Ваш PIN.

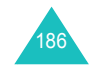

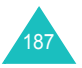

#### Передбачені наступні опції:

**Вимкнено**: при увімкненні телефон одразу ж встановлює <sup>з</sup>'єднання <sup>з</sup> мережею.

**Увімкнено**: при кожному увімкнені телефону потрібно вводити код PIN.

#### **Змінити РIN** *(Меню 9.7.2)*

Ця функція дозволяє замінити діючий код PIN на новий за умови, що функція перевірки PIN увімкнена. Перед тим, як задати новий PIN, потрібно ввести діючий PIN.

Після введення нового PIN з'явиться запит щодо підтвердження його повторним уведенням.

## **Блокування телефону** *(Меню 9.7.3)*

Якщо функція блокування телефону увімкнена, тоді під час кожного увімкнення телефону Вам потрібно буде вводити пароль телефону, який складається <sup>з</sup> 4-8 цифр.

Установлений виробником пароль: "00000000". Щодо зміни пароля телефону див. меню **Зміна пароля** (**Меню 9.7.4**) нижче.

Після введення правильного пароля Ви можете користуватись телефоном, поки не вимкнете його.

#### Передбачені наступні опції:

**Вимкнено**: при увімкненні телефону не виводиться запит щодо введення пароля.

**Увімкнено**: при увімкненні телефону виводиться запит щодо введення пароля.

### **Зміна пароля** *(Меню 9.7.4)*

188

Функція зміни пароля дозволяє замінити Ваш діючий пароль телефону на новий. Перед тим, як задати новий пароль, потрібно спершу ввести діючий.

Установлений виробником пароль: "00000000". Після введення нового пароля <sup>з</sup>'явиться запит щодо підтвердження його повторним уведенням.

## **Конфіденційність** *(Меню 9.7.5)*

За допомогою цього меню можна заблокувати у телефоні таку інформацію, як, наприклад, ММS повідомлення, фотографії, відео, музичні файли, зображення та звуки. Після заблокування інформації Вам потрібно буде увести пароль телефону, щоб отримати доступ до відповідних меню.

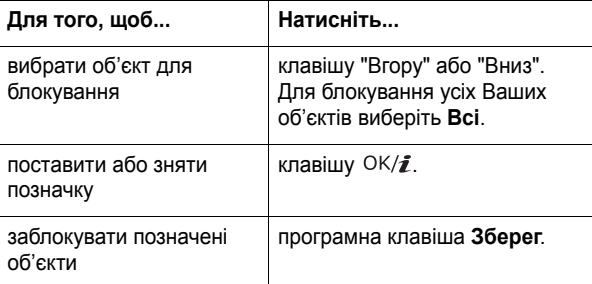

При запиті уведіть пароль телефону та натисніть програмну клавішу **OK**.

**Примітка**: Установлений виробником пароль: "00000000". Щодо його зміни див. на стор. 188.

## **Блокування SIM** *(Меню 9.7.6)*

При увімкненій функції блокування SIM Ваш телефон буде працювати тільки <sup>з</sup> Вашою SIM-картою. Перед вставлянням іншої SIM-карти потрібно ввести код блокування SIM-карти.

Після введення коду блокування <sup>з</sup>'явиться запит щодо підтвердження його повторним уведенням.

Щоб зняти блокування SIM, потрібно ввести код блокування SIM.

## **Режим FDN** *(Меню 9.7.7)*

Режим фіксованого набору (FDN), якщо він підтримується Вашою SIM-картою, дозволяє обмежити вихідні дзвінки до декількох телефонних номерів.

189

## **Настройки**

Передбачені наступні опції:

**Вимкнено**: можна дзвонити за будь-яким номером.

**Увімкнено**: можна дзвонити тільки за номерами, збереженими у телефонній книзі. Ви повинні ввести Ваш PIN2.

**Примітка**: Не всі SIM-карти мають PIN2. Якщо Ваша SIM-карта не має PIN2, це меню не виводиться.

## **Змінити PIN2** *(Меню 9.7.8)*

Функція зміни PIN2 дозволяє замінити Ваш діючий код PIN2 на новий. Перед тим, як задати новий PIN2, потрібно спершу ввести діючий.

Після введення нового PIN2 з'явиться запит щодо підтвердження його повторним уведенням.

**Примітка**: Не всі SIM-карти мають PIN2. Якщо Ваша SIM-карта не має PIN2, це меню не виводиться.

## **Стан пам'яті** *(Меню 9.8)*

Телефон дозволяє перевірити об'єм зайнятої пам'яті для збереження даних меню.

**Спільна пам'ять** *(Меню 9.8.1)*

Ви можете перевірити, скільки пам'яті займають MMS, Email або Розваги.

Якщо пам'ять телефону заповнена, Ви можете обрати меню, що буде відкрито негайно, <sup>а</sup> потім видалити декілька елементів для звільнення пам'яті.

## **Повідом** *(Меню 9.8.2)*

Ви зможете переглянути кількість збережених записів та загальну кількість записів, яку можна зберегти роздільно у пам'яті SIM-карти та телефону. Ви також можете переглянути кількість повідомлень, що поточно збережені у кожній скриньці повідомлень. Натисніть клавішу "Вгору" або "Вниз" для переміщення екраном.

Якщо Ваші скриньки повідомлень повні, Ви можете обрати ту з них, що буде відкрита негайно <sup>з</sup> цього меню, <sup>а</sup> потім видалити декілька елементів для звільнення пам'яті.

#### **Розваги** *(Меню 9.8.3)*

Ви можете перевірити загальний та використаний об'єм пам'яті та також інформацію про те, скільки пам'яті зараз зайнято під Картинки, Відео, Музичні та Звукові файли. Натисніть клавішу "Вгору" або "Вниз" для переміщення екраном.

Якщо Ваші скриньки медіа повні, Ви можете обрати ту <sup>з</sup> них, що буде відкрита негайно <sup>з</sup> цього меню, <sup>а</sup> потім видалити декілька елементів для звільнення пам'яті.

## **Органайзер** *(Меню 9.8.4)*

Ви перевірити кількість збережених запланованих подій та загальну кількість подій, що можуть бути збережені у Вашому календарі. Також додається інформація про кількість подій збережених у кожному елементі. Натисніть клавішу "Вгору" або "Вниз" для переміщення екраном.

Якщо пам'ять органайзеру заповнена, Ви можете обрати тип подій, що буде відкритий негайно <sup>з</sup> цього меню, <sup>а</sup> потім видалити декілька подій для звільнення пам'яті.

**Телефонна книга** *(Меню 9.8.5)*

Ви можете перевірити число імен та номерів, збережених у телефонній книзі. Ви зможете переглянути кількість збережених записів та загальну кількість записів, яку можна зберегти роздільно у пам'яті SIM-карти та телефону.

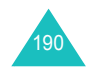

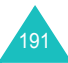

**Світ JAVA** *(Меню 9.8.6)*

Ви можете перевірити, скільки пам'яті займають JAVA ігри.

## **Скидання настройки** *(Меню 9.9)*

За допомогою цього меню Ви можете повернути до попередній значень роздільно **Настройка телефону**, **Настройки дисплея** та **Настройка звуку**. Можна також видалити усі настройки Вашого телефону одразу.

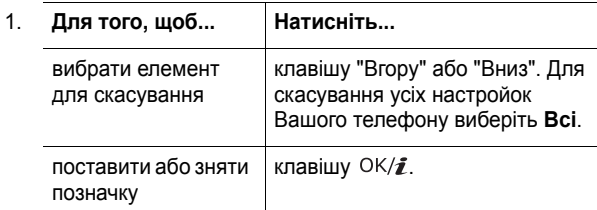

- 2. Натисніть програмну клавішу **Скинути** для скасування позначених елементів.
- 3. Коли <sup>з</sup>'явиться запит про підтвердження, натисніть програмну клавішу **Так**.
- 4. Уведіть 4- або 8-значний пароль телефону та натисніть програмну клавішу **OK**.

**Примітка**: Установлений виробником пароль: "00000000". Щодо його зміни див. на стор. 188.

# **Усунення несправнiстей**

Якщо Ви помітили якісь несправності у Вашому телефоні, виконайте наступні прості перевірки перед звертанням до ремонтної служби. Вони можуть заощадити Ваш час та кошти, які витрачаються на зайве звертання до ремонтного бюро.

**При увімкненні телефону можуть <sup>з</sup>'явитись наступні повідомлення:**

## **Вставте SIM**

• Упевніться, що SIM-карта встановлена правильно.

### **Блокування телефону**

• Увімкнена функція автоматичного блокування. Перед тим, як Ви зможете користуватись телефоном, Ви повинні ввести пароль телефону.

## **Введіть код PIN**

- Ви користуєтесь телефоном вперше. Ви повинні ввести персональний ідентифікаційний номер (PIN), який додається до SIM-карти.
- Увімкнена функція перевірки PIN. При кожному увімкненні телефону потрібно вводити PIN. Для вимкнення цієї функції скористайтесь меню **Перевірка PIN** (**Меню 9.7.1**).

## **Введіть код PUK**

• Код PIN був тричі неправильно введений , через це телефон тепер заблокований. Уведіть код PUK, наданий Вашим оператором мережі.

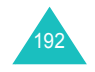

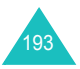

#### **Усунення несправнiстей**

#### **Усунення несправнiстей**

## **Виводиться повідомлення "Немає мережі", "Збій мережі" або "Не виконано"**

- Втрачене <sup>з</sup>'єднання <sup>з</sup> мережею. Імовірно, Ви знаходитесь у зоні слабого сигналу (<sup>в</sup> тунелі або <sup>в</sup> оточенні будинків). Перейдіть <sup>в</sup> інше місце та спробуйте встановити <sup>з</sup>'єднання знову.
- Ви намагаєтесь отримати доступ до опції, яку Ви не передплатили у Вашого оператора зв'язку. За детальнішою інформацією зверніться до свого оператора зв'язку.

#### **Ви ввели номер, однак він не був набраний**

- Чи натиснули Ви клавішу  $\sim$ ?
- Чи встановлюєте Ви <sup>з</sup>'єднання <sup>з</sup> правильною стільниковою мережею?
- Можливо, Ви задали опцію заборони вихідних дзвінків.

#### **Ваш абонент не може <sup>з</sup>'єднатись <sup>з</sup> Вами**

- Чи увімкнений Ваш телефон (клавіша  $\sqrt{\delta}$  була натиснута та утримувалась більше секунди)?
- Чи встановлюєте Ви <sup>з</sup>'єднання <sup>з</sup> правильною стільниковою мережею?
- Можливо, Ви задали опцію заборони вхідних дзвінків.

#### **Ваш абонент не чує Вас**

- Чи не вимкнули Ви мікрофон?
- Чи достатньо близько Ви тримаєте телефон біля Ваших уст? Мікрофон розташований <sup>в</sup> нижній частині телефону.

**Телефон починає подавати сигнали, <sup>а</sup> на дисплеї спалахує повідомлення "Батарея розряджена"**

• Ваш акумулятор заряджений недостатньо. Зарядіть акумулятор.

#### **Низька якість сигналу дзвінка**

- Перевірте індикатор потужності сигналу на дисплеї ( $\mathbb{T}_{\mathbf{u}}$ II); кількість смужок вказує на потужність сигналу від високої  $(\Upsilon_{\text{null}})$  до низької ( $\Upsilon$ ).
- Спробуйте перейти <sup>в</sup> інше місце або, якщо Ви у приміщенні, станьте ближче до вікна.

## **Номер не набирається при набору номеру <sup>з</sup> запису контакту**

- Переконайтесь, що номер був збережений правильно, користуючись функцією пошуку <sup>в</sup> списку контактів.
- Якщо потрібно, збережіть номер заново.

Якщо вищенаведені інструкції не допомагають вирішити проблему, занотуйте:

- модель та серійний номер Вашого телефону
- гарантійні дані Вашого телефону
- чіткий виклад Вашої проблеми

Після цього зверніться до місцевого дилера або у відділ гарантійного обслуговування Samsung.

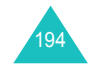

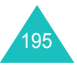

## **Коди доступу**

У Вашому телефоні <sup>є</sup> декілька кодів доступу, які використовуються щодо телефону та SIM-карти. Ці коди допомагають захистити телефон від несанкціонованого використання.

При отриманні запиту щодо будь-якого <sup>з</sup> описаних нижче кодів уведіть відповідний код (виводиться у вигляді зірочок) та натисніть програмну клавішу **OK**. Якщо Ви зробили помилку, натискайте клавішу **C** один або більше разів, до стирання неправильної цифри, <sup>а</sup> тоді продовжуйте вводити правильний код.

Коди доступу (окрім PUK та PUK2) можна змінити за допомогою меню **Безпека** (**Меню 9.7**). Детальнішу інформацію можна знайти на стор. 187.

**Увага!** Не користуйтесь кодами, які схожі <sup>з</sup> номерами екстрених служб (наприклад, 112), щоб випадково не набрати ці номери.

## **Пароль телефону**

Функція блокування телефону використовує пароль телефону для захисту Вашого телефону від несанкціонованого користування. Установлений виробником пароль телефону за умовчанням: "00000000".

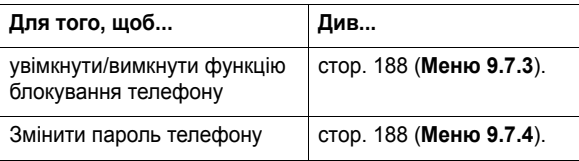

## **PIN**

**П**ерсональний **І**дентифікаційний **Н**омер або PIN (від 4 до 8 цифр) захищає Вашу SIM-карту від несанкціонованого використання. Зазвичай він додається до SIM-карти.

Якщо тричі поспіль Ви введете неправильний PIN, цей код буде вимкнений і недоступний для використання, поки Ви не увімкнете його, увівши код PUK (див. нижче).

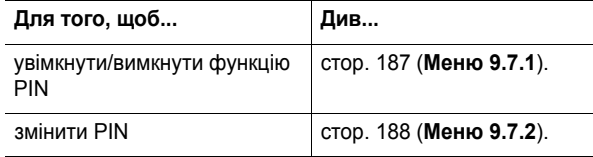

## **PUK**

8-цифровий код PUK (**К**од **Р**озблокування **P**IN) необхідний для зміни вимкненого PIN. PUK додається до SIM-карти. Якщо його немає або Ви загубили його, зверніться до Вашого оператора зв'язку.

Для повторного увімкнення Вашого PIN:

- 1. Уведіть PUK та натисніть програмну клавішу **OK**.
- 2. Уведіть новий PIN на Ваш вибір та натисніть програмну клавішу **OK**.
- 3. Коли <sup>з</sup>'явиться повідомлення **Підтвердіть PIN**, уведіть той самий код та натисніть програмну клавішу **OK**.

При неправильному введенні PUK десять раз поспіль SIMкарта стане недійсною. Зверніться до Вашого оператора зв'язку щодо отримання нової карти.

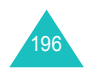

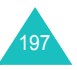

#### **Коди доступу**

## **PIN2**

Код PIN2 (від 4 до 8 цифр), який додається до деяких SIMкарт, необхідний для доступу до спеціальних функцій, наприклад, установлення максимальної вартості дзвінка. Ці функції доступні, якщо їх підтримує Ваша SIM-карта.

Якщо тричі поспіль Ви введете неправильний PIN2, цей код буде вимкнений і недоступний для використання, поки Ви не увімкнете його, увівши код PUK2 (див. нижче).

Щодо зміни PIN2 див. стор. 190 (**Меню 9.7.8**).

## **PUK2**

8-цифровий код PUK2 (**К**од **Р**озблокування **P**IN**2**), який додається до деяких SIM-карт, необхідний для зміни вимкненого PIN2. Якщо Ви загубили код, зверніться до Вашого оператора зв'язку.

Для повторного увімкнення Вашого PIN2:

- 1. Уведіть PUK2 та натисніть програмну клавішу **OK**.
- 2. Уведіть новий PIN2 на Ваш вибір та натисніть програмну клавішу **OK**.
- 3. Коли <sup>з</sup>'явиться повідомлення **Підтвердіть PIN2**, уведіть той самий код та натисніть програмну клавішу **OK**.

Якщо Ви уведете невірний код PUK2 десять раз поспіль, Ви не зможете отримати доступ до функцій, які потребують уведення PIN2. Зверніться до Вашого оператора зв'язку щодо отримання нової карти.

## **Пароль обмеження**

4-цифровий пароль обмеження необхідний для використання функції заборони дзвінків. Ви можете отримати пароль у Вашого оператора зв'язку, коли передплатите цю функцію.

Цей пароль можна змінити <sup>в</sup> меню **Заборона дзвінків** (**Меню 9.5.2**). Детальнішу інформацію можна знайти на стор. 180.

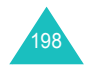

## **Інформація щодо здоров'<sup>я</sup> та безпеки**

## **Інформація про сертифікацію SAR (опромінення радіочастотною енергією)**

Даний телефон відповідає вимогам Європейського Союзу щодо опромінення радіохвилями.

Ваш телефон <sup>є</sup> радіопередавачем та радіоприймачем. Він сконструйований та вироблений таким чином, щоб не перевищувати обмежень щодо опромінювання радіочастотною (РЧ) енергією, рекомендованих Радою ЄС. Ці обмеження <sup>є</sup> частиною детальних інструкцій і встановлюють гранично допустимі рівні РЧ-енергії для населення. Інструкції розроблені незалежними науковими організаціями у процесі періодичного та скрупульозного аналізу наукових досліджень. Обмеження містять значний допуск щодо безпеки, метою якого <sup>є</sup> гарантування безпеки усім особам, незалежно від їх віку та стану здоров'я.

У стандарті опромінення для мобільних телефонів застосовується одиниця виміру, відома як SAR (Питома потужність поглинання). Обмеження SAR, рекомендоване Радою ЄС, становить 2,0 Вт/кг.

Максимальне значення SAR для даної моделі становить 0.310 Вт/кг.

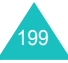

<sup>\*</sup> Межа SAR для мобільних телефонів становить 2,0 Вати/ кілограм (Вт/кг) <sup>з</sup> опосередненням на десять грам тілесної тканини. Межа містить значний допуск щодо безпеки для додаткового захисту населення та врахування будь-яких відхилень у вимірюваннях. Величина SAR може різнитись у залежності від вимог щодо звітності у кожній окремій країні та діапазону мережі.

Тести SAR виконуються <sup>з</sup> використанням стандартних робочих позицій, коли телефон передає на найвищому сертифікованому рівні потужності, <sup>в</sup> усіх діапазонах частот, які підлягають тестуванню. Хоча SAR визначається при найвищому сертифікованому рівні потужності, дійсний рівень SAR телефону під час роботи може бути значно нижчим за максимально допустиму величину. Це викликано тим, що телефон призначений для роботи на декількох рівнях потужності, щоб користуватись мінімальною потужністю для підтримання зв'язку <sup>з</sup> мережею. Взагалі, чим ближче Ви знаходитесь до основної станції, тим нижча вихідна потужність телефону.

Перед тим, як нова модель телефону потрапить <sup>в</sup> продаж, виробник повинен довести, що телефон створений у відповідності <sup>з</sup> Європейською Директивою щодо радіоприладів та обладнання телекомунікаційних терміналів. Однією <sup>з</sup> основних вимог цієї директиви <sup>є</sup> захист здоров'<sup>я</sup> та безпеки користувачів та інших осіб.

## **Застереження щодо користування акумуляторами**

Ніколи не використовуйте пошкоджений зарядний пристрій або акумулятор.

Використовуйте акумулятор тільки за призначенням.

При роботі телефону поблизу базової станції мережі він використовує меншу потужність. На тривалість роботи <sup>в</sup> режимі очікування та розмови впливає потужність сигналу стільникової мережі та параметри, установлені оператором зв'язку.

Час зарядження акумулятора залежить від залишкового заряду та типу акумулятора і зарядного пристрою. Акумулятор можна заряджати та розряджати сотні разів, однак він поступово виходить <sup>з</sup> ладу. Якщо тривалість роботи (<sup>в</sup> режимі розмови та очікування) відчутно зменшилась, Вам слід придбати новий акумулятор.

Якщо повністю заряджений акумулятор залишити без використання, він <sup>з</sup> часом сам розрядиться.

Використовуйте тільки акумулятори, рекомендовані Samsung, і заряджайте їх тільки зарядними пристроями, рекомендованими Samsung. Якщо зарядний пристрій не використовується, відключіть його від джерела живлення. Не залишайте акумулятор підключеним до зарядного пристрою більш ніж на тиждень, оскільки надлишкове зарядження може скоротити термін його служби.

Екстремальні температури впливають на ємність Вашого акумулятора: інколи його слід спершу охолодити або розігріти перед зарядженням.

Не залишайте акумулятор у гарячих або холодних місцях (наприклад, <sup>в</sup> автомобілі влітку або взимку) – це скорочує його ємність та термін служби. Намагайтесь завжди зберігати акумулятор при кімнатній температурі. Телефон <sup>з</sup> гарячим або холодним акумулятором може тимчасово не працювати, навіть якщо акумулятор повністю заряджений. Іонно-літієві акумулятори особливо чутливі до температур нижче 0 °C (32  $\degree$ F).

Не замикайте акумулятор. Випадкове коротке замикання може статись, коли металеві об'єкти (монета, скріпка або ручка) замикають контакти <sup>+</sup>та – акумулятора (металеві смужки на акумуляторі), наприклад, при носінні додаткового акумулятора <sup>в</sup> кишені або сумці. Коротке замикання терміналів може пошкодити акумулятор або об'єкт, який спричинив коротке замикання.

Утилізуйте використані акумулятори згідно <sup>з</sup> місцевими стандартами. Завжди віддавайте на переробку. Не кидайте акумулятори у вогонь.

## **Безпека за кермом**

Бездротовий телефон надає унікальну можливість спілкування – майже <sup>в</sup> будь-якому місці та <sup>в</sup> будь-який час. Однак, переваги бездротових телефонів несуть у собі і велику відповідальність, яку кожен користувач повинен усвідомлювати.

Перебуваючи за кермом, Ви перш за все відповідаєте за керування автомобілем. При використанні мобільного телефону за кермом автомобіля упевніться, чи не порушуєте Ви спеціальних правил, діючих на даній території або <sup>в</sup> країні.

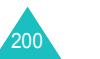

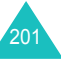

#### **Інформація щодо здоров'<sup>я</sup> та безпеки**

## **Умови експлуатації**

Виконуйте спеціальні положення, які діють у місцях Вашого перебування, та завжди вимикайте Ваш телефон там, де заборонене його використання, або де він може спричинювати радіоперешкоди та небезпеку (наприклад, у лікарнях).

Підключаючи телефон або будь-які аксесуари до іншого приладу, уважно прочитайте <sup>в</sup> посібнику користувача всі інструкції, які стосуються безпеки користування. Не підключайте несумісні прилади.

Як і при використанні інших радіопередавачів, для забезпечення нормальної роботи обладнання та безпеки користувачів рекомендується використовувати прилади тільки <sup>в</sup> нормальному положенні (тримаючи телефон біля вуха таким чином, щоб антена була спрямована через Ваше плече).

## **Електронні пристрої**

Більшість сучасних електронних приладів захищена від впливу радіочастотних (РЧ) сигналів. Однак деякі електронні прилади можуть бути незахищені від РЧ-сигналів, які випромінюються Вашим бездротовим телефоном. Зверніться до виробника щодо можливості використання інших приладів.

#### **Кардіостимулятори**

Відповідно до рекомендацій виробників кардіостимуляторів, <sup>з</sup> метою уникнення можливих перешкод для роботи кардіостимулятора, мінімальна відстань між телефоном та кардіостимулятором повинна складати 15 см (6 дюймів). Ці рекомендації співпадають <sup>з</sup> незалежними дослідженнями та рекомендаціями Інституту досліджень бездротових технологій.

Особи <sup>з</sup> кардіостимуляторами:

- завжди повинні тримати телефон на відстані не менш ніж 15 см від своїх кардіостимуляторів, коли телефон увімкнений;
- не повинні носити телефон у нагрудній кишені;

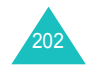

• повинні прикладати телефон до вуха, протилежного до місця розташування кардіостимулятора, щоб зменшити можливі перешкоди.

Якщо Ви маєте певні підстави вважати, що телефон створює перешкоди, негайно вимкніть його.

## **Слухові апарати**

Деякі цифрові бездротові телефони можуть створювати перешкоди для слухових апаратів. У випадку виникнення перешкод, зверніться до виробника слухового апарата та обговоріть можливість його заміни.

#### **Інші медичні прилади**

Якщо Ви використовуєте інші персональні медичні прилади, зверніться до їх виробників, щоб дізнатись, чи достатньо захищені дані прилади від впливу зовнішнього РЧвипромінювання. Отримати таку інформацію Вам може допомогти Ваш лікар. Вимикайте телефон <sup>в</sup> медичних закладах, якщо там знаходяться плакати з проханням зробити це. У лікарнях або медичних закладах може використовуватись обладнання, чутливе до впливу зовнішньої РЧ-енергії.

## **Транспортні засоби**

РЧ-сигнали можуть впливати на неправильно встановлені або погано захищені електронні системи транспортних засобів. Зверніться за порадою до виробника або його представника стосовно Вашого транспортного засобу.

Окрім цього, потрібно порадитись із виробником будь-якого обладнання, встановленого <sup>в</sup> транспортному засобі.

## **Заборона на використання бездротових телефонів**

Вимикайте телефон <sup>в</sup> будь-яких місцях, де розміщені плакати з проханням це зробити.

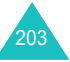

## **Вибухонебезпечне середовище**

Вимикайте телефон, якщо Ви перебуваєте <sup>в</sup> будь-якому вибухонебезпечному середовищі та виконуйте всі вимоги та інструкції. Іскри <sup>в</sup> таких місцях можуть призвести до вибуху або пожежі та стати причиною важких травм або навіть смерті.

Користувачам рекомендується вимикати телефон під час перебування на бензозаправних станціях (станціях обслуговування). Користувачам нагадується про необхідність дотримання обмежень на використання радіообладнання на паливних складах (місця зберігання та розливу палива), на хімічних заводах або <sup>в</sup> місцях проведення вибухових робіт.

Ділянки <sup>з</sup> вибухонебезпечною атмосферою, зазвичай, не завжди чітко позначені. Непозначеними можуть бути нижні палуби на суднах, місця транспортування або збереження хімічних речовин, транспортні засоби, які використовують зріджений нафтовий газ (наприклад, пропан або бутан), ділянки, де <sup>в</sup> повітрі містяться хімічні речовини та домішки (наприклад, крупинки, порох або металева пудра), або будьякі інші місця, <sup>в</sup> яких рекомендується зупиняти двигуни транспортних засобів.

## **Екстрені дзвінки**

Цей телефон, як і будь-які інші стільникові телефони, використовує радіосигнали, стільникові та наземні мережі, які не забезпечують <sup>з</sup>'єднання за будь-яких умов. Тому не покладайтесь виключно на стільниковий телефон у критично важливих ситуаціях (наприклад, викликаючи швидку допомогу).

Пам'ятайте: щоб здійснити або прийняти дзвінок, телефон повинен бути увімкнений та знаходитись у зоні обслуговування <sup>з</sup> прийнятною потужністю стільникового сигналу. У деяких стільникових мережах або при використанні деяких послуг мережі та/або функцій телефону екстрені дзвінки можуть бути неможливими. Уточніть у місцевого провайдера послуг стільникового зв'язку.

Щоб здійснити екстрений дзвінок, виконайте наступне:

- 1. Якщо телефон вимкнений, увімкніть його.
- 2. Наберіть номер екстреної служби у місцевості Вашого перебування (наприклад, 03 або будь-який інший номер офіційної екстреної служби). Екстрені номери можуть різнитись у залежності від місця перебування.
- 3. Натисніть клавішу  $\rightarrow$ .

Вам, імовірно, доведеться вимкнути певні функції, якщо вони використовуються (блокування кнопок, заборона дзвінків і <sup>т</sup>.д.) перед тим, як здійснити екстрений дзвінок. Перегляньте цю документацію або зверніться до місцевого оператора зв'язку.

Під час здійснення екстреного дзвінка повідомте якнайточніше всю необхідну інформацію. Пам'ятайте, що Ваш телефон може бути єдиним засобом зв'язку <sup>з</sup> місцем нещасного випадку. Не переривайте дзвінок, доки Вам не дозволять це зробити.

- Інша важлива інформація щодо безпекиТелефон у транспортному засобі повинен встановлюватись та обслуговуватись тільки кваліфікованим персоналом. Неправильне встановлення та сервіс небезпечні та можуть призвести до втрати гарантії на телефон.
- Регулярно перевіряйте встановлення та справність всього обладнання бездротового телефону у Вашому транспортному засобі.
- Не зберігайте та не перевозьте легкозаймисті рідини, гази або вибухонебезпечні речовини разом <sup>з</sup> телефоном, його частинами або аксесуарами.
- Перебуваючи <sup>в</sup> транспортному засобі, обладнаному пневмоподушкою, пам'ятайте, що пневмоподушка роздувається <sup>з</sup> великою силою. Не розташовуйте жодних предметів, включно зі стаціонарним та переносним бездротовим обладнанням, над пневмоподушкою або <sup>в</sup> місці її розгортання. Якщо бездротове обладнання установлене <sup>в</sup> транспортному засобі неправильно, спрацьовування пневмоподушки може спричинити серйозні травми.

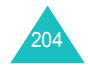

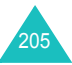

#### **Інформація щодо здоров'<sup>я</sup> та безпеки**

- Вимикайте стільниковий телефон <sup>в</sup> літаку. Використання стільникових телефонів у літаках <sup>є</sup> протизаконним та може створювати небезпеку для роботи літака
- Недотримання цих інструкцій може призвести до призупинення або до відмови у наданні порушникові доступу до послуг телефонного зв'язку, притягнення його/її до правової відповідальності або як до одного, так і до іншого.

## **Догляд та технічне обслуговування**

Ваш телефон <sup>є</sup> приладом, який увібрав у себе вишуканий дизайн та найновіші технологічні досягнення. Поводьтеся <sup>з</sup> ним бережно. Наведені нижче інструкції допоможуть Вам виконати будь-які гарантійні зобов'язання та дозволять користуватись Вашим телефоном упродовж багатьох років.

- Не дозволяйте дітям бавитись <sup>з</sup> телефоном, будь-якими його частинами та аксесуарами.
- Зберігайте телефон у сухому місці. Випаровування, вологість та мінерали, які містять вологу, можуть спричинити корозію електронних кіл.
- Не користуйтесь телефоном, коли у Вас мокрі руки. Це може призвести до ураження електричним струмом та пошкодженням телефону.
- Не користуйтесь та не зберігайте телефон у запорошених та брудних місцях, оскільки це може спричинити пошкодження його компонентів.
- Не зберігайте телефон у гарячих місцях. Висока температура може скоротити термін служби електронних пристроїв, пошкодити акумулятори та призвести до деформації та плавлення пластмасових частин телефону.
- Не зберігайте телефон у холодних місцях. При нагріванні телефону до нормальної робочої температури всередині утворюється конденсат, який може спричинити пошкодження електронних плат.
- Не кидайте, не вдаряйте та не струшуйте телефон. Неакуратне поводження може спричинити пошкодження внутрішніх плат.
- Не використовуйте їдких хімічних речовин, розчинів для чищення або концентрованих порошків для очищення телефону. Протирайте його <sup>м</sup>'якою тканиною, злегка зволоженою у мильній воді.
- Не фарбуйте телефон. Фарба може заклинити рухомі частини приладу та спричинити порушення у роботі.
- Не ставте телефон на нагрівальні прилади, наприклад, на мікрохвильову піч, кухонну плиту або батарею опалення. При перегріві телефон може вибухнути.
- Використовуйте тільки антену, яка входить у комплект, або рекомендовану для заміни. Недозволені для використання антени або модифіковані аксесуари можуть спричинити пошкодження телефону та порушують діючі нормативи щодо радіоприладів.
- Якщо телефон, акумулятор, зарядний пристрій або інші аксесуари несправні, зверніться до Вашого найближчого бюро ремонту. Співробітники бюро нададуть Вам допомогу іпри необхідності відремонтують телефон.

#### **Інформація щодо здоров'<sup>я</sup> та безпеки**

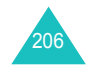

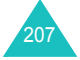

#### **Глосарій**

# **Глосарій**

Нижче наведені деякі визначення, які мають на меті допомогти Вам зрозуміти основні технічні терміни та скорочення, що використовуються у даному посібнику, та скористатись усіма функціями Вашого мобільного телефону.

### **Голосова пошта**

Комп'ютеризована послуга відповіді, яка автоматично відповідає на Ваші вхідні дзвінки, якщо Ви зайняті, відтворює привітання (за бажанням, Вашим голосом) та записує повідомлення.

#### **Заборона дзвінків**

Можливість обмежити вхідні та вихідні дзвінки.

#### **Конференц-дзвінки**

Можливість установити конференц-дзвінок, у якому можуть взяти участь до <sup>п</sup>'яти осіб.

## **Очікування дзвінків**

Повідомляє Вас, коли Ви розмовляєте по телефону, про надходження іншого дзвінку.

## **Пароль телефону**

Код безпеки, який використовується для розблокування телефону, якщо Ви вибрали функцію автоматичного блокування під час кожного його увімкнення.

## **Переадресація дзвінків**

Можливість переадресовувати дзвінки на інший телефонний номер.

## **Послуга ідентифікації абонентів (Caller ID)**

Дозволяє передплатникам переглядати або блокувати телефонні номери абонентів.

## **Потрійний діапазон**

Можливість роботи у наступних мережах: GSM 900, GSM 1800, комбінована GSM 900/1800 та GSM 1900 MГц для надійнішого зв'язку та розширення роумінгу.

Ваш телефон автоматично виконує пошук останньої мережі, яка використовувалась. Якщо <sup>з</sup> певних причин ця мережа недоступна, Ваш телефон спробує зареєструватись <sup>в</sup> іншій мережі.

## **Програмні клавіші**

Дві клавіші, позначені на телефоні як  $\Xi$ ) та  $\Xi$ , призначення яких:

- змінюється <sup>в</sup> залежності від функцій, якими Ви користуєтесь у даний момент.
- виводиться у нижній стрічці дисплея безпосередньо над відповідною клавішею.

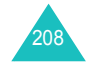

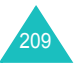
#### **Глосарій**

#### **Проксі-сервер**

Проксі-сервер – це сервер, який знаходиться між особою, яка користується Інтернетом, та реальним Web-сервером і діє як посередник між ними. Коли користувачі завантажують вміст Web-сторінки, вони насправді не підключаються до Webсервера. Запит із їхнього браузера надходить на Проксісервер, <sup>а</sup> Проксі-сервер надсилає цей запит на Web-сервер.

Проксі-сервер може значно підвищити продуктивність роботи груп користувачів, оскільки він зберігає результати запитів упродовж певного часу. Якщо користувач надсилає запит щодо завантаження Web-сторінки, яка вже завантажувалась іншим користувачем, Проксі-сервер перезавантажує сторінку, замість надсилання запиту на Web-сервер. Це значно економить час.

#### **Роумінг**

Використовування Вашого телефону, коли Ви перебуваєте за межами Вашої домашньої зони (наприклад, під час подорожі).

#### **Утримування дзвінків**

Можливість поставити один дзвінок на утримування для того, щоб відповісти на інший дзвінок. При необхідності Ви можете переключатись між двома дзвінками.

#### **EMS (Удосконалена послуга коротких повідомлень)**

Удосконалена послуга коротких повідомлень (SMS), яка дозволяє надсилати та отримувати тони дзвінків, логотип оператора зв'язку, <sup>а</sup> також текст та прості графічні малюнки <sup>з</sup> та на EMS-сумісні телефони. Оскільки послуга EMS базується на SMS, вона може використовувати центри SMS так, як і послуга SMS. EMS працює <sup>в</sup> усіх глобальних системах мереж мобільного зв'язку (GSM). Користувачі EMS можуть використовувати текст, мелодії, картинки, звуки та анімацію для підвищення експресивності своїх повідомлень, обмежених розмірами дисплея мобільних телефонів.

#### **GPRS (Загальний сервіс пакетної радіопередачі)**

Нова не голосова послуга, яка дозволяє надсилати та отримувати інформацію через мережі мобільного зв'язку. GPRS забезпечує постійне <sup>з</sup>'єднання <sup>з</sup> Інтернетом для користувачів мобільних телефонів та комп'ютерів. Вона базується на глобальній системі мобільного зв'язку (GSM) та доповнює такі послуги, як <sup>з</sup>'єднання стільникових телефонів через мережу <sup>з</sup> комутацією каналів та службу коротких повідомлень (SMS).

#### **GSM (Глобальна система мобільного зв'язку)**

Міжнародний стандарт стільникового зв'язку, який гарантує сумісність між операторами різних мереж. GSM охоплює більшість європейських країн та багато інших регіонів світу.

### **Java**

Мова програмування, яка використовується для створення прикладних програм, які можуть виконуватись без змін на будь-яких платформах: малих, середніх та великих. Вона була розроблена та інтенсивно використовується у Web на громадських Web-сторінках та <sup>в</sup> Інтрамережах. Якщо програма Java запускається <sup>з</sup> Web-сторінки, вона називається *Java applet*. Якщо вона виконується на мобільному телефоні або пейджері, вона називається MIDIlet.

#### **MMS (Послуга мультимедійних повідомлень)**

Послуга повідомлень для мобільних телефонів, стандартизована WAP форумом та Програмою партнерства третьої генерації (3GPP). Послуга МMS схожа з послугою коротких повідомлень (SMS) – вона забезпечує автоматичне негайне надсилання <sup>з</sup> одного телефону на інший, створених користувачем повідомлень. В якості адреси при надсиланні повідомлень використовуються телефонні номери, отже повідомлення надсилаються <sup>з</sup> телефону на телефон. Послуга MMS забезпечує підтримку адрес електронної пошти, тому повідомлення можна також надсилати на адреси електронної пошти. На відміну від послуги SMS, MMS повідомлення окрім тексту можуть містити також фотографії, голосові та аудіозаписи, відеокліпи та презентації.

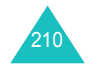

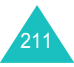

#### **Глосарій**

### **PIN (персональний ідентифікаційний номер)**

Код безпеки, який захищає телефон від несанкціонованого використання. Код PIN надається оператором мережі разом із SIM-картою. Він може складатись із 4-8 цифр і при необхідності може бути змінений.

#### **PUK (код розблокування PIN)**

Код безпеки, який використовується для розблокування телефону після того, як неправильний PIN був уведений три рази поспіль. Номер із восьми цифр надається оператором зв'язку разом <sup>з</sup> SIM-картою.

#### **SDN (Сервісні телефонні номери)**

Телефонні номери, надані провайдером мережі, які відкривають доступ до спеціальних послуг (голосова пошта, довідкова інформація, підтримка клієнта та екстрені служби).

#### **SIM (ідентифікаційний модуль абонента)**

Карта, яка містить мікросхему <sup>з</sup> усією інформацією, потрібною для роботи телефону (інформація мережі та пам'яті, <sup>а</sup> також персональні дані абонента). SIM-карта вставляється у невелике гніздо на задній частині телефону та захищена акумулятором.

#### **SMS (Служба коротких повідомлень)**

Послуга мережі, яка дозволяє надсилати та приймати повідомлення, не розмовляючи <sup>з</sup> Вашим кореспондентом. Створене або отримане повідомлення можна переглядати, отримувати, редагувати та надсилати.

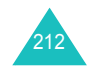

# **Предметний покажчик**

### **А**

Автододзвін • 173 Активна лінія • 183 Акумулятор виймання • 17зарядження • 19 індикатор зарядження акумулятора • 20 установлення • 18 Алфавітний режим, уведення тексту • 35

### **Б**

Беззвучний режим • 29 Безпека, дзвінки • 187 Блокування клавіші • 21 мультимедійних повідомлень • 189 телефон • 188 SIM карта • 189 Браузер, WAP • 85 Будильник • 80

### **В**

Вартість дзвінків • 55 Вибір діапазону • 182, 183 Вибір мережі • 181 Вимкненнямікрофон • 41 тони клавіатури • 42 усіх звуків • 29 Вихідні дзвінки • 53 Вихідні, повідомлення мультимедійні (MMS) • 107 e-mail • 121SMS • 97Відео відтворення • 168 запис • 162 стирання • 167 Відповідь другий дзвінок • 39 на дзвінок • 27

Відповідь будь-якою клавішею • 173Відправити мультимедійні повідомлення • 106 e-mail повідомлення • 120 Власний номер • 64 Вхідні дзвінки • 53 Вхідні, повідомлення мультимедійні (MMS) • 104 e-mail • 117 SMS • 95web • 129

**Г**

Голосова пошта • 129 Голосові нагадування відтворення • 79 запис • 77стирання • 78 Група абонентів керування • 61 створення • 60 Гучність динаміка • 27 Гучність клавіш • 27 Гучність, настройка динамік • 27 тони клавіатури • 27 Гучномовець • 39

# **Д**

Дата, встановлення • 170 Дзвінки відповідь • 27 відхилення • 27 заборона • 180 завершення • 22 здійснення • 22 на очікуванні • 39, 181 переадресування • 178 пересилання до навушників Bluetooth • 40повторний набір • 23 утримування • 38

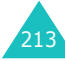

#### **Предметний покажчик**

### Дзвінок вхідні • 175

повідомлення • 176 дзвінок на очікуванні • 181 Дисплей вигляд • 13 значки • 14настройка • 173 підсвічення • 15 Діапазон мережі, вибір • 182 Дорожній адаптер • 19

### **Е**

Екстрені дзвінки • 204

### **Ж**

Журнал дзвінків вихідні • 53 пропущені • 28, 53

# **З**

Заборона, дзвінки • 180 Задача перегляд • 153 створення • 147 стирання • 154 Записвідео • 162 голосове нагадування • 77 Зарядження акумулятора • 19 Застереження щодо акумулятора • 200 Застережні заходи • 7 інформація • 199 Звіт про доставку, повідомлення • 95 Звук живлення умів./вимк. • 177 <sup>з</sup>'єднання • 178 клавіатури • 176 повідомлення • 176 слайдеру • 177

Звук <sup>з</sup>'єднання • 178 Звук повідомлення • 176 Звук слайдеру • 177 Звук Увімк./Вимк. живлення • 177Звуки, завантажені • 140 Значки, опис • 14 Зображення фону 173 Зображення, завантажені • 133

**І**

L

Ігри • 67 Ідентифікація номера • 182 Іменапошук/набір • 56 уведення • 33 Індикатор зарядження акумулятора • 20 Інтернет • 85 Інформаційні повідомлення • 131ІЧ-порт, з'єднання • 186

### **К**

Калькулятор • 82 Камера відтворення відео • 168 запис відео • 162 опції • 159 перегляд фотографій • 166фотографування • 157 Клавіші блокування • 21 опис • 11розташування • 10 Коди доступу • 196 Конверсія • 82 Конференц-дзвінки • 43 Конференц-дзвінок • 43 Конфіденційність • 189

# **М**

Менюдоступ • 45 список • 47Міжнародні дзвінки • 22 Мова, вибір • 171 Моя персональна картка • 63 Мультимедійні повідомлення настройка • 112 редагування • 108, 109 створення/надсилання • 101стирання • 106, 108, 109 читання • 104, 107

### **Н**

Нагадування перегляд • 156 створення • 155 стирання • 156 Надіслані повідомлення мультимедійні (MMS) • 107 e-mail • 121SMS • 97Написання повідомлень мультимедійні (MMS) • 101 e-mail • 115SMS • 92Настройка звуку • 175 Несправності, усунення • 193 Номери, телефон збереження • 58 пошук/набір • 56

# **О**

Органайзер перегляд доби • 149 перегляд місяць • 143 перегляд тижня • 148 Останній номер, повторний набір • 23 Очікування дзвінка • 39

# **П**

Пароль заборона дзвінків • 198 телефон • 188, 196 Переадресування, дзвінки • 178 Перегляд доби • 149 Перегляд місяцю • 143 Перегляд тижня • 148 Підсвічення опис • 15час, установлення • 175 Повідомлення голосової пошти • 129звук дзвінка • 176 мовлення • 131мультимедійні (MMS) • 100 привітання • 171 e-mail • 115SMS • 92web • 129Повторний набір автоматичний • 173 вручну • 23 Подзвонити, повідомлення • 96, 107 Покращення передачі голосу, мікрофон • 40 Послуги мережі • 178 Послуги JAVA • 67 Привітальне повідомлення • 171Прийняті повідомлення • мультимедійні (MMS) • 104 e-mail • 117SMS • 95Програмні клавіші • 31 Пропущені дзвінки • 28, 53 Пропущені події <sup>з</sup>

нагадуваннями • 154

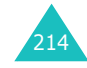

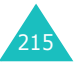

### **Предметний покажчик**

#### **Предметний покажчик**

### **Р**

Режим уведення тексту • 34 Режим FDN (Режим фіксованого набору) • 189 Режим T9, уведення тексту • 35 Різноманітні події перегляд • 152 створення • 144 стирання • 153 Розблокування клавіатури • 21 Розваги • 133Розпорядок перегляд • 150 створення • 144 стирання • 151 Роковини перегляд • 151 створення • 146 стирання • 152 Роумінг • 181

### **С**

СВ повідомлення (мовлення) • 131Світовий час • 79 Секундомір • 84 Сервер голосової пошти • 129 Символи, уведення • 33 Скасування настройок телефону • 192 Стан пам'яті запланованих подій • 156, 191камера • 132 Розваги • 142, 191 Світ JAVA • 192 телефонна книга • 66, 191

Стирання відео • 169 голосове нагадування • 78 журнал дзвінків • 52 задач • 154 запланованих подій • 151 мультимедійні повідомлення • 106, 108, 109 різноманітних елементів • 153текстові повідомлення • 96, 97 телефонна книга • 58 фотографії • 167 ювілеї • 152

### **Т**

Таймер • 83 Текст, уведення • 33 Текстові шаблони • 130Телефон блокування • 188 вигляд • 10 дисплей • 13 значки • 14клавіші • 11пароль • 188, 196 розпакування • 9 скасування настройок • 192 увімкнення/вимкнення • 21 Телефонна книга збереження • 58 керування • 64 Копіювання • 57опції • 57 редагування • 57 стирання • 57 швидкий виклик • 62 Тони клавіатури вибір • 176 надсилання • 42 Тони DTMF, надіслати • 42 Тривалість дзвінків • 54

# **У**

Увімкнення/ вимкненнямікрофон • 41 телефон • 21 Увімкнення/вимкнення, телефон • 21 Утримання, дзвінок • 38

### **Ф**

Формат дати 170 Формат часу • 170 Фотографії зйомка • 157перегляд • 166 стирання • 167

# **Ч**

Час, установлення • 170

# **Ш**

Шаблонимультимедійні (MMS) • 110 Швидкий доступ • 172 Швидкий набір • 62 Шпалери • 173

# **Щ**

Щохвилинне нагадування • 178

### **A-Z**

Bluetoothнадсилання даних • 186 настройка • 184 одержання даних • 186 розмовачерез навушники • 40E-Mailнастройка • 124 створення/надсилання • 115читання • 117, 121 EMS (Служба електронних повідомлень) • 92 MIDlets, запуск • 67 MMS (Послуга мультимедійних повідомлень) 100 MP3 плейер • 73 PINзміна • 188опис • 197PIN2зміна • 190 опис • 198PUK • 197PUK2 • 198SIM-карта блокування • 189 установлення • 17 SMS (Служба коротких повідомлень) • 92 SMS повідомлення настройка • 98 створення/надсилання • ່ງາ стирання • 96, 97 читання • 97 WAP браузер доступ • 85 кеш, очистити • 88 обрані URL • 87

216

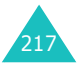

### **Предметний покажчик**

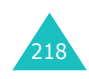

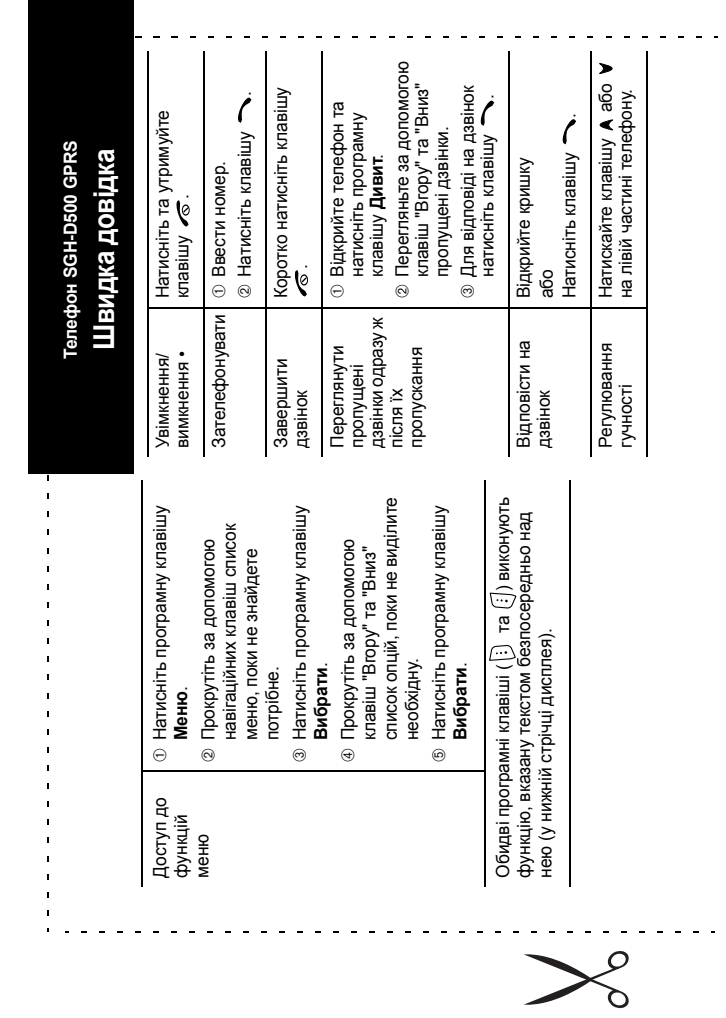

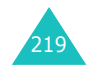

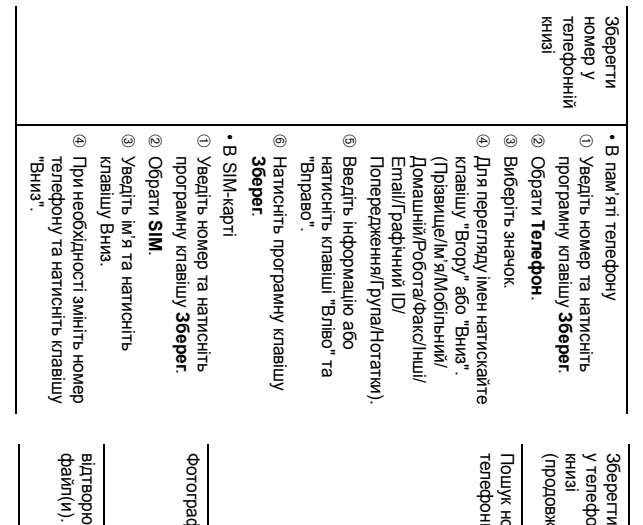

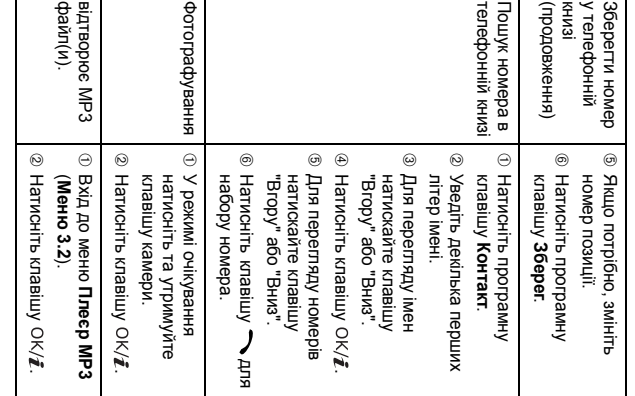

### **Заява щодо відповідності (R&TTE)**

### **Для наступного виробу:**

GSM900/GSM1800/GSM1900 Цифрових трьохполосний

портативний стільниковий телефон

(Найменування виробу)

SGH-D500

(Номер моделі)

#### **Виготовлено в:**

Samsung Electronics Co., Ltd, 94-1 Imsu-Dong, Gumi City, Kyung Buk, Korea, 730-350 (Назва підприємства, адреса<sup>\*</sup>)

#### **виріб, до якого стосується дана заява, відповідає наступним стандартам та/або нормативним документам.**

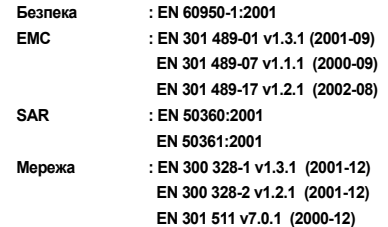

**Цим ми заявляємо, що [всі основні набори радіотестувань були проведені і що] згаданий виріб відповідає усім основним вимогам Директиви 1999/5/EC.**

**Процедура підтвердження відповідності, згадана у Статті 10 та розглянута <sup>в</sup> Додатку [**IV**] Диретиви 1999/5/EC, проводилась <sup>з</sup> участю наступної організації(ій):**

**BABT, Claremont House, 34 Molesey Road, Walton-on-Thames, KT12 4RQ, UK Ідентифікаційна позначка: 0168**

**CE0168** 

#### Samsung Electronics Euro QA Lab.

#### **Технічна документація зберігається <sup>в</sup>:**

Samsung Electronics Euro QA Lab. Blackbushe Business Park, Saxony Way, Yateley, Hampshire, GU46 6GG, UK 2004. 10. 28 Yong-Sang Park / S. Manager

 $X \in \rho$ dez

(місце та дата видачі) (ім'<sup>я</sup> та підпис уповноваженої особи)

**Вона може бути отримана за поданням запиту. (Представник у ЄС)**

\* Це не <sup>є</sup> адреса сервісного центру Samsung. Адресу або телефонний номер сервісного центру Samsung можна знайти у гарантійному талоні. Зверніться також до продавця Вашого телефону.

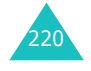